# WAZER ユ

 $\bigoplus$ 

#### 翻訳版説明書- Ver. J

ウェザーウォータージェットカッター本体 (WAZER G2 Desktop) &

ウェザー デスクトップジェットカッターポンプボックス (WAZER G2 Pump Box 50Hz & 60Hz)

> © WAZER, Inc. 4 Executive Plaza, Suite 175, Yonkers, NY 10701

JP

 $\bigoplus$ 

# **CE** 適合宣言書

 $\bigoplus$ 

#### 私たち**WAZER Inc.** は、このマニュアルに記載されている製品が以下の指 令に準拠して製造および出荷されていることここに宣言します:

機械指令 95/16/EC 電磁適合性指令 2014/30/EU 低電圧指令 2014/35/EU 有害物質の使用制限指令 2011/65/EU

#### **EN** および **IEC** 規格に準拠

本宣言は、EU指令2011/65/EU (RoHSリキャスト)の規制6物質の該当要件に準拠してい ます

EN 1829-1:2021 EN 1829-2:2008 EN 60204-1: 2016 EN 12100:2010 EN/ISO 12100: 2010

# 非含有証明書

私たち**WAZER Inc.** は工場出荷時に、ウェザーの知る限り、本書に記載されている製品 および部品に、**EU**有害物質の使用制限指令(**EU**指令**2011/65/EU**)で禁止されている化学 物質が含まれていないことをここに宣言します。

これらの2つの宣言は、WAZERウォータージェットカッターの設置がマシン付属の説 明書に従って実行された場合にのみ有効です。署名者の同意なしに機器を改造した場 合、本宣言は無効となります。

 $\bigoplus$ 

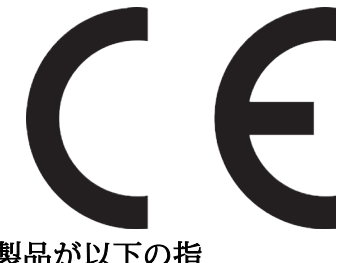

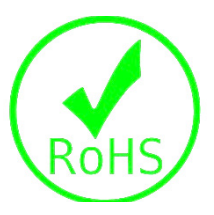

# 目次

<u> Tanzania de Santa Carlo III de Santa Carlo III de Santa Carlo III de Santa Carlo III de Santa Carlo III de San</u>

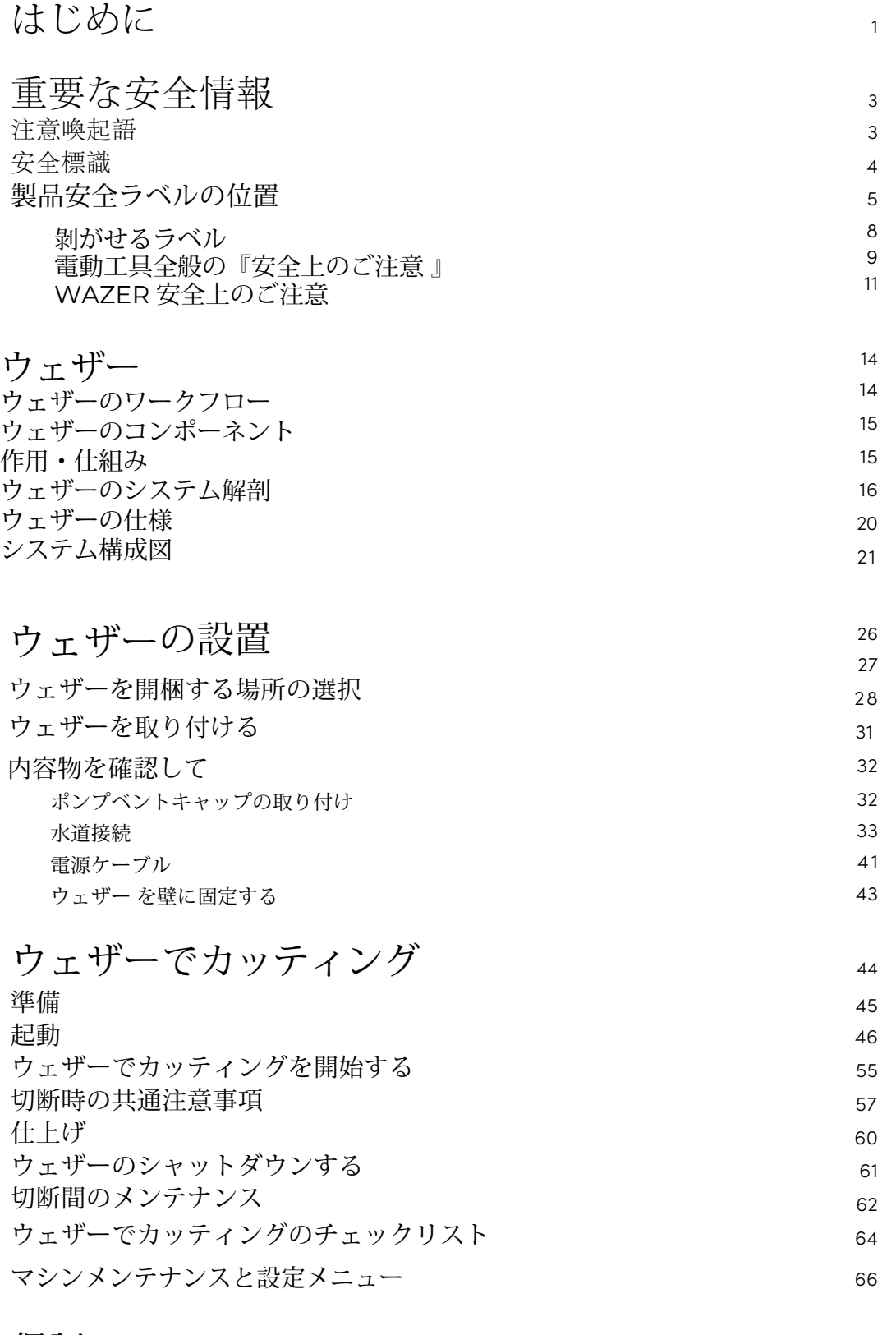

 $\bigoplus$ 

 $\bigoplus$ 

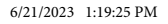

<u> Tanzania de la pro</u>

 $\blacksquare$ 

# はじめに

# 新しいウェザーのご購入ありがとうございます!このユーザーマニュアル

は、ウェザーを使い始める際に役立ちます。

 $\begin{picture}(120,110) \put(0,0){\vector(0,1){10}} \put(0,0){\vector(0,1){10}} \put(0,0){\vector(0,1){10}} \put(0,0){\vector(0,1){10}} \put(0,0){\vector(0,1){10}} \put(0,0){\vector(0,1){10}} \put(0,0){\vector(0,1){10}} \put(0,0){\vector(0,1){10}} \put(0,0){\vector(0,1){10}} \put(0,0){\vector(0,1){10}} \put(0,0){\vector(0,1){10}} \put(0,0){\vector(0,1){10}} \put$ す。新しい WAZER を設定または使用する前に、本書をすべてお読みください。このマニュ 。<br>アルに記載されている警告と説明は、お客様の安全のためのものです。 安全上の警告や指示に従わない場合、重大な人身事故や死亡事故を招く恐れがあります。 このユーザーマニュアルは、常にウェザーと一緒に保管し、譲渡または販売される場合にも ウェザーと一緒に保管する必要があります。 このユーザーマニュアルには、変更される可能性のある情報が含まれています。当社は、製品の継 続的な改良に努め、このユーザーマニュアルを更新します。画像は参考のために提供されており、 お使いの製品とは若干異なる場合があります。このユーザーマニュアルの最新版、およびその他の 製品ドキュメント、通知、知識記事については、 support.wazer.com のオンラインリソースを参照 してください。ご質問やご不明な点がございましたら、カスタマーサポートまでご連絡ください。. このマニュアルには、以下の内容が含まれています:

- WAM / 切断ファイルの作成
- メンテナンス
- 解体・廃棄

ウェザーは強力なシステムです。損害や怪我を避けるために、以下の安全ガイドラインを読み、

ウェザーの動作原理を学び、そのコンポーネントについてよく理解します。このセクションは読 み飛ばしたくなるかもしれませんが、これらの概念を理解することは、ウェザープロを使用する

- 安全性 理解し、遵守してください。
- ウェザーを知り たびに役に立ちます。
- ウェザーの設置 ださい。
- ウェザーでカッティング ウェザーの操作方法とファースト切断を紹介します。.

ウェザーの設定手順を説明します。ウェザーを使いこなすためには、この説明を沿ってご利用く

以下のセクションは、オンライン完全版でご覧いただけます。マニュアルの全文をダウンロードして

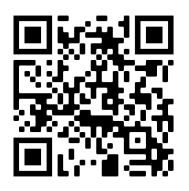

お読みになることを強くお勧めします。

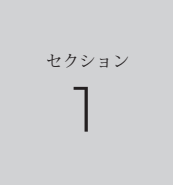

## ウェザーカスタマーサポートがお手伝いします

メンテナンスとトラブルシューティングでお困りの場合は、ウェザーカスタマーサ ポートにご連絡ください。support.wazer.com をご覧いただくか、support@wazer.com

までメールをお送りください。

⊕

. . . .

 $\bigoplus$ 

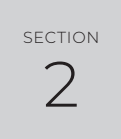

# <sup>2</sup> 重要な安全情報

### 使用前にユーザーマニュアルを読んで理解してください

警告:この電動工具に付属のすべての安全警告、指示、図および仕様をお読みく ださい。以下のすべての指示に従わない場合、感電、火災、重傷、物的損害、重 傷、または死亡に至る可能性があります。ウェザーを操作する前に、必ずこのマ ニュアル全体を読んでください。

雇用主または所有者は、該当するすべての連邦、州、および地域の規制/規範を遵守する責任を負 います。

> このマニュアルは、操作中およびメンテナンス中に常にウェザーの近 くの安全でアクセスしやすい場所に保管してください。警告と指示はすべ て保存して、将来参照できるようにします。

## 注意喚起語

▲ 安全警告標識 これは安全警告標識です。この標識は、人身事故の危険性を警告す るために使用されます。この標識の後に続くすべての安全メッセージに従わない と、重傷や死亡の可能性があります。この安全警告標識は、人身事故の危険に関 する安全メッセージの前に表示されます。 また、この標識には、次のいずれかの安全警告標識が表示されることがあります

ADANGER 危険回避しない場合、死亡または重傷を負う可能性が ある危険な状況を示します。

AWARNING 警告回避しない場合、死亡または重傷を負う可能性が ある危険な状況を示します。

**注意** 回避しない場合、軽度または中程度の傷害を引き 起こす可能性がある危険な状況を示します。

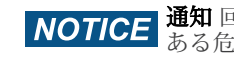

WORKING - WAZER User Manual\_REV-A.indd 2-3 6/21/2023 1:19:26 PM

<u> Karl Barat I</u>

 $\bigoplus$ 

 $\bigoplus$ 

本書、製品ラベル、その他の付属資料の中で、さまざまな注意喚起語を目にすることがあります。こ れらの信号語の中には、安全上の危険性を警告するものがあります。これらは、ウェザープロユー ザーの安全にとって重要です。また、お客様のマシンや環境が損害を被らないようにするためのもの もあります。これらの注意喚起語について、自分自身とマシンの他のすべての使用者に必ず理解して おいてください。必要に応じて、このセクションを参照するようにしてください。

> **通知** 回避しない場合、物的損害を引き起こす可能性が ある危険な状況を示します。

⊕

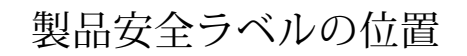

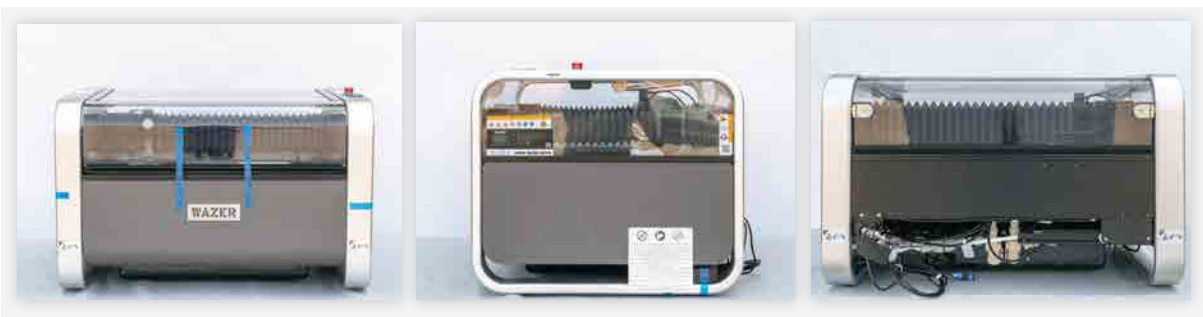

開封するとこのような状態のウェザー本体が出てきます。 警告ラベルは、このマシンを操作、保守、修理する人に安全に 関する重要なメッセージを伝えるため、すべての警告ラベルの位置に注意してください。

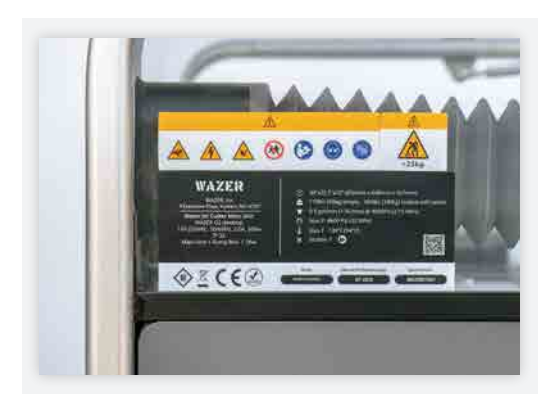

このラベルは、ウェザー本体の操作、メンテナ ンス、修理の危険性を警告するものです。

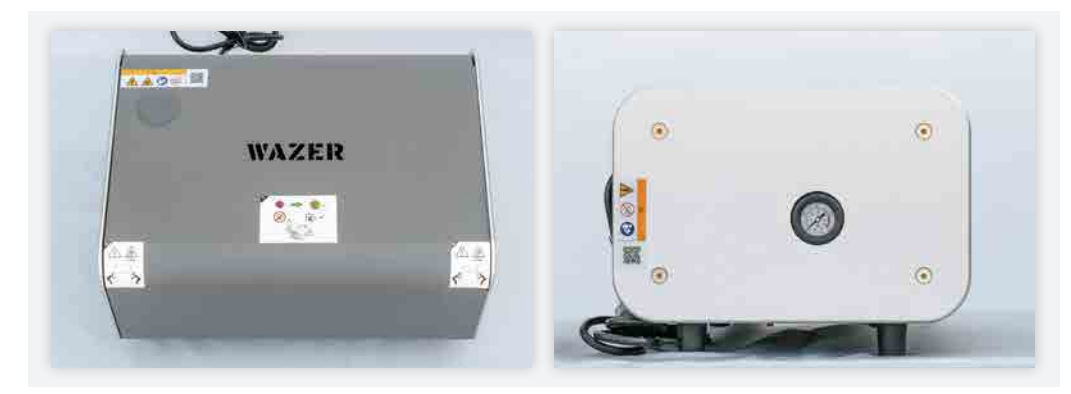

開梱するとこのような状態のウェザーポンプボックスが出てきます。 警告ラベルは、このマシンを操作、保守、修理す る人に安全に関する重要なメッセージを伝えるため、すべての警告ラベルの位置に注意してください。

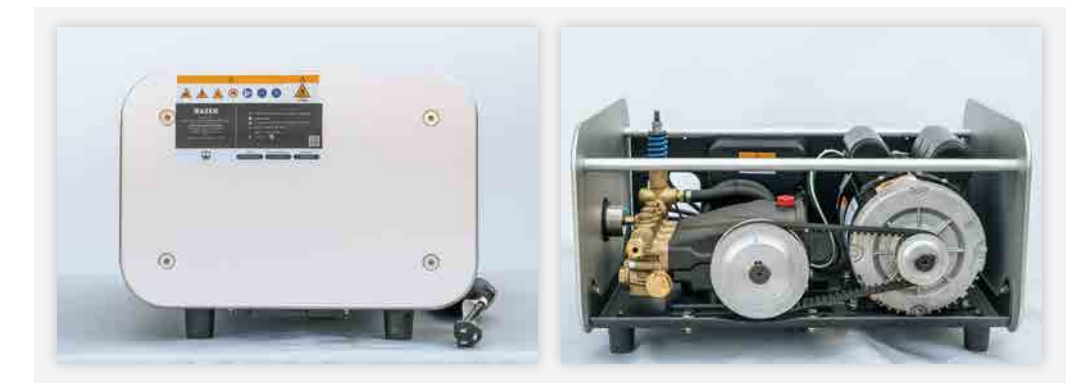

## 安全標識

<u>a shekara ta 1989 na shekara ta 1989 na shekara ta 1989 na shekara ta 1989 na shekara ta 1989 na shekara ta 1989 na shekara ta 1989 na shekara ta 1989 na shekara ta 1989 na shekara ta 1989 na shekara ta 1989 na shekara ta</u>

 $\bigoplus$ 

ウェザーでは、上記の注意喚起語に加え、さまざまな製品の安全標識や安全ラベルを目に見える場所 に設置しています。これらのラベルは、お客様の安全にとって非常に重要です。お客様ご自身はもち ろんのこと、他のユーザーの方々も、これらの意味をよく理解しておく必要があります。これらのラ ベルを無視すると、機器や物品の損傷、身体的な損傷や死亡につながることがあります。

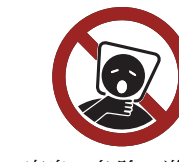

無断修理禁止 窒息の危険、遊ん ではいけない

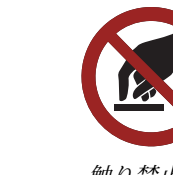

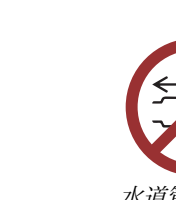

水道管外す禁止  $\frac{4}{\sqrt{5}}$ 

これらの製品安全標識やラベルは、定期的に点検し、必要に応じて清掃して、読みやすさを維持する 必要があります。読み取れなくなった場合は、製品安全ラベルを交換する必要があります。紛失また は破損した製品安全ラベルについては、交換用ラベルと取り付け手順について、ウェザーカスタマー サポートにご連絡ください

製品安全ラベルやこのユーザーマニュアルには、次のような標識が記載されていることがあります

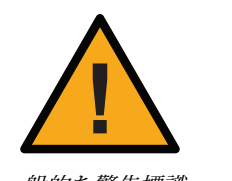

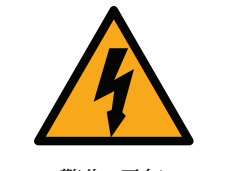

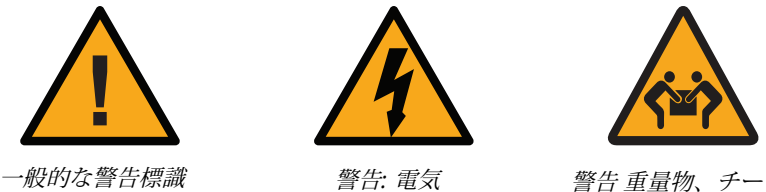

ムリフト必要

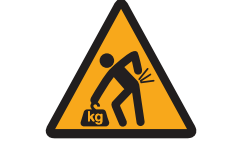

警告*:* 重量物 、適切なリフ トテクニック使用

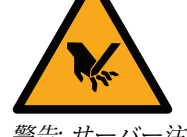

警告*:* 巻き込れ注意 警告*:* 高温面 警告*:* サーバー注意

取扱説明書参 目の保護具着用 子供の手の届かない

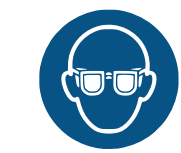

ところに置く

動作中のチェッ クガード メインプラグを

コンセントに接 続する

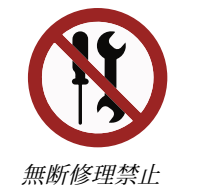

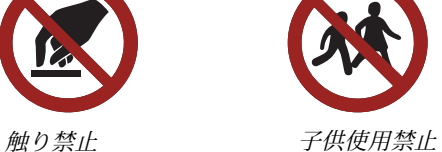

ポンプカバー開け 禁止

メインプラグを電気コ ンセントに接続禁止

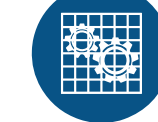

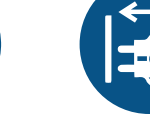

参考 注1

 $\bigoplus$ 

安全性 | セクション **2**

安全性 | セクション

 $\sim$ 

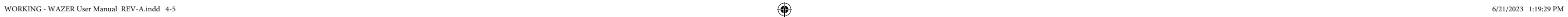

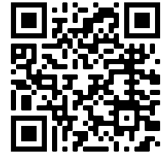

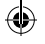

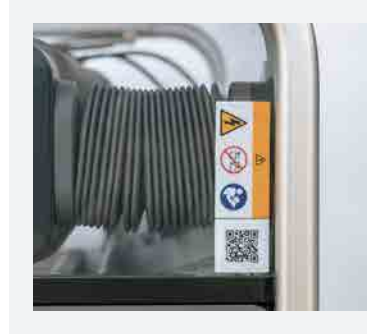

<u> Tanzania de Santa Carlo de Santa Carlo de Santa Carlo de Santa Carlo de Santa Carlo de Santa Carlo de Santa Carlo de Santa Carlo de Santa Carlo de Santa Carlo de Santa Carlo de Santa Carlo de Santa Carlo de Santa Carlo d</u>

このラベルは、ウェザーポンプボックスの 電気エンクロージャ内に残留する危険につ いて警告し、開けないように指示します。

> このラベルは、ウェザーパッケージの 重量が重いことを警告し、移動する際 に適切なリフト技術を使用するよう指 示します。

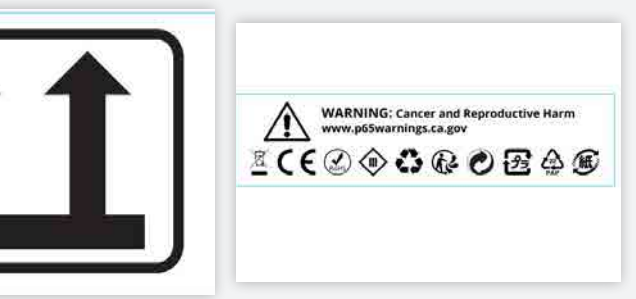

このラベルは、ウェザーパッケージ が常に正しい向きで維持される必要

があることを指示します。

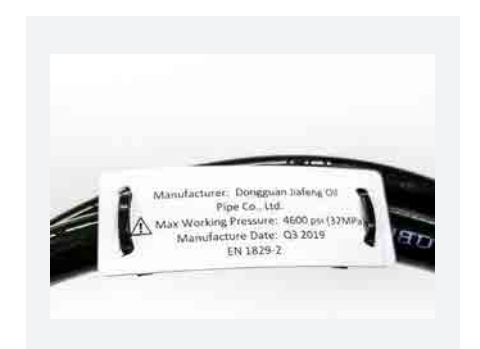

このラベルは、カリフォルニア州によって、ウェザーの 中身に発がん性物質が含まれている可能性があることを 警告しています。詳しくは、掲載されているウェブサイ トをご覧ください。また、ウェザーが準拠しているすべ ての環境ラベルも記載されています。

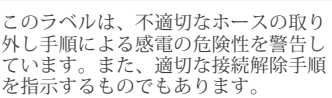

このラベルは、その近くに高温の危 険があることを警告しています。

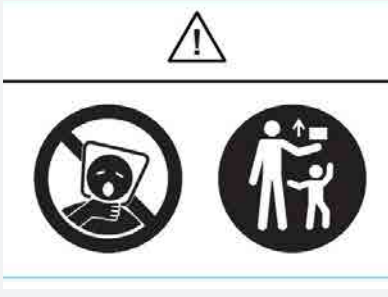

このラベルは、ビニール袋を扱う際の 窒息の危険性を警告しています。お子 様の手の届かないところに保管してく ださい。

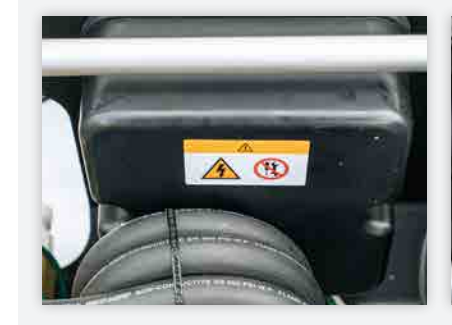

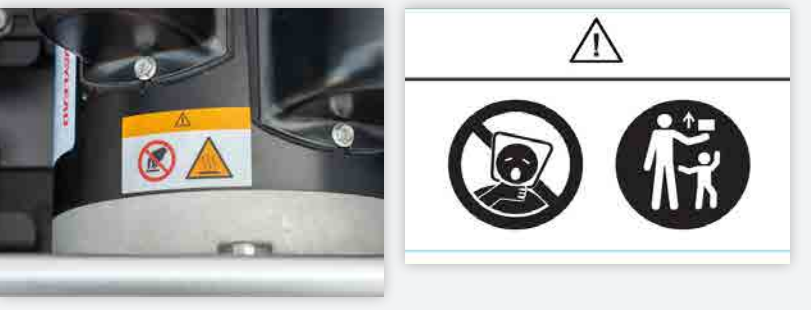

このラベルは、ウェザーポンプボックスの操作、メ ンテナンス、修理の危険性を警告しています。

このラベルは、不適切なホースの取り外し手順に よる感電の危険性を警告しています。また、適切 な接続解除手順を指示するものでもあります。

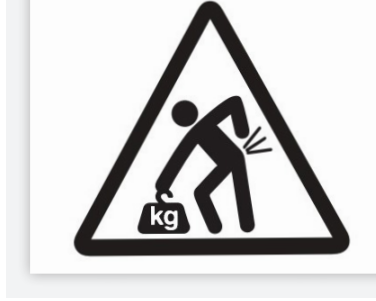

このラベルは、ウェザーポンプユニットの不適切 な開封に伴う危険について警告しています。ま た、適切な開封手順を説明するものでもありま す。

このラベルは、近くに高温の危険があ ることを警告しています。怪我をしな

いように注意してください。

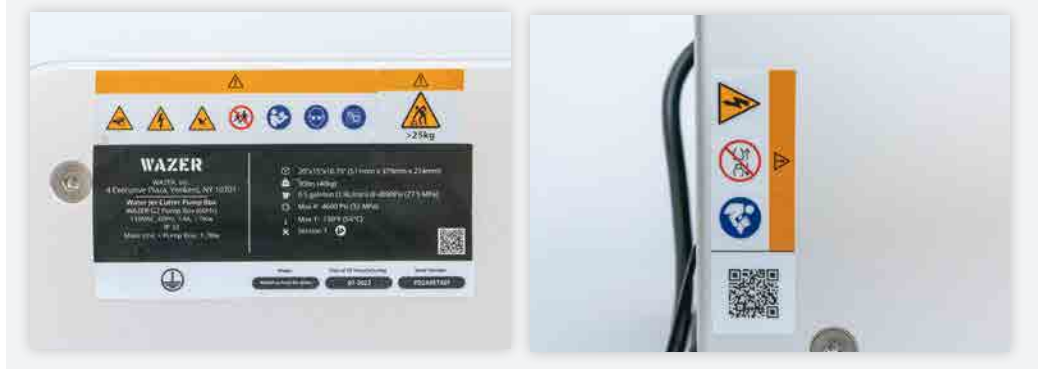

このラベルは、ビニール袋を扱う際の窒息 の危険性を警告しています。お子様の手の 届かないところに保管してください。

このラベルは、最大使用圧力を超える 圧力下で高圧ホースラインを操作しな いよう警告しています。

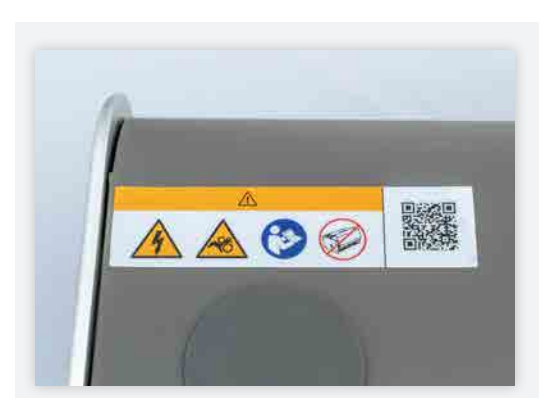

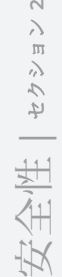

 $\bigoplus$ 

 $\sim$ 

<u> Tanzania de la provincia de la pro</u>

6 7

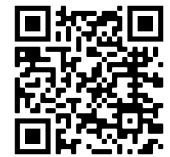

 $\bigoplus$ 

#### 一般的な電動工具の安全に関する警告

△WARNING このウォータージェットカッターに付属している安全に関する警告、説明、図、 仕様書をすべてお読みください。以下の指示に従わない場合、感電、火災、重傷の原因となること があります。.

今後参照するために、すべての警告と指示を保存してください。.

#### 作業場の安全

• 作業場所は清潔に保ち、十分に明るくしてください。散らかった場所や暗い場所は、事故を誘発

• ウォータージェットカッターの設置および操作は、床面およびその周辺が耐水性で滑りにくい場 ス中に水がこぼれる可能性があります。床面が濡れていると、滑って転倒し、重傷を負う危険性

● - ウォータージェットカッターの作動中は、子供や傍観者をウォータージェットカッターに近づ けないようにしてください。 作業場所に他の人がいると気が散ったり、ウォータージェット カッターの操作に不慣れな人が設定を変更したりする可能性があり、感電、火災、重大な人身事

• ウォータージェットカッターは、その操作および製造者の指示に精通している人だけが操作する 必要があります。ウォータージェットカッターの操作および製造者の指示に精通していない人が

- します。
- 所で行ってください。ウォータージェットカッターの日常的な使用、設定、メンテナン があります。
- 操作すると、感電、火災、および/または重傷を引き起こす可能性があります。
- 故の危険性が高まります。

#### 電気安全

• ウォータージェットカッターを使用する前に、すべての漏電遮断器 (GFCI)、ポータブル残留電流 装置 (PRCD)、または過電流保護付き残留電流サーキットブレーカー (RCBO) が正しく動作して いることをテストしてください。GFCI/PRCD/RCBOが正しく動作することで、感電の危険性が低

- ウォータージェットカッターを操作するときは、注意を怠らず、自分の行動をよく見て、常 も注意を怠ると、重大な人身事故が発生する可能性があります。
- 個人用保護具を使用してください。必ず目の保護具を着用してください。安全眼鏡、滑りにく す。 е в общество в общество в общество в общественность при открытите в общественность в общественность в общество<br>В общество в общество в общество в общество в общественность при открытите в общественность в общественность с

 $\bigoplus$ 

絶対に改造しないでください。アース付き(接地型)のウォータージェットカッターには、アダ プタープラグを使用しないでください。改造していないプラグと適合するコンセントがあれば、

• コードを乱用しないでください。ウォータージェットカッターを持ち運んだり、引っ張ったり、 プラグを抜いたりするために、コードを使用しないでください。コードは、熱、油、鋭利な刃 物、可動部品に近づけないでください。コードが損傷したり、絡まったりすると、感電の危険性

- 減されます。
- ウォータージェットカッターを延長コードで使用しないでください。マシンの電源コードの GFCI/PRCD/RCBOは、延長コードからの電気ショックを防ぐことはできません。
- ウォータージェットカッターのプラグは、コンセントに適合している必要があります。プラグは 感電の危険性は低くなります。
- が高くなります。
- が高まります。
- を確認してください。水漏れは感電の危険性を高めます。
- れています。GFCI/PRCD/RCBOで保護されていないケーブルは使用しないでください。
- ウェザーが同梱している電源以外の電源を使用しないでください。
- とします。

安全性 | セクション **2**  $\left\langle \right\rangle$ 安全性 | セクショ

⊕

• ウォータージェットカッターの操作中は、パイプ、ラジエーター、レンジ、冷蔵庫など、アース または接地された表面への身体の接触を避けてください。体が接地されていると、感電の危険性

● ウォータージェットカッターを使用する前に、水接続部、水配管、継ぎ手から水漏れがないこと

• 電子機器は水まわりで動作するため、両方の電源ケーブルには GFCI/PRCD/RCBO 保護が内蔵さ

• 電源ケーブルおよび電源装置の交換は、製造業者または認可されたサービス機関のみが行うもの

#### 個人の安全

識を働かせてください。疲れているときや、薬物、アルコール、薬剤の影響下にあるときは、 ウォータージェットカッターを使用しないでください。ウォータージェットの操作中に一瞬で

い安全靴、防水手袋、聴覚保護具などの保護具を使用すると、人身事故を減らすことができま

このラベルは、ウェザーの重量を警告 し、移動の際に適切なジャッキアップや **運搬方法を指示するためのものです。設** 置後、はがすことができます。

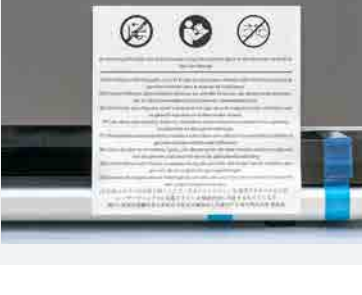

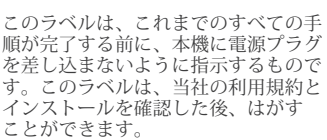

このラベルは、ウェザーの電源を入れる 前に、ウェザープロタンクを正しいレベ ルまで充填するよう指示しています。 また、切断を行う前に、高圧システム のプライミングを行うよう指示してい ます。設置後、はがすことができます。

このラベルは、ウェザーポンプボック スを傷つけないために、接続を行う前 にポンプベントキャップを交換するよ う指示しています。設置後にはがすこ とができます。

このラベルは、ウェザーポンプユニッ トを設置または移動する際に、本機を 損傷しないよう、適切な持ち上げ方と 場所を指示するものです。設置後には がすことができます。

剥がせるラベル

a shekara 19

ウェザーの設置が完了したら、剥がすことができます。

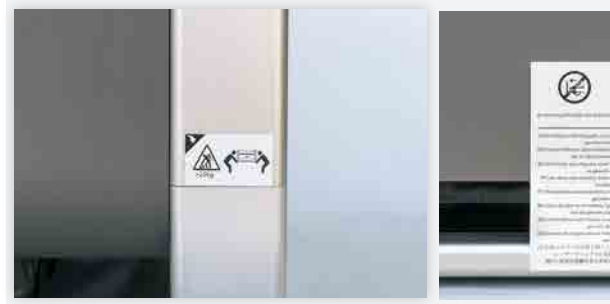

このラベルは、ウェザー本体を設置 または移動する際に、正しい位置か ら持ち上げることで、本機に損傷を 与えないようにするためのもので す。設置後にはがすことができます。

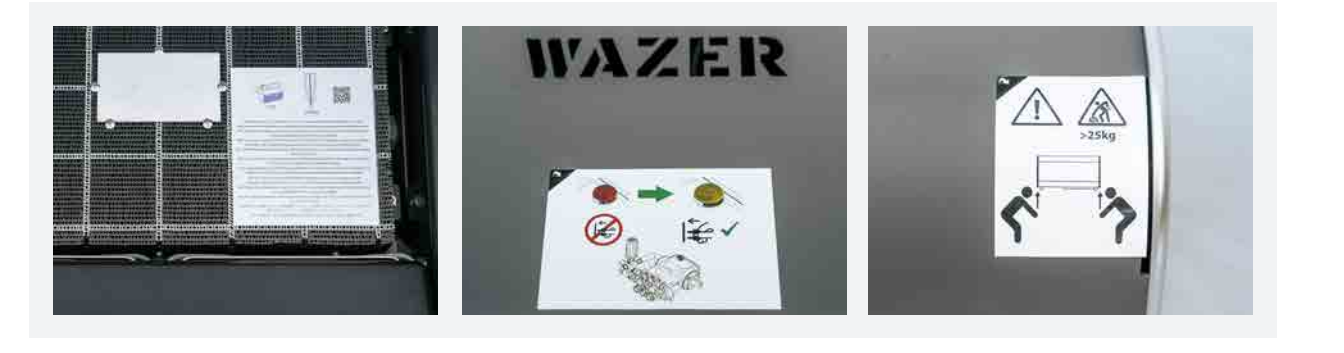

- 適切な服装をすること。ルーズな服装やアクセサリーは身につけないでください。髪、衣服、手 袋を可動部に近づけないこと。ルーズな服装、アクセサリー、長い髪は可動部に巻き込まれる恐 れがあります。
- ウォータージェットカッターから切断物を取り除く際には注意してください。ウォータージェッ トカッターで切断すると、鋭利なエッジになり、切断された材料の不適切な取り扱いは、切り傷 や擦り傷の原因となります。
- ウォータージェットカッターを頻繁に使用することで、慣れが生じ、ウォータージェットカッ ターの安全原則が無視されないようにしてください。絶対にウォータージェットの噴流に身をさ らさないでください。不注意な行動により、一瞬のうちに重傷を負うことがあります。

#### ウォータージェットカッターの使用方法と手入れ

- ウォータージェットカッターを子供に使わせないようにし、ウォータージェットカッターや本書 の内容をよく知らない人にウォータージェットカッターを操作させないようにします。ウォー タージェットカッターは、訓練を受けていないユーザーの手に渡ると危険な場合があります。
- ウォータージェットカッターをメンテナンスしてください。可動部のズレや束縛、部品の破損、 水漏れ、排水口の詰まり、その他ウォータージェットカッターの動作に影響を与える可能性のあ る状態がないか確認してください。破損している場合は、使用前にウォータージェットカッター を修理してください。メンテナンスが不十分なウォータージェットカッターは、衝撃、火災、重 傷の危険性があります。
- メンテナンスの前に、電源と水の供給源からプラグを外してください。このような予防安全対策 は、ウォータージェットカッターを誤って始動させる危険を低減します。
- ウォータージェットカッターは、作業条件や作業内容を考慮し、このマニュアルに従って使用し てください。ウォータジェットカッターを意図と異なる作業で使用すると、危険な状態になるこ とがあります。

- AWARNING ウォータージェットの噴流に身をさらさないでください。重大な怪我をする 可能性があり、ウォータージェットの怪我は感染症になりやすいからです。このウォーター ジェットカッターを安全に使用するためには、適切な使用と手入れが不可欠です。重度の感染症 は、深刻な医療問題を引き起こし、死に至ることもあります。
- いかなる理由であれ、セーフティインターロックシステムを改造したり、破壊しようとしないで ください。その結果、ウォータージェットの流れにさらされる可能性があります。
- 切断工程を常に監視することなく、ウォータージェットカッターを絶対に操作させないでくだ さい。機械が故障した場合は、直ちにメーカーの指示に従い、シャットダウンしてください。
- 廃水システムの適切な排水がない状態で、ウォータージェットカッターを絶対に操作しないでく ださい。使用前に排水を点検し、適切な水流が妨げられていないことを確認してください。 ウォータージェットカッターの運転中は、連続した排水の流れが発生し、排水されないとすぐに 周囲に浸水する可能性があります。浸水すると、人身事故や感電の危険性が高まり、財産に損害 を与える可能性があります。
- 高圧ホースラインが切れたり、よじれたりした状態でウォータージェットカッターを操作しない でください。ホースラインの位置が、作業中に人がつまずいたり、キンク、ループ、引張力が過 大になったりする可能性がないことを常に確認してください。

サービス

• ウォータージェットカッターの修理は、資格を持った修理担当者が、同一の交換部品のみを使用 して行ってください。これにより、ウォータージェットカッターの安全性を維持することができ ます。

ウォータージェットカッター安全上のご注意

AWARNING 前項の「一般的な電動工具の安全に関する警告」に加えて、ウェザー特有の安全 に関する注意事項をまとめました。 また、ウェザープロを使用するすべての人に、このユーザーマ ニュアルを読んでもらうようお願いします。ウェザープロを設定して使用する前に、すべての指示と 安全メッセージを読み、それに従ってください。常に、連邦、州、地域の安全規制、業界標準、社内 の安全ガイドラインを認識し、これを遵守してください

安全性 | セクション **2**  $\frac{\pi}{2}$ 全性|セク 认

⊕

汚染された水を水系に戻しても安全かどうかは、必ず材料メーカーの安全データシート(SDS) を参照してください。 水、使用済み研磨剤、切断材の破片を含むすべての廃棄物を適切に処分

- 未知の材料や毒性のある材料は絶対に切断せず、廃棄物は適切に処分してください。切断材で するために、地域の規制に従ってください。
- める可能性があります。

• ウォータージェットカッターの内部を清潔に保ち、ゴミがないようにします。カッティング ヘッドと研磨剤供給ホースを清掃してください。切断·彫刻の残滓やゴミが蓄積すると危険で あり、詰まり、オーバーフロー、ジャムなどの不適切なパフォーマンスや環境上の危険性を高

#### ウェザー安全上のご注意

環境とマシン設置場所

● ウェザーのオペレーターは、ウェザーから 10 フィート以内にいる人が適切な安全予防措置に<br>- 従うことを確認してください。

• ウェザーは、切断中にマシンを監視できる場所に設置してください。

#### 利用法

• ウェザーは、重大な人身事故を引き起こす可能性があるため、このユーザー マニュアルを読 み、このツールに関連するリスクを理解できる人のみが使用可能です。ウェザーの設置場所

• 重機を安全に操作する能力を損なう可能性のある違法薬物、アルコール、市販薬、処方薬の影

• ウェザーまたはそのコンポーネントを、このユーザーマニュアルで特に指示された以外の方法

- で、教育を受けていない人がマシンを使用することがないようにしてください。
- WAZER を複数の人が使用することを意図している場合は、正しい使用方法を確実にするため に、施設でオリエンテーションとトレーニング計画を実施してください。
- 響下で、機械の設定、操作、メンテナンスを行わないでください。
- ウェザーのすべてのオペレーターは、電源スイッチ、オン/オフバルブ、および水のシャットオ フの場所を把握しておく必要があります。
- またはその他の目的で使用しないでください。
- ウェザーまたはそのコンポーネントを変更しないでください。
- ウェザーの操作中は、絶対に放置しないでください
- ウェザープロを使用するすべてのオペレーターは、ウェザー承認研磨剤の安全データシートに 記載されている安全注意事項に従う必要があります。
- ウェザー承認されていない研磨剤を使用すると、装置や物品の損傷、人身事故の原因となるこ とがあります。
- すべての作業者は、WAZERで切断する材料の安全データシートに記載されている安全上の注 意事項に従ってください。
- このユーザーマニュアルに記載されている正しい起動、操作、停止手順に必ず従ってくださ い。

⊕

 $\bigoplus$ 

10 11

#### 設置

<u> Tanzania de la pro</u>

- 怪我や負担を避けるために、重いコンポーネントを持ち上げるときは、常に適切な持ち上げ技 術を使用してください。
- マシンが壁面取り付けブラケットで固定されていることを常に確認してください。
- ウェザーのプラグが、適切に接地されたプロング レセプタクルに差し込まれていることを確認 します。ご不明な点がある場合は、免許を持つ有資格の電気技師、およびお住まいの地域の 国、州、地域の法令を参照してください。プラグは絶対に改造しないでください。
- ポンプボックスのプラグが、ブレーカーの要件を超える、適切に接地された 3 芯のレセプタク ルに差し込まれていることを確認してください。ご不明な点があれば、免許を持った有資格の 電気技師、お近くの国、州、地域の法令を参照してください。
- ウェザーとポンプボックスは、指定された電源でのみ作動します。購入したモデルによっ て、110V/60Hz または 220V/50Hz の場合があります。コンバーターやアダプターを使用して の操作は絶対に行わないでください。作業場所は常に清潔に保ってください。

#### 操作

- 部品が外れていたり、欠けている状態で WAZER を絶対に操作しないでください。これには、 カットベッド、ノズルカバー、ノズル、ドアが含まれますが、これらに限定されません。
- ウェザーの安全センサーやシステムを絶対に無効にしないでください。
- ウェザーが作動している場合は、絶対にエンクロージャ内の部品に触れないでください。これ には、切断ベッド、ノズル、切断中の材料が含まれますが、これらに限定されません。
- 操作中は、すべての高圧部品に近づかないようにしてください。
- 操作中は、絶対にウェザーまたはポンプ ボックスの下、上、または中に手を伸ばさないでくだ さい。
- マシンのカッティングヘッドの下に手を入れないでください。電源がオフの状態も同様です。
- 偶発的な始動による傷害の危険性があるため、動作中は子供をウェザーから遠ざけてくださ い。
- 一時停止中や電源が入っている状態でマシンを放置しないでください。 マシンの近くを離れな ければならない場合は、その場所を離れる前に、必ずマシンの適切なシャットダウン手順を実 行してください。
- シャットダウン
- ウェザーを放置する場合は、必ず電源を切り、水道を遮断してください。
- り、適切な廃棄が必要です。
- れています。
- 承認されていない梱包や配送方法でウェザーを出荷準備することは絶対にしないでください。 ウェザーを出荷する前に、必ずウェザーカスタマーサービスに連絡してください。
- ウェザーの廃棄処理については、必ず国/連邦/地方の法律と規制を遵守してください。

#### ス ン テナンス

- オンラインマニュアルに記載されているすべてのメンテナンス手順とスケジュールに従ってく ださい。ウェザーのメンテナンスを怠ると、ウェザーまたはポンプ ボックスの損傷、切断 品 質の低下、お客様やお客様の環境に対する安全上のリスクが発生する可能性があります。
- ウェザーが電源と水道に接続されている間は、いかなるメンテナンスも行わないでくださ い。ポンプボックスを開いたり、電子機器に触れる前に、必ずウェザーをすべての電源と水源 から切り離します。
- ウェザープロ またはそのコンポーネントに対して、許可されていないメンテナンスを行わな<br>- いでください。すべてのメンテナンスは、このユーザーマニュアル、ウェザー サポートサイ ト、および ウェザーカスタマーサポートが証明するコンテンツを含む、認定情報源の指示に 従う必要があります。

#### 水漏れ

ACAUTION タンク内の滞留水には細菌が増殖する可能性があります。怪我や切り傷は、たと え軽微なものであっても、注意して扱う必要があります。開いた傷がある場合は、水との接触を避 けるか、タンクの水にさらされない手袋を着用してください。

 $\bigoplus$ 

- 切断の前後には、必ずウェザーの周囲に水漏れがないかどうか点検してください
- 水漏れが確認された場合は、ウェザーへの電源を切り、拭き取り、一晩乾燥させてから、何か が損傷していないか、まだ動作しているかを確認してください。水が電子機器にダメージを与 えるのではなく、水と電気の組み合わせがダメージを与えるのです。
- マシンが運転中または電源が入っているときに、漏電箇所を特定しようとしないでください。

#### 分解および廃止:

• ウェザーは絶対にゴミ箱に捨てないでください。ウェザーは電気・電子部品を含むツールであ

• ウェザーを廃棄するときは、決して手順を省略しないでください。ウェザーを安全に廃棄する ために、すべてのステップを踏んでください。廃却の手順は、オンラインマニュアルに記載さ

#### 怪我

 $\bigoplus$ 

#### 高圧ジェットやホースライン内の圧力閉じ込めにより、重大な怪我をする可能性があります。 ウォータージェットで怪我をした場合、ウォータージェット技術協会は次のことを推奨しています。

- すぐに医師の診察を受けること。遅れないこと!
- 医師に怪我の状況を伝えます。
- - 事故当時、どのようなウォータージェット・プロジェクトが実施されていたのか、ま た、使用された水と材料の出所を医師に伝えます。

#### 次の情報を医師に伝えます:

- この患者はウォータージェットによる傷害を負っている可能性があります。
- 評価と管理は、銃創の場合と同様である必要があります。
- 傷害の外見的症状から内部損傷の程度を予測することはできません。
- 初期管理には、安定化と徹底した神経血管の検査が必要です。
- X線は、損傷部位から離れた皮下の空気や異物を評価するために使用することができます。
- 四肢の損傷は、広範囲の神経、筋肉、血管の損傷を伴い、遠位コンパートメント症候群を引 き起こすこともあります。
- 胴体の損傷は、内臓の損傷を伴うことがある。外科的な診察を受ける必要があります。
- 積極的な灌流とデブライドメントを推奨します。
- また、外科的な減圧と探索が必要な場合もあります。
- 動脈損傷が疑われる場合は、術前に血管造影検査を行うことを推奨します。
- 痛み、浮腫、皮下気腫を軽減するために、吸湿液(MgS04)を塗布した包帯や高気圧酸素治療 が補助療法として使用されています。
- 必要があります。
- 培養物を入手する必要があります。

• 免疫不全患者において、一般的でない菌による異常な感染症が見られる。最初の経験的な抗生 物質治療を決定するには、水源が重要であり、幅広いスペクトルの抗生物質を静脈内投与する ⊕

このユーザーマニュアルの冒頭には、便利のため、財布サイズのラミネート加工された医療用警 告カードのセットも同梱しています。このカードには、ウォータージェット技術協会が推奨する 上記の傷害治療情報が記載されています。このカードを携帯することをお勧めします。このカー ドは、ウェザーカスタマーサポートにご連絡いただくと、追加で入手することができます。

ウェザー

an sa Bara

#### ウェザーのワークフローとデザインを理解することで、このユーザーマ ニュアルの他の部分を容易に理解することができます。

ウェザーは、斬新なウォータージェット切断システムです。他のウォータージェットシステムをご 存知の方も、このセクションをお読みください。

ウェザーのワムソフト を使用し、切断 ファイ ルを作成する。 ウェザーでデザイン<br>を切断する。

- ウェザーのワークフロー
- 主なコンポーネント
- 作用·仕組み
- システム解説
- 仕様

ウェザーのワークフロー

セクション 3

 $\bigoplus$ 

任意のデザイン・ソフト ウェアを使用して.dxfま たは.svgを作成する。 (Solidworks、Adobe Illustratorなど)。

デザイン WAM ウェザによる切断

ウェザーは、高圧ウォータージェット技術といくつかの電気機械システムを組み合わせて、オールインワン

⊕

の切断ソリューションを提供します。

ポンプボックスで加圧された水は、本体に送られ、小さなオリフィスを通って排出され、非常に速い速度ま で加速されます。この時点でウェザーは研磨剤をジェットに導入し、水と研磨剤のスラリーを作ります。こ の研磨剤スラリーの高圧ストリームが、ウォータージェットシステムでカッティングを行います。ウェ ザーは、この流れを噴出する場所をコントロールすることで、デジタル精度でデザインを切断することが できます。

切断ベッドの下にあるタンクが、切断後のスラリーを受け止めます。回収システムにより、ウェザーはス ラリーを水と使用済み研磨剤に分離します。水はウェザーの外に排出され、使用済み研磨剤は後で除去す るために機械の内部に集められます。

オンボードのコントロールボックスがウェザーの背後にあるロジックを実行します。このコントロールボッ クスは、ウェザーのすべての入出力コンポーネントに接続されており、マシンが個々のシステムをすべて調 和して操作できるようになっています。さらに、オンボードのコントロールパネルを通じて、ユーザーが ウェザーと対話することもできる。

ウォータージェット水流の性質により、より薄い素材でも非常に正確な切断が可能で、切り口形状はほとん どのユーザーにとって1/2インチ厚まで許容できる。それ以上でもウェザーは材料を切断できるかもしれま せんが、材料の厚みが増すにつれて切断精度が低下することを覚えておくことが重要です(「ファイン」 カット品質でも)。また、ウェザーで素材を彫刻または表面エッチングしようとすると、マシンが破損しま す。彫刻やエッチングは厳禁です。

 $\bigoplus$ 

ウェザーのコンポーネント

*2*つの主なコンポーネントがあります:

- 本体: 切断ベッドとコントロールパネルを含む。
- ポンプボックス:水を加圧し、切断のためのエネルギーを供給する。

この2つのコンポーネントは、高圧ホースと信号ケーブルで互いに接続されています。

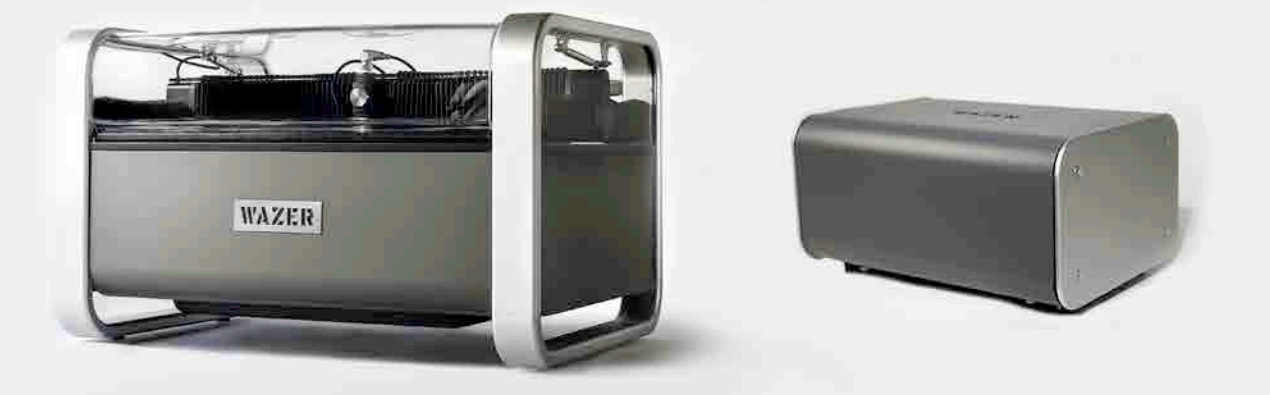

#### を切断する。 ファイン・ファイル アイストリック しょうしょうしょう たいかん 使い方

ウェザーのシステム解剖

主な機能によって*7*つのシステムに分けられる:

- 1. ▲ 高圧 このシステムは、切断のために水を加圧し、水と研磨剤 を混合し、混合物を材料に向かって噴出します。操作中は、すべて の高圧コンポーネントに近づかないようにしてください。これらの 部品は、次ページのイラストで明確に識別されています。すべての オペレータは、これらのコンポーネントとその位置について熟知し ている必要があります。
- 2. 研磨剤システム このシステムは研磨剤を貯蔵し、高速ジェット への流れを制御します。
- 3. エンクロージャ これには、水、使用済み研磨剤、およびウェ ザー内で切断する材料が含まれています。
- 4. ろ過 このシステムは、タンクの水と使用済み研磨剤を分離し、 タンクから使用済み研磨剤を回収し、ウェザーから水を排出しま す。
- 5. ガントリー このシステムはノズルの動きを制御します。
- 6. コントロールボックス WAZER全体を制御し、信号を分配する電 気部品が含まれます。
- 7. カットベッド ここで材料を固定します。

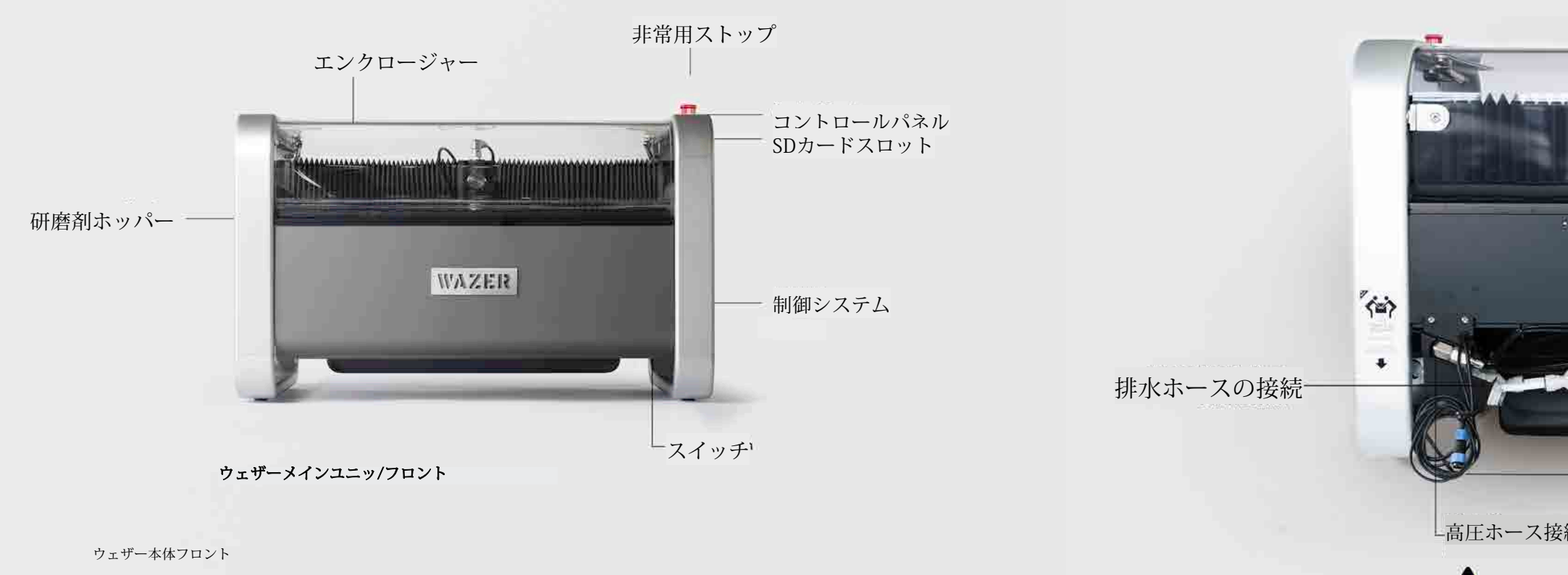

<u> Kabupatèn Bandar Bandar Bandar Bandar Bandar Bandar Bandar Bandar Bandar Bandar Bandar Bandar Bandar Bandar Bandar Bandar Bandar Bandar Bandar Bandar Bandar Bandar Bandar Bandar Bandar Bandar Bandar Bandar Bandar Bandar </u>

 $\bigoplus$ 

 $\bigoplus$ 

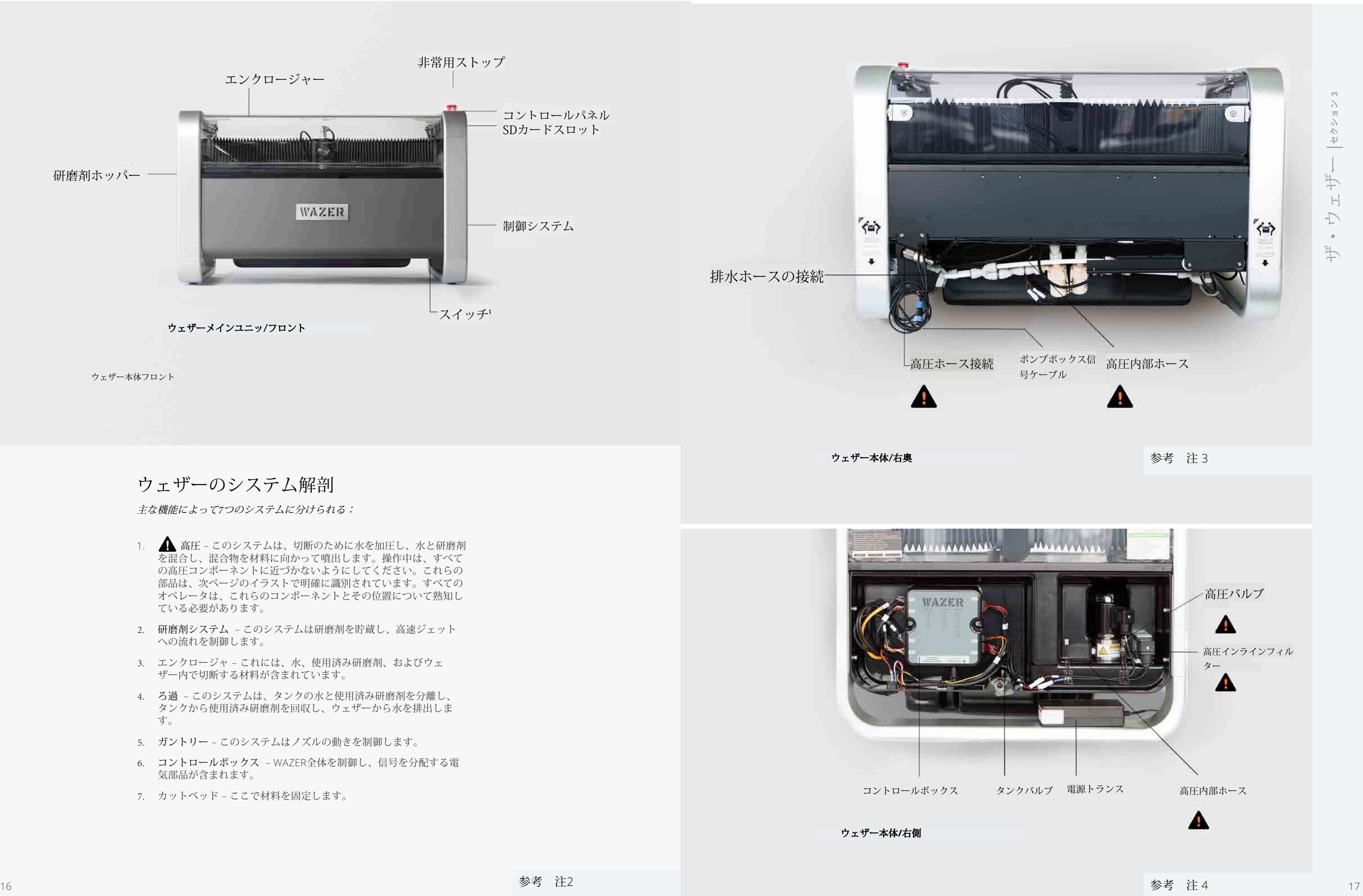

 $\bigoplus$ 

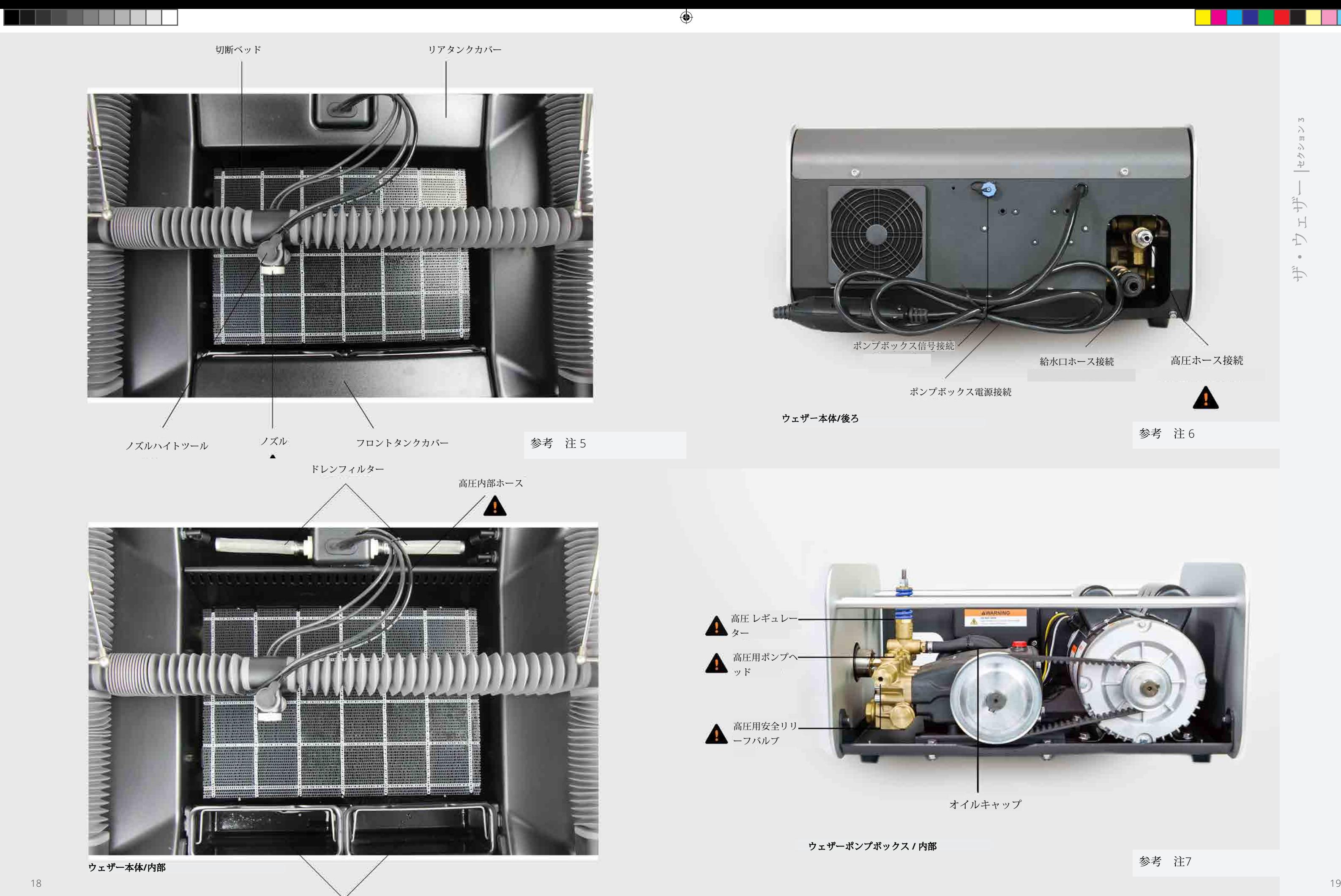

使用済み研磨バケット

#### WAZERの仕様

#### サイズと重量

an an Don

WAZER本体サイズ WAZER本体サイズあり スタンド脚アクセサリー WAZER本体空重量 WAZER本体積載重量 ポンプボックスサイズ ポンプボックス重量

#### カッティング

切断エリア 切断ベッドサイズ カーフ(切断幅)

#### 水

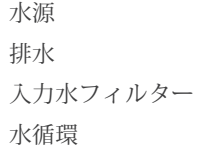

#### 研磨剤

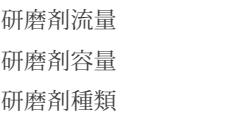

#### ガントリー

最大リニア速度 ガントリー位置精度

#### 電源

メインユニット (110 および220 VAC) ポンプボックス60hz ポンプボックス50hz

#### ワムソフトウェアブ

ラウザの互換性

その他

対応ファイル形式 接続性

34" x 25.5"" x 22" (856mm x 648mm x 551mm)

34" x 25.5"" x 48" (856mm x 648mm x 1220mm) 110 lbs. (50 kg) 400 lbs. (180 kg) 21" x 15" x 11" (533 mm x 355 mm x 280 mm) 92 lbs. (42 kg.)

12" x 18" (305 mm x 460 mm) 13" x 19" (330 mm x 485 mm) .044 (1.2 mm)

水道水 標準排水 ~300メッシュ 推奨しない

0.33lbs/min (150g/min) 30 lbs. (13.5 kg.) ガーネット80メッシュ

ザ・ウェザー |セクション **3**  $-\left| \frac{1}{2} \frac{1}{2} \frac{1}{2} \frac{1}{2} \right|$ 工ザー  $\overline{\bigtriangledown}$  $\bullet$  $\Rightarrow$ 

⊕

75 IPM (1905 mm/min) 0.003" (0.08 mm)

110-240 VAC, 50/60Hz, 2.0A, 110-120 VAC; 60Hz; 15A; 1700 W

220-240 VAC; 50Hz; 8A, 1700W

Chrome, Internet Explorer, Safari, Firefox

.dxf, .svg SD カード

## ノイズ放射 ノイズ音圧レベル 保管条件

最大使用圧力と流量

 $\bigoplus$ 

74+/- 3dB 87+/-3dB 0°C - 40°C / 32°F-104°F 長時間保管 0°C - 70°C / 32°F-160°F 24時間保管 4800psi (33MPa) at 0.5 gal/min (1.9L/min)

## マシン・システム概略図

ウェザープシステムには、互いにインターフェースする何百ものコンポーネントが含まれています。そのすべ てに精通する必要はありませんが、マシンのシステムレベルのビューに精通することをお勧めします。 私たち は、いくつかのシステムレベルの回路図とダイアグラムを作成しました。最初の切断を終えたら、これらの図 に戻り、ワークフローの背後にあるコンポーネントとシステムの点と点を結ぶことを強くお勧めします。最後 に、このシステムレベルの内訳は、問題のトラブルシューティングに役立ちます。

#### 高圧系統図

上図は、高圧システムのコンポーネント、水の流れの方向、各段階の圧力を示しています。

### 参考 注 8

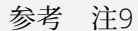

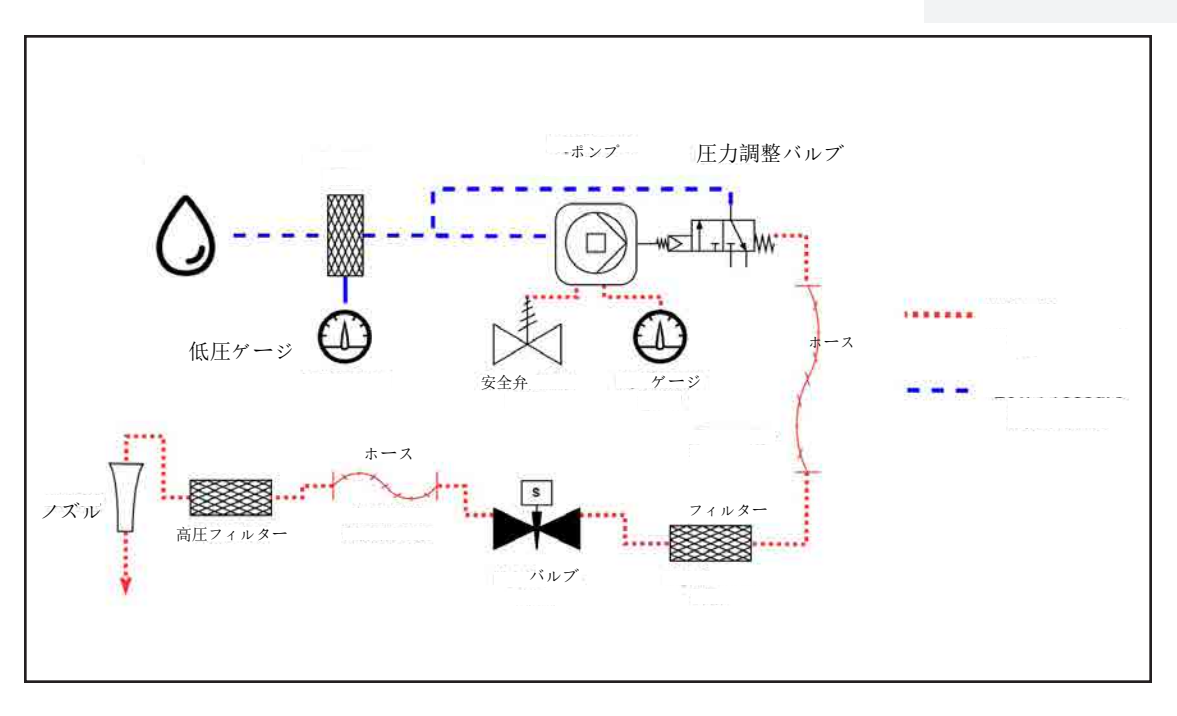

#### 低圧システムおよびタンク概要図

上図は、低圧システムの構成部品、フロートセンサーの相対配置、水流と使用研磨剤の方向 を示しています。

安全機能図

上図は、ウェザーに搭載されている安全機能のシステムレベル図です。 感電防止、高圧水流 との接触防止、環境保全のための正しい水管理などです。

 $\bigoplus$ 

<u> El alta de la contecidad de la contecidad de la contecidad de la contecidad de la contecidad de la contecidad de la contecidad de la contecidad de la contecidad de la contecidad de la contecidad de la contecidad de la c</u>

 $\bigoplus$ 

22 and the contract of the contract of the contract of the contract of the contract of the contract of the contract of the contract of the contract of the contract of the contract of the contract of the contract of the con

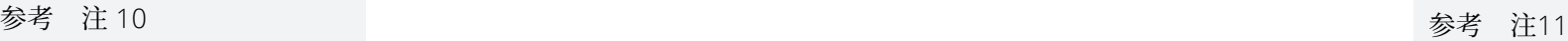

ザ・ウェザー | セクション **3**

 $\sim$ 

 $\bigoplus$ 

<u> Tanzania de Santa de la pro</u>

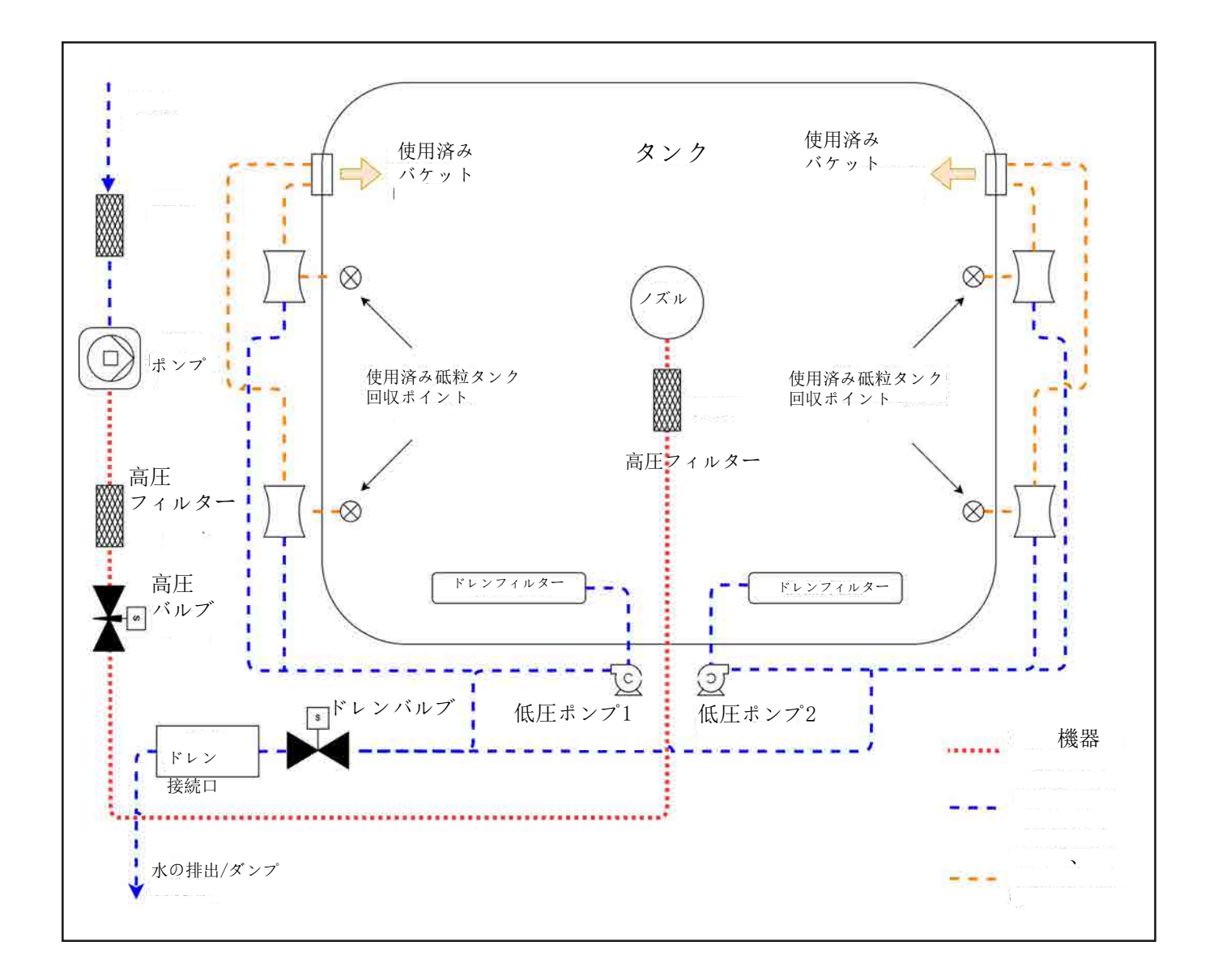

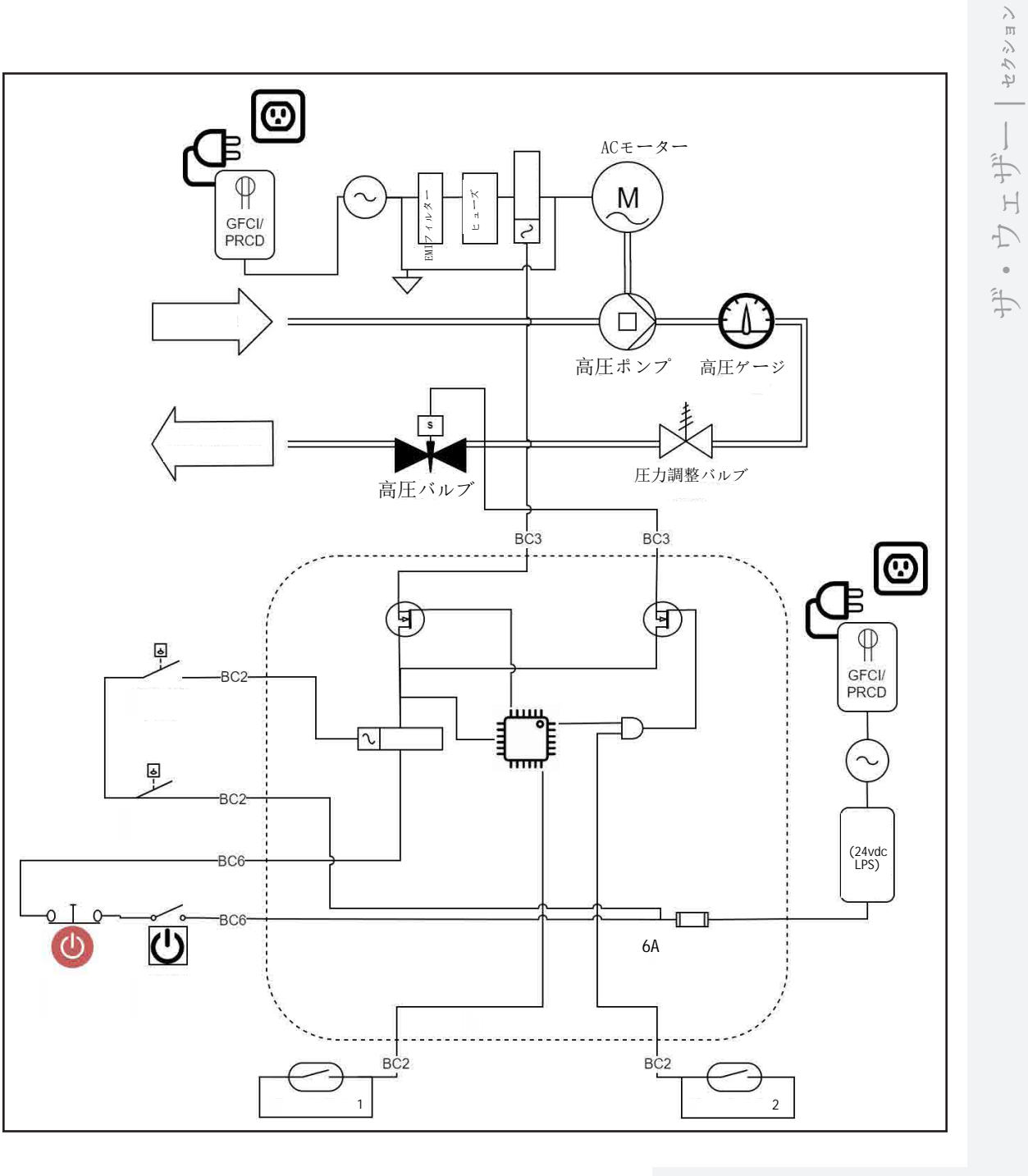

本体制御システム図

上図は、ウェザー本体の制御システムおよび電気機械部品のハイレベ ルなシステム概略図です。

ポンプボックスの電気レイアウト図 上図は、ポンプボックスの配線と電気機械部品のハイレベルなシス テム概略図です。

 $\bigoplus$ 

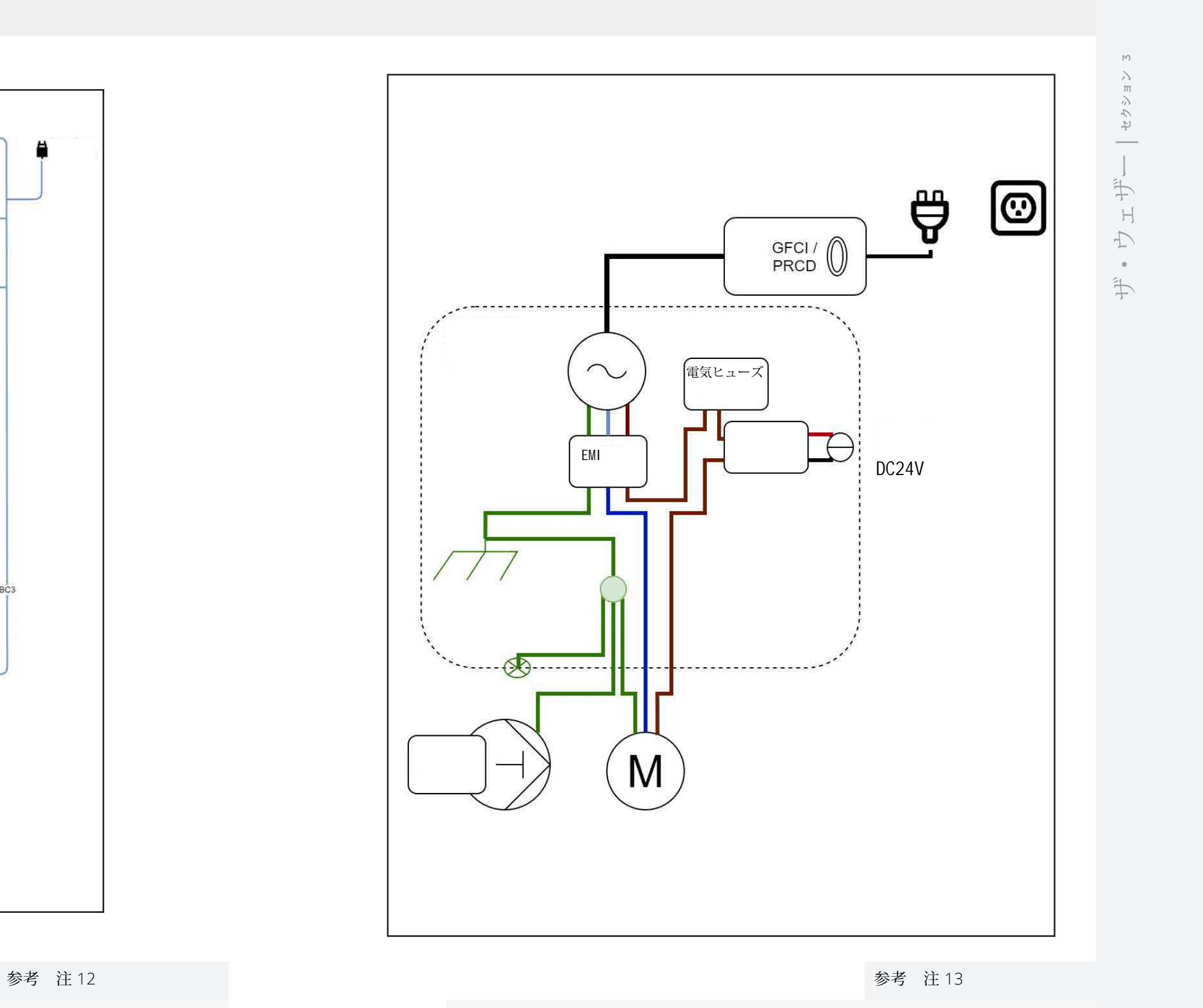

 $\Box$ 

<u> Basan Barat Barat Barat Barat Barat Barat Barat Barat Barat Barat Barat Barat Barat Barat Barat Barat Barat Barat Barat Barat Barat Barat Barat Barat Barat Barat Barat Barat Barat Barat Barat Barat Barat Barat Barat Bara</u>

<u> Timba katika matang sa</u>

 $\bigoplus$ 

 $\bigcirc$ 

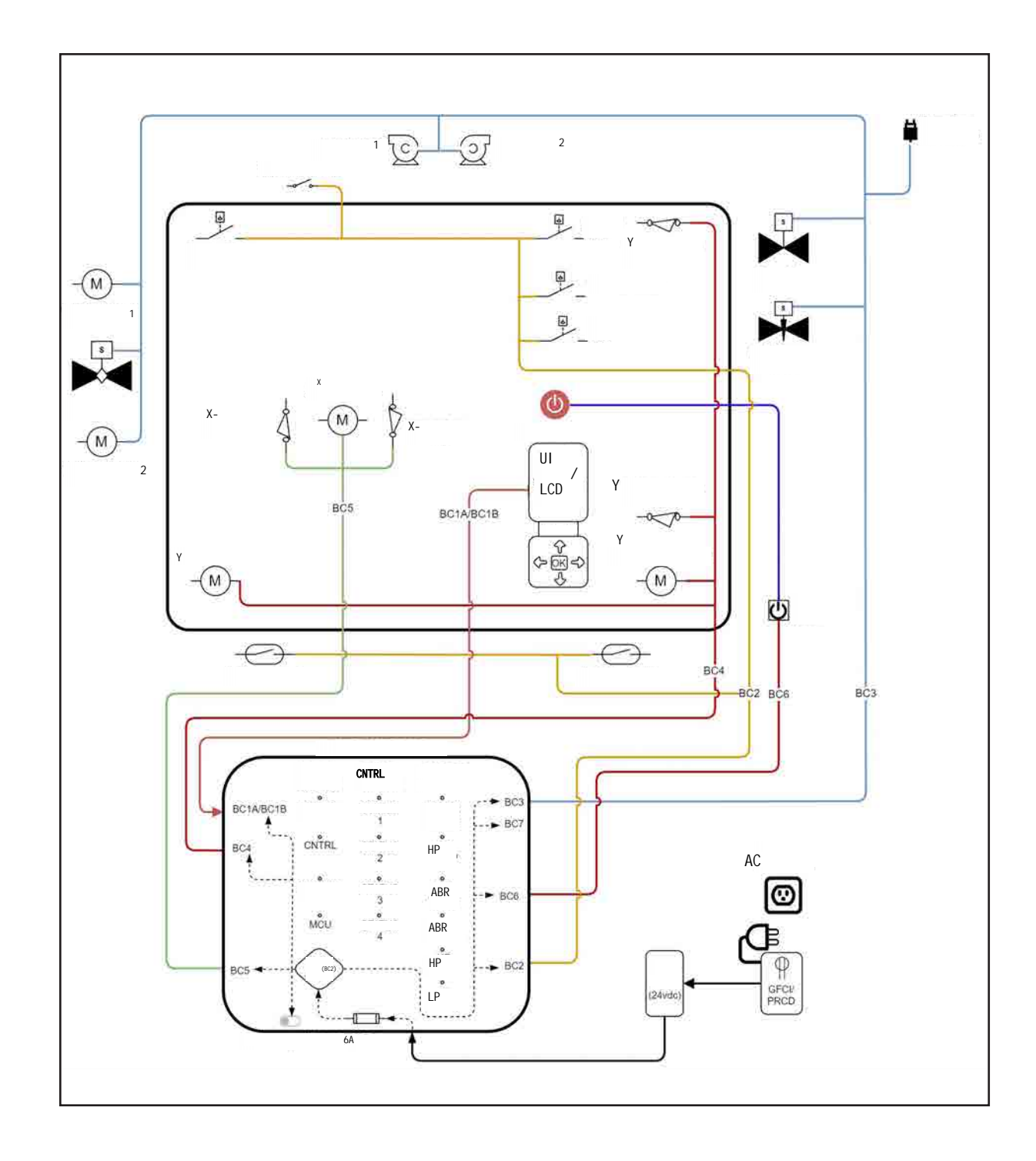

ウェザーの設置

#### ウェザーの設置

ここでは、ウェザーを設置する場所の選定から、安全に開梱·分解し、物理的な設置を完了し、ウェ ザーを電気·水道に接続するまでの手順を説明します。その後、最初の切断を行う準備整うことにな ります。

#### ウェザーを設置するには、次の手順に従う必要があります:

- ウェザーの設置場所を選ぶ
- ウェザーを開封する
- ウェザーを設置する
	- ポンプベントキャップを設置する
- 水道を3本接続する
- 電源ケーブルを3本接続する
- ウェザーを壁に固定する

 $\bigoplus$ 

これらの作業のほとんどには複数のステップがあります。設置を正しく行うことが非常に重要で す。注意深く読み、ユーザーマニュアルを見ても不明な点がある場合は、遠慮なくウェザーサ ポートに連絡してください。

動画をご覧になりたい方は、support.wazer.com/How-to-videosをご覧ください

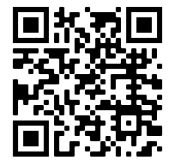

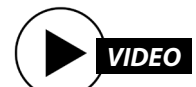

#### 電気に関する:

ウェザーメインユニットは1モデル で、110-220VACに接続できます。ただし、ポン プユニットには電圧地域ごとに異なるモデルが あります。このセットアップガイドは、AC110V 60hz ウェザー(ポンプボックス60Hz)とAC220V 50hz ウェザー (ポンプボックス50Hz) の両方を 対象としています。ウェザーのモデルに応じ て、以下の適切な電気接続手順に従ってくださ い。お使いのモデルは、ポンプユニットのプラ イマリラベルで確認できます。

- 110 VAC 60hz:このバージョンのWAZER は、本体の消費電力が最大2A、ポンプユニッ トの消費電力が最大15Aです。
- 220 VAC 50hz:このバージョンのWAZER は、本体の消費電力が最大1A、ポンプユニッ トの消費電力が最大8Aです。
- 高負荷モーターでは通常、上記の定常運転電 流を一瞬だけ上回る「突入電流」が発生しま す。 この「突入電流」に関連する時間は非常 に短く、ほとんどの家庭用および業務用ACブ レーカーは、これを安全に処理できるように 設計されています。しかし、万が一ブレー カーが落ちるようなトラブルに見舞われた場 合は、電気技術者に相談し、60アンペ ア、150ミリ秒のオーダーに対応できるシス テムをチェックしてもらいましょう。

#### 水供給:

NOTICE 汚染物質がポンプに入らないよ うに、フィルターキャニスターは必ずポンプ の吸込口の前に設置してください。汚染され た水の供給によりポンプに損害が生じた場 合、当社は責任を負いかねます。 周囲空気温度 40 - 100 F / 5 - 40 C この範囲外で ウェザーを使用しないでください。

- 流量: 1gpm(3.8L/min)以上。ほとんどの家庭 用および業務用の水道配管は、この要件を満 たしています。
- 圧力:35~125psi(0.24MPa~0.8MPa) ほ とんどの家庭用および業務用の水道システム はこの範囲に入ります。この範囲内であれば あるほど、ポンプボックスの寿命が延びま す。
- 温度: 54°C (130°F)。 ウェザーにに温水配管 を使用しないでください。
- 水の硬度: 180 mg/L (10.5 gpg) 未満。水の硬 度は、コンポーネントの寿命に影響を与える 最大の要因です。これが懸念される場合は、 お住まいの地域を検索することをお勧めしま す。

 $\bigoplus$ 

排水:

ウェザーから排水管までの排水ホースの長さが 9m (30 フィート) を超えないようにしてくださ い。 さらに、排水口の位置はウェザーの上か ら 4 フィート (1.2 m) 未満である必要がありま す。

卓上板:

- 頑丈で 400 ポンド (160kg) 以上の重量に耐え ることができます
- 荷重がかかっても平らで水平です。切断ベッ ド全体の高さの差は最大1.5mm
- アクセスできる 46 インチ x 27 インチ (1.2 m x 0.7 m) のクリアエリア。
	- 水に濡れても劣化しません。不測の事態により 研磨剤ホッパー等から水が流出する可能性があ ります。
	- 注: ウェザーをスタンド脚アクセサリとともに 使用する場合は、デスクトップは必要ありま せん。ただし、床の設置面積から62インチの エリアを確保してください。
	- 床面積: ポンプ ボックスは床に設置することを 目的としており、十分な空気の流れ、ケーブ ル、ホースを確保するために 30 インチ x 26 インチ (0.8m x 0.7m) のスペースが必要です。
	- ウェザーは、研究室、家庭用作業場、ほとん どの機械工場などの環境に設置する必要があ ります。 隣接する機器に電磁干渉を引き起こ す機械や装置を備えた重工業施設は避けるべ きです。

ウェザー周辺のスペース:ウェザーの右側と左 側には、少なくとも 12 インチ (0.4m) の空きス ペースを確保してください。WAZER の左側に は、研磨材ホッパーを補充するスペースが必要 です。右側には、コントロールパネルにアクセ スするためのスペースが必要です。

ウェットエリア: ウェザーは研磨剤と水を使用し て動作します。 ウェザーは密閉されています が、密閉システムではないため、場合によって は水や研磨剤が漏れることは避けられません。 床の表面は耐水性、滑り止め性があり、滑らか である必要があります。

ノイズ:ウェザーは、教室やオフィスなどの環境 では邪魔になるような騒音を発します。ウェザー は、ドリルやノコギリなどの従来のショップ ツールのノイズレベルが許容される場所に設置す るようにしてください。

プ |セクショ  $\gtrsim$ ウェザーのセットアッ  $\overline{\mathcal{L}}$  $\overline{\phantom{a}}$  $\gtrsim$  $D E$ 手  $\mathbb H$  $\triangle$ 

⊕

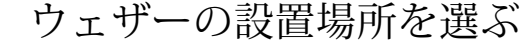

#### 設置場所の条件 設置場所が以下の要件をすべて満たしていることを確認してください*:*

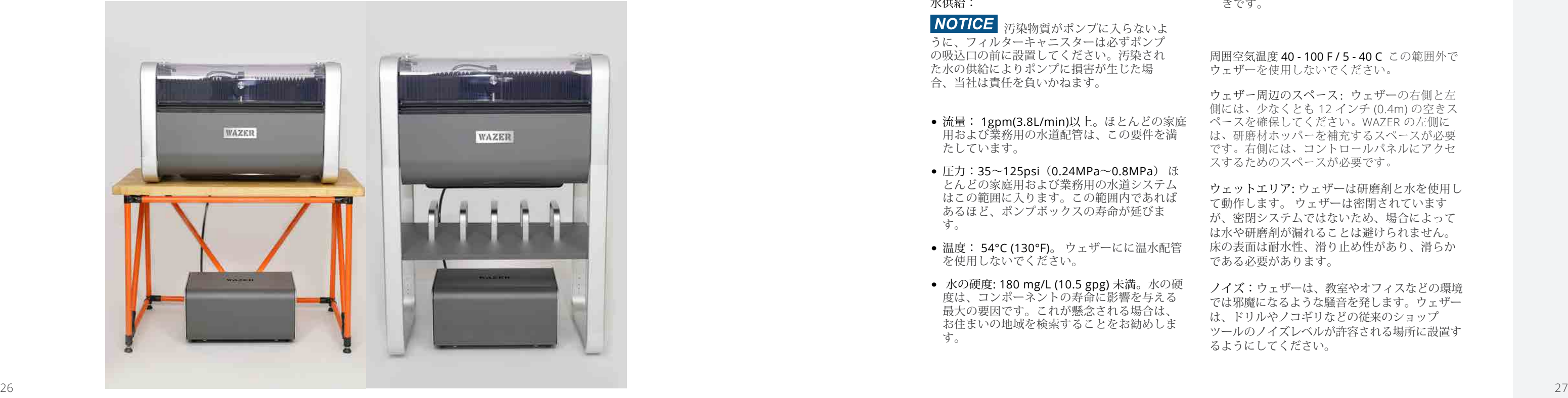

## 開梱

<u> Timba katika matang sa Pagpalan San San Bandar Bandar Bandar Bandar Bandar Bandar Bandar Bandar Bandar Bandar Bandar Bandar Bandar Bandar Bandar Bandar Bandar Bandar Bandar Bandar Bandar Bandar Bandar Bandar Bandar Banda</u>

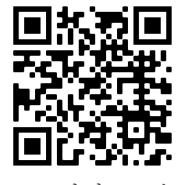

目安時間:*30*分 *2*人必要

ウェザーは木箱に入って届きます。この木箱の中には、他にもさまざまな箱が入っています。これ らの箱の中には、WAZERを動かすのに必要なコンポーネントがすべて入っています

#### **ACAUTION**

- 1人当たり27kg (60ポンド) を持ち上げられる2人
- カッターナイフまたははさみ
- カートまたは台車
- 調節可能なレンチ
- 大型バケツ

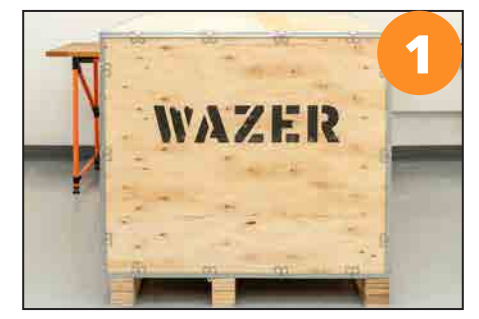

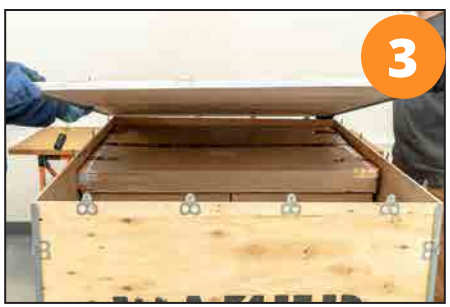

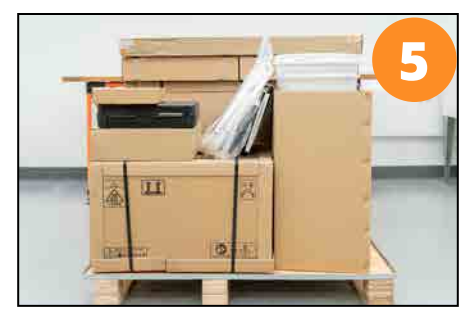

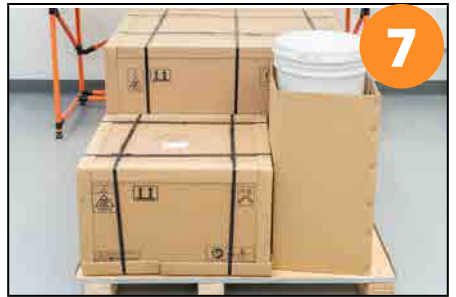

ウェザーの開梱を試みる前に、必ずご用意ください:

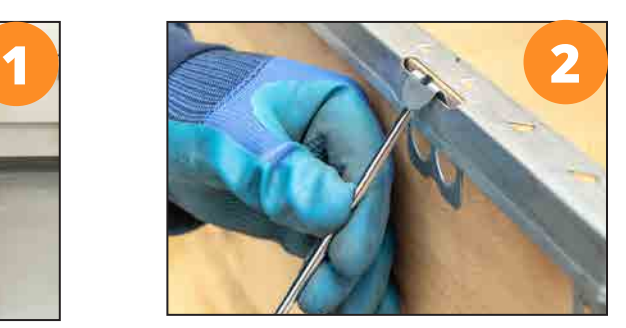

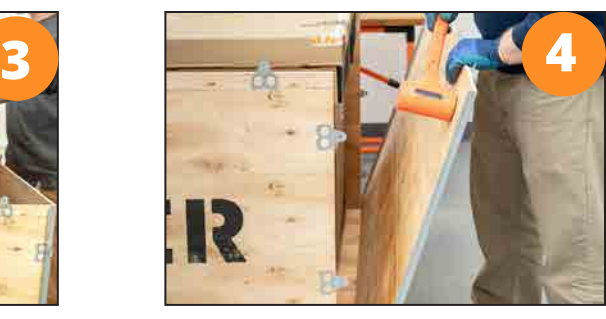

#### ウェザーの開封 **NOTICE**

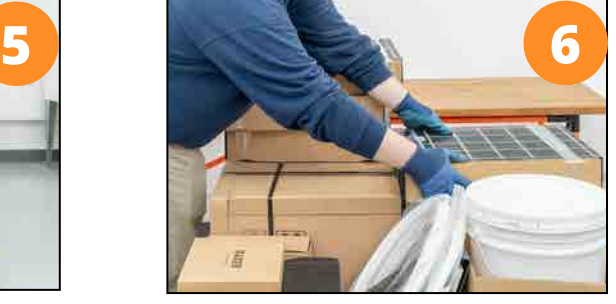

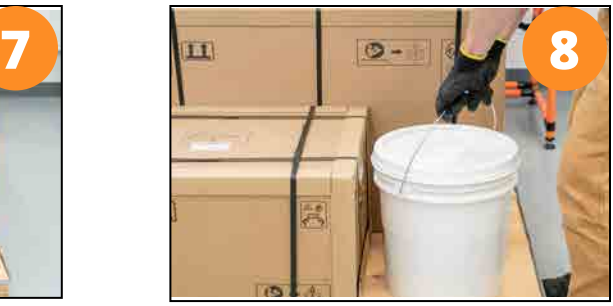

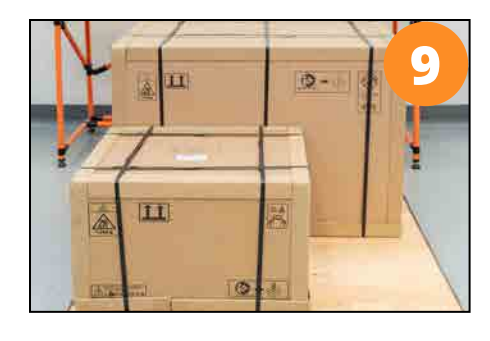

ボックスの正しい向きを必ず守ってく ださい。横倒しにしたり、逆さにした りしないでください。

ウェザーボックスは、大きな重量に耐 えられない場所に置かないでくださ い。

俗

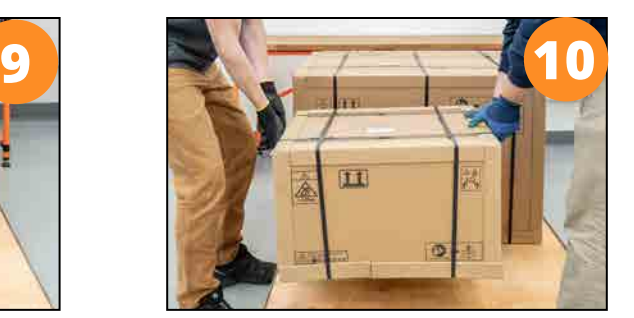

ポンプボックス(二人乗りリフト): ボックスの両側に 1 人ずつ配置し、 ボックスの下側または梱包用ストラッ プをしっかりと握り、ポンプボックス の正しい面を上にし て、WAZER の目的の場所の近くに置き ます。

- 1. ウェザーボックスを傾けたり裏返したりしないでください。
- 2. ストラップを切断します。
- 3. ユニットに傷がつくので、箱に深く切り込みを入れないでください。
- 棄のために梱包を保管しておくことをお勧めします。

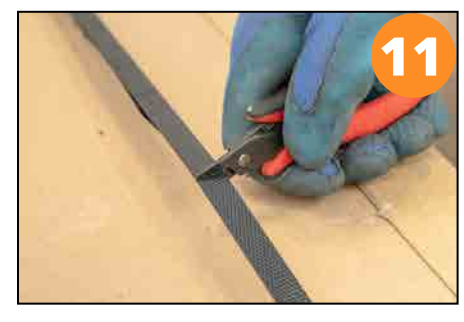

4. 銀色のアルミ製フープ状の脚の底からウェザーのみを持ち上げます。必要な場合は、返品や廃

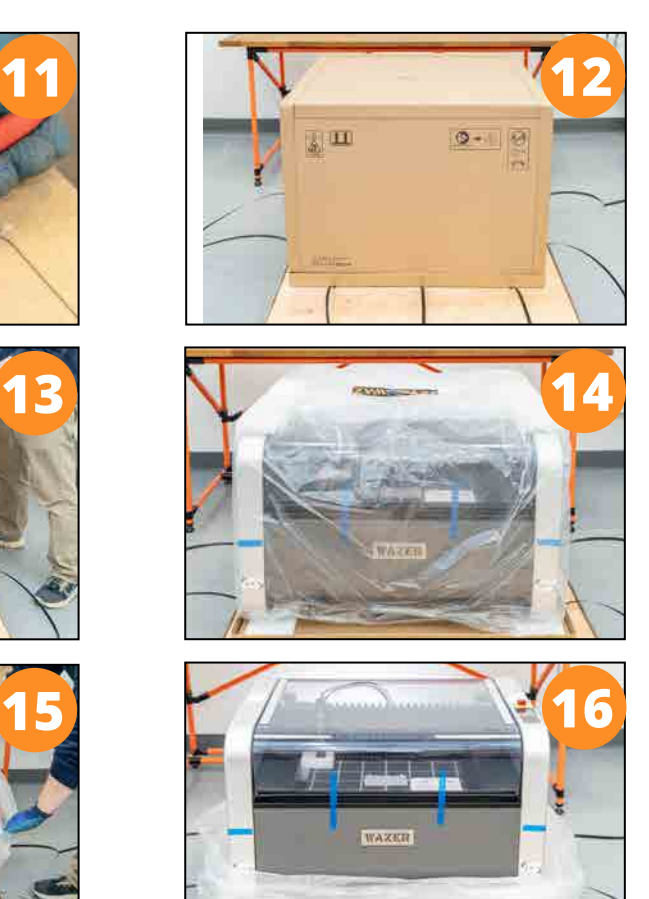

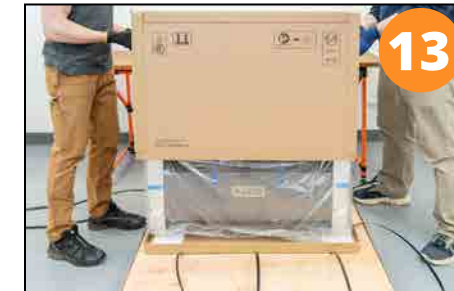

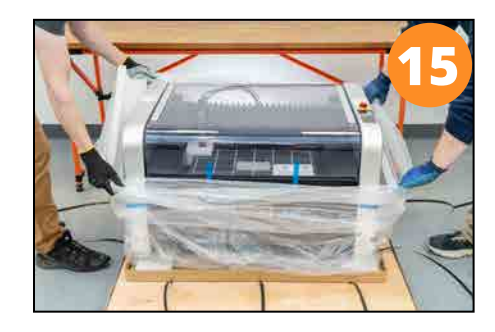

 $\bigoplus$ 

WORKING - WAZER User Manual\_REV-A.indd 28-29 6/21/2023 1:19:53 PM

 $\bigoplus$ 

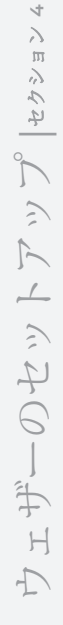

<u> Literatur in Santa Santa Ba</u>

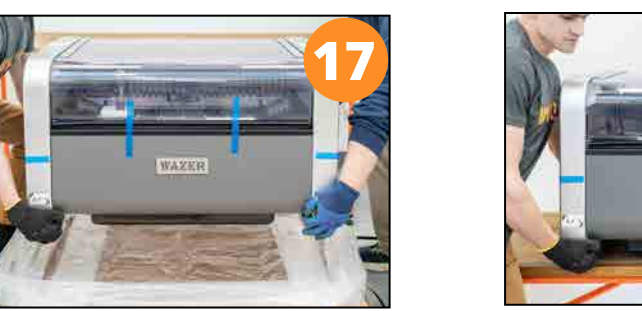

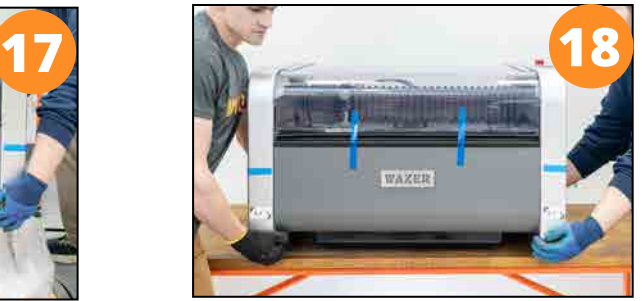

ポンプボックスの開封

<u> Timba katika matang sa</u>

以下の手順に従って、ポンプボックスを適切に開封してください:

NOTICE ポンプボックスに傷がつくので、箱に深く切り込みを入れないでください。

ポンプボックスは、左右の銀色のプレートの下側を使って持ち上げてください。必要であ れば、返品や廃棄のために梱包材を保管しておくことをお勧めします。

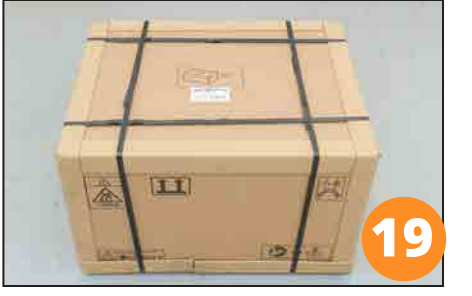

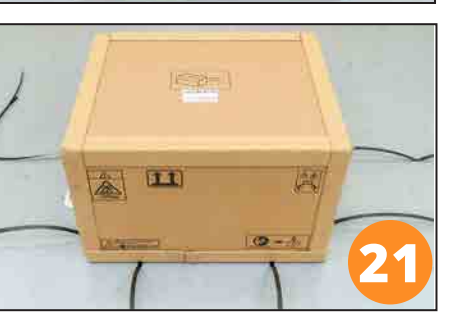

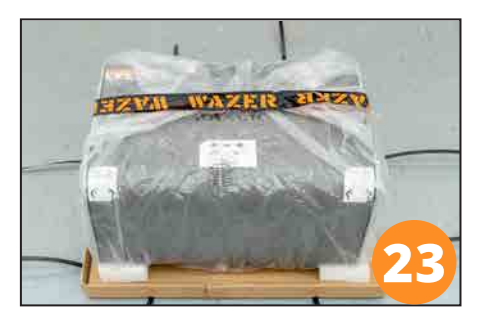

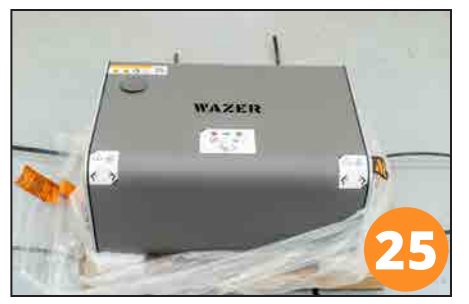

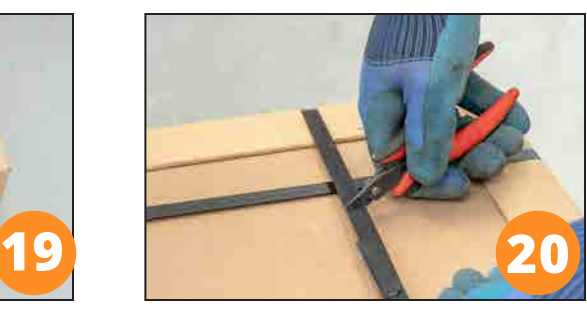

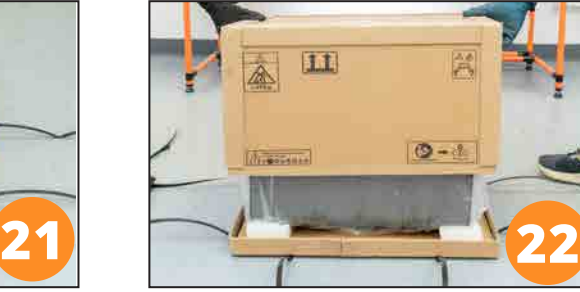

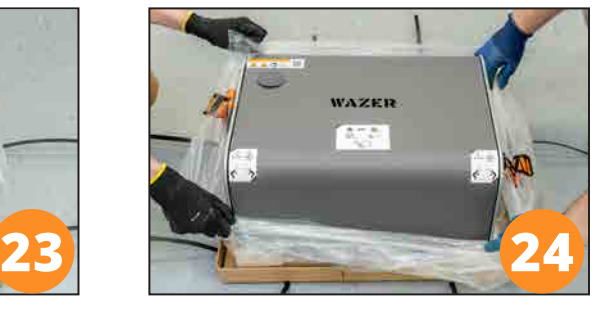

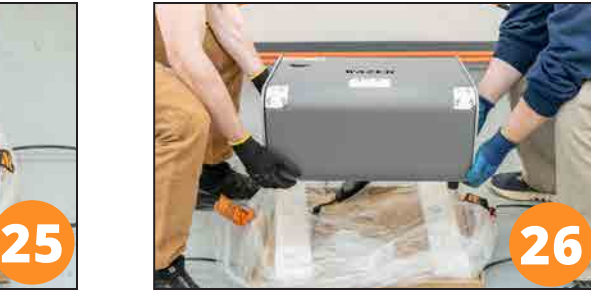

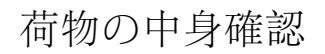

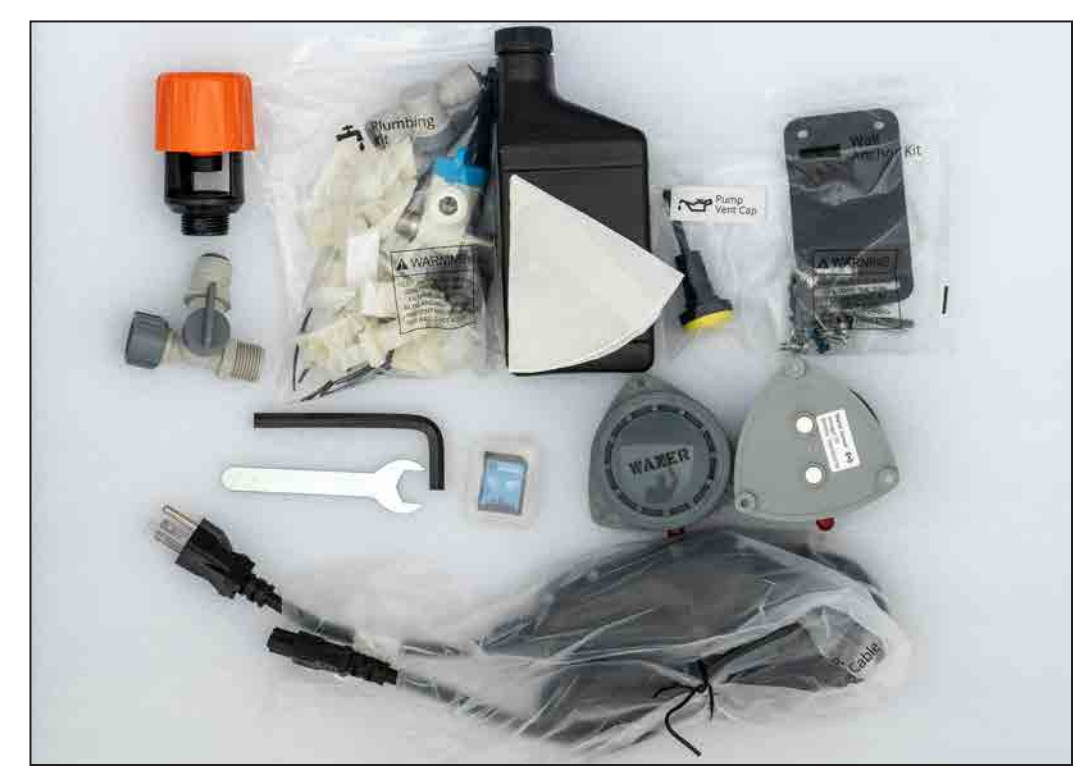

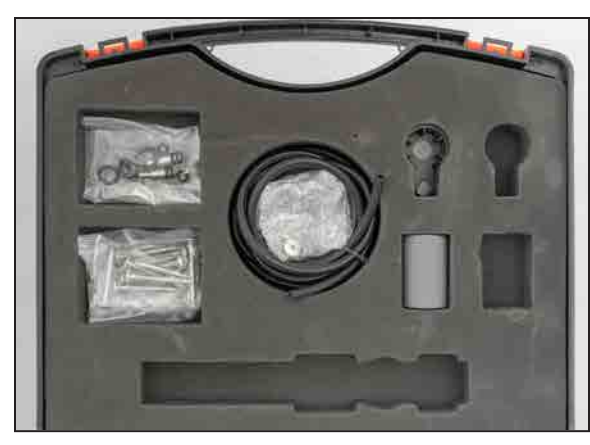

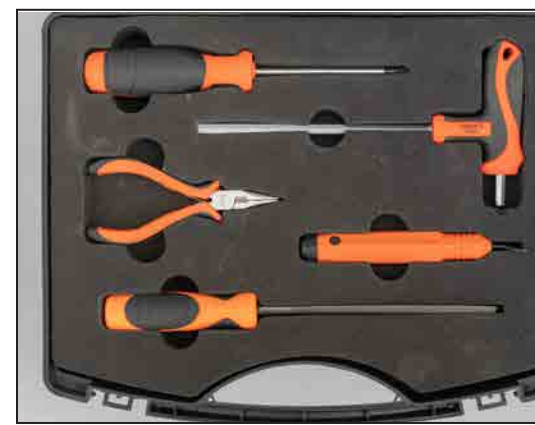

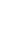

 $\bigoplus$ 

 $\bigoplus$ 

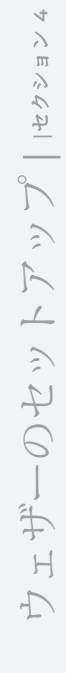

<u>a ma</u>

a pro

 $\bigcirc$ 

 $\Box$ 

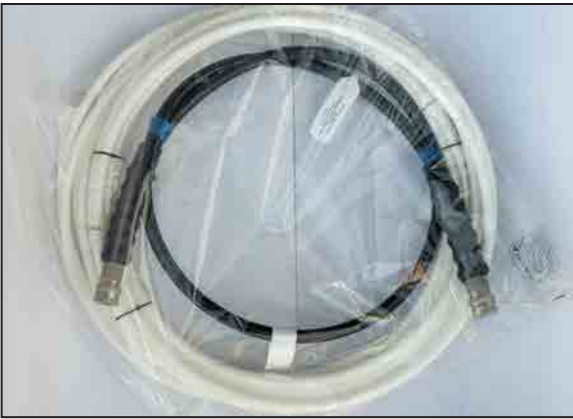

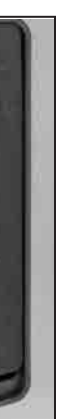

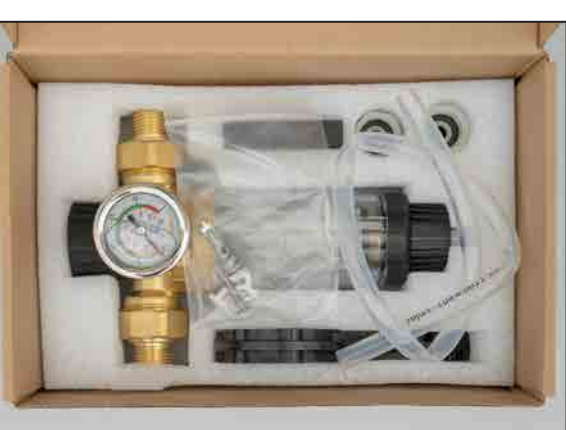

#### WAZERの設置

- ポンプベントキャップを設置する
- 水道を3本接続する
- 入口水フィルターとオン/オフバルブを設置する
- ウェザーを壁に固定する
- 電源ケーブルを3本接続する

所要時間:120分 2人必要

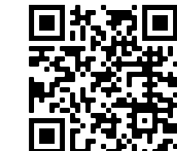

ポンプベントキャップを設置する

# **1 2 3 4 6 6 6 6 6 6 6**

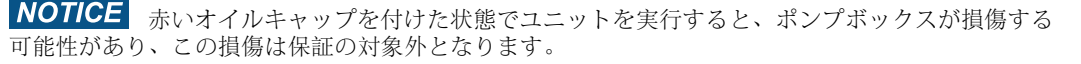

- ホース1:給水口ホース(直径3/8"ホワイトホース)
- ホース2:水排出ホース (直径1/2" ホワイトホース
- ホース3:高圧ホース(丈夫な黒ホース)

ポンプボックスが電源に接続されている間または動作中は、ポンプボックスのカ **AWARNING** バーを絶対に取り外さないでください。

#### 水道の接続

ウェザーを水道管に接続する必要があります。

#### 設置の*3*ステップ

NOTICE ウェザーは、ドレン水が給水口ホースに再循環するように構成しないでください。ポ ンプボックスが破損し、保証が無効になります。設置前に高圧ホースを目視で確認します。高圧 ホースの外側の層が外側のワイヤ層まで損傷している場合、高圧ホースは使用しないものとしま す。交換についてはウェザーにお問い合わせください。

 $\bigoplus$ 

ウェザーのセットアップ | セクション **4**  $\sum$  $\overline{\text{H}}$ セクシ  $\bigwedge$  $\gtrsim$  $\begin{array}{c} \displaystyle \nearrow \\ \displaystyle \nearrow \end{array}$  $\overline{\phantom{a}}$ エザーのセッ  $\overline{\mathbb{D}}$ 

 $\bigoplus$ 

各ホースは操作に不可欠です。給水口ホースは、切断に必要な水を供給します。水排出ホースは水 を排出します。高圧ホースは、ポンプ ボックスから WAZER に高圧水を供給します。その他の重要 な機能をカバーする接続もいくつかあります。

NOTICE この部分の設置に不安がある場合は、専門の配管工に依頼してください。

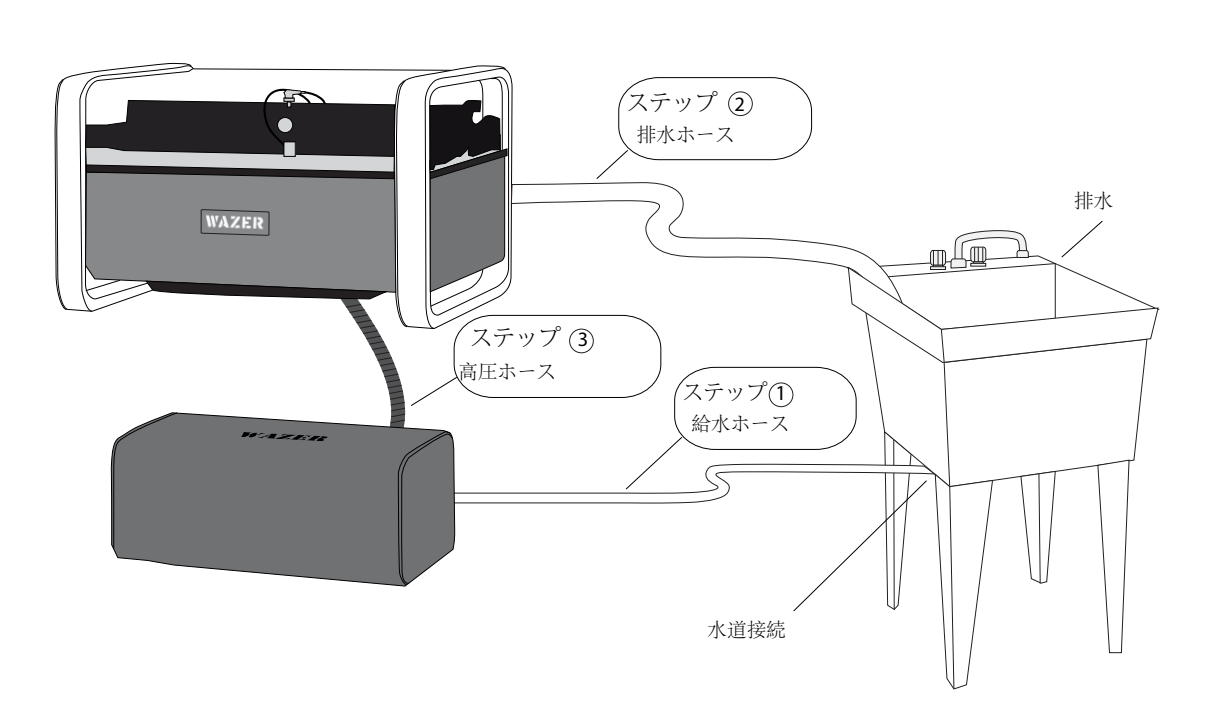

注 4 ページ.17

 $\bigoplus$ 

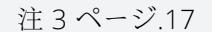

32 33

クイックコネクトシステム

<u> Kabupatèn Bandar Bandar Bandar Bandar Bandar Bandar Bandar Bandar Bandar Bandar Bandar Bandar Bandar Bandar Bandar Bandar Bandar Bandar Bandar Bandar Bandar Bandar Bandar Bandar Bandar</u>

NOTICE ホースが完全にジョンゲストスタイルの継手に収まっていることを確認してください。 ホースが接続部に完全に収まるまで、押し込む必要があるレベルの抵抗(シール)を感じることが できます。ホースの合計が1インチ(25mm)程度、継手に挿入されている必要があります。

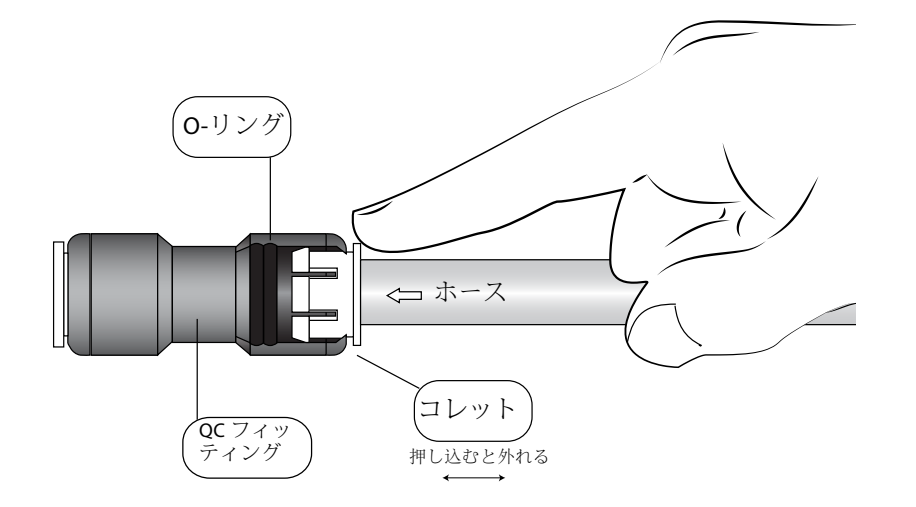

**Marine** 

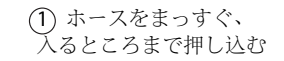

(2)ホースが所定の位置に固定される。

**1.給水口ホースをポンプボックスに接続**: アクセサリ キットには、注水ホース (直径 3/8 インチの白いホース) が含 まれています。このホースをポンプ ボックスの背面にある注水接続部に接続します。

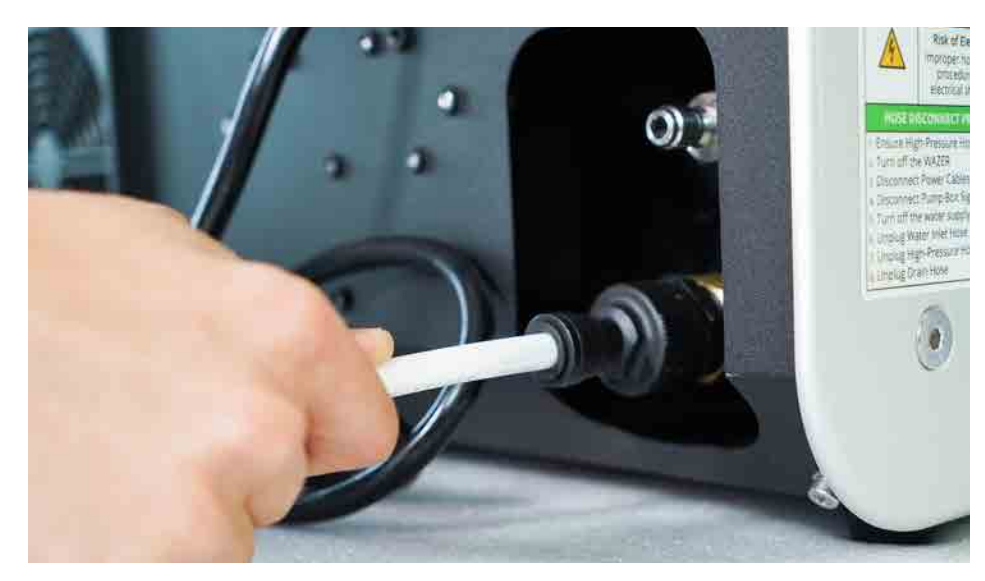

#### **NOTICE**

3 コレットを押し込むとホースが外れる

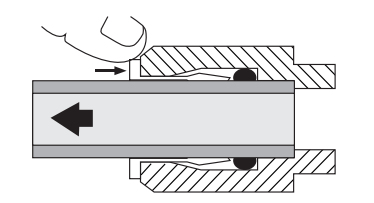

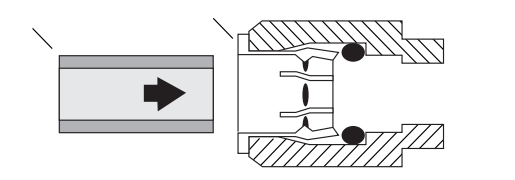

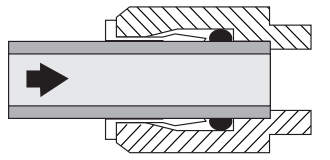

ウェザーのセットアップ | セクション **4** セクション  $\int_0^\infty$ ュザーのセットアッ  $\Gamma$ 

 $\bigoplus$ 

ホース 1: 給水ホースを取り付けます

給水口ホースの一端を水源に、もう一端をポンプボックスに接続する必要があります。

ポンプボックスを覆わないでください。 ポンプボックスを狭い場所に置かないでください。 ポンプボックスは、排出が必要な大きな熱を発生しますので、漏れがないか点検するために、常 に見えるようにしてください。

 $\bigoplus$ 

 $\bigoplus$ 

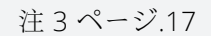

34 35

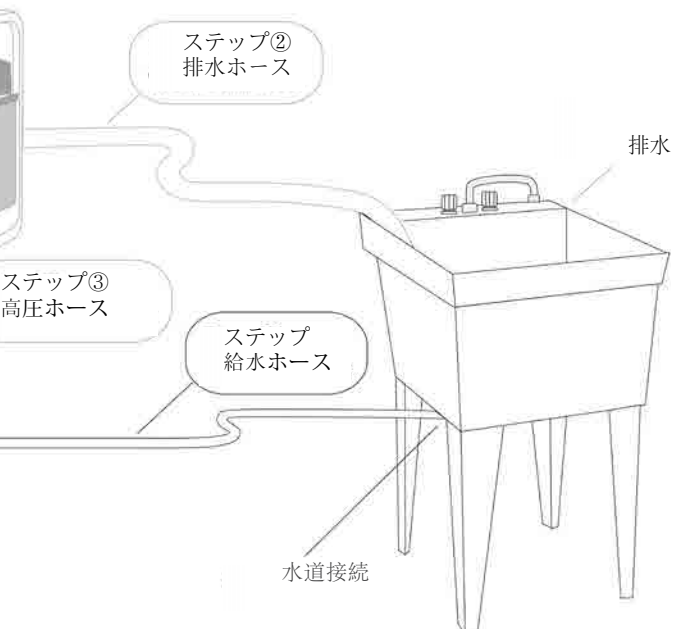

#### 2. 給水口ホースの取り回し: 参考になる取り回しの例をいくつか挙げます:

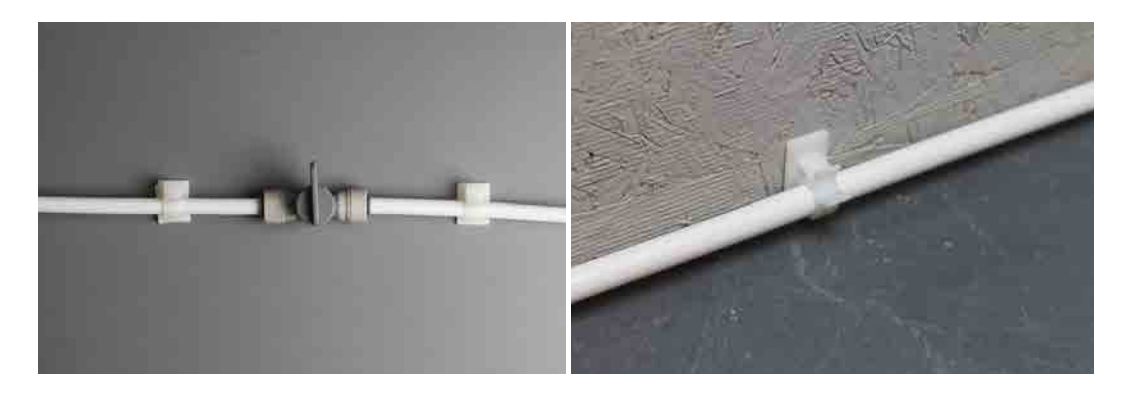

- 3. 給水口ホースの配線:以下は参考になる配線例です:
	- 以下のどちらかを使用します - ガーデンホース給水口アダプター、または
	- シンクアダプター

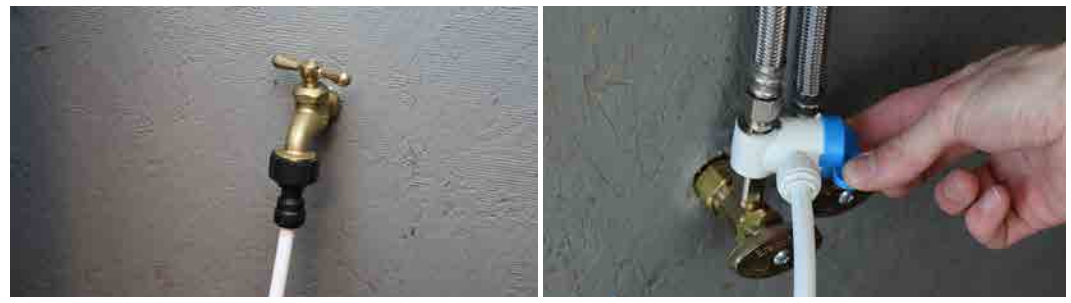

ガーデンホースアダプター シンクアダプター

#### オプション2:ガーデンホースアダプター

#### 取り付け方法*:*

1. このガーデンホースアダプターは、ガーデンホースまたはシンクの蛇口にねじ込むことがで 2. ガーデンホースアダプターを取り付けます。蛇口にはガーデンホースのネジがない場合、オ

- きます。
- レンジ色のアダプターを使用してください。
- 3. 給水ホースの端はまだ切らないでください。
- 4. 水道のバルブをまだ開けないでください!

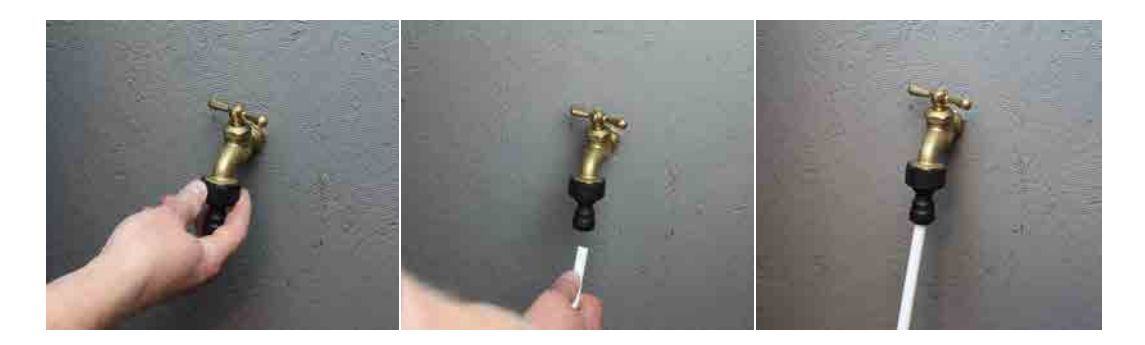

配管キットには、1つは1/4 NPTタイプのTEEコネクタ、もう1つは1/4 BSPPタイプのシンクアダプタが同 梱されています。これらのティーコネクターは、ほとんどのアンダーシンクの継手と互換性があります。

この場所に温水と冷水の供給ラインが別々にある場合は、冷水の供給ラインを使って取り付けます。 お湯は絶対に使用しないでください。熱湯はウェザーを損傷させます。

- 1. NOTICE 水道のバルブを閉めます
- 2. 既存のシンクコネクターを水道から外します。
- 3. シンクアダプターを水道管にねじ込みます。
- 4. NOTICE 水栓金具をシンクアダプターのネジ側に再度取り付けます。
- 5. 給水口ホースの端をまだ切らないでください!

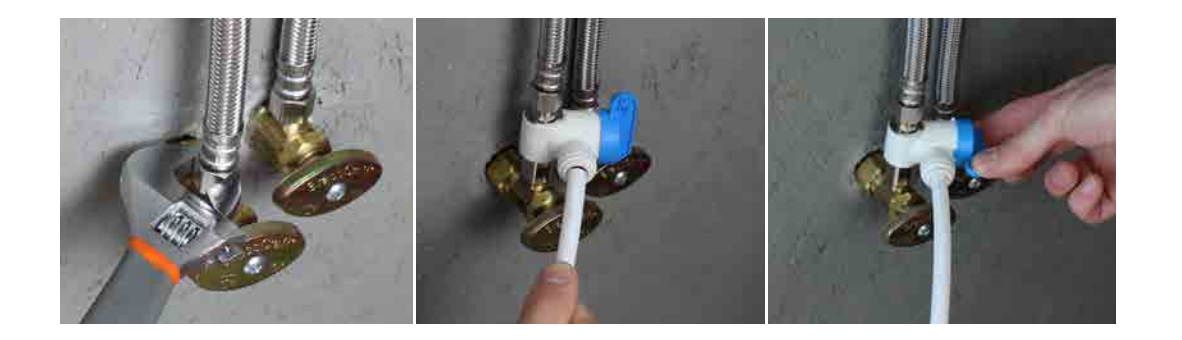

ウェザーのセットアップ | セクション **4** セクショ  $\int_{0}^{\infty}$  $\geq$  $\begin{array}{c} \displaystyle \nearrow \\ \displaystyle \nearrow \end{array}$ ーのセット  $\Rightarrow$  $\mathbb H$  $\overline{\mathbb{D}}$ 

⊕

36 декември – Западник и Станция и Станция и Станция и Станция и Станция и Станция и Станция и Станция и Станц<br>Западник и Станция и Станция и Станция и Станция и Станция и Станция и Станция и Станция и Станция и Станция и

ガーデンホースのネジがある蛇口がない場合、ガーデンホースアダプターと組み合わせて使用するこ とができるアタッチメントが1つあります。オレンジ色のアダプターは、水栓金具で、下側にガーデ ンホースのネジがあります。オレンジ色のアダプターを取り付けるには、以下の図を参照してくださ い。

#### **NOTICE**

オプション1: シンク用アダプター (推奨) これはホタントではネス的なアタッチメントではないので、すぐにオプション1に更新してください。

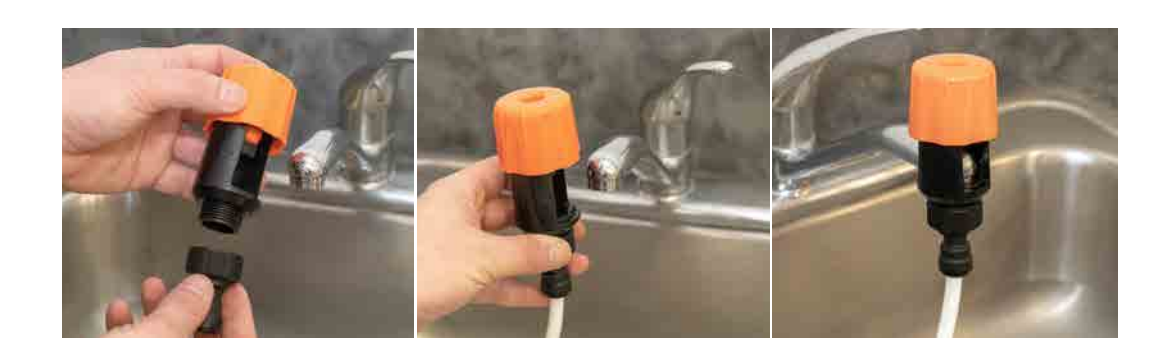

 $\bigoplus$ 

#### 取り付け方法

注 3 ページ.17

#### ホース2:排水ホースを取り付け

ウェザーは、切断時にかなりの量の水を出力します。排水ホースを排水口に接続してからご 使用ください。

NOTICE 排水が適切に行われていることを確認してください。ウェザーから排水された水 は、部分的にろ過されています。排水の中には、使用済みの研磨剤や材料が含まれている可能性 があります。

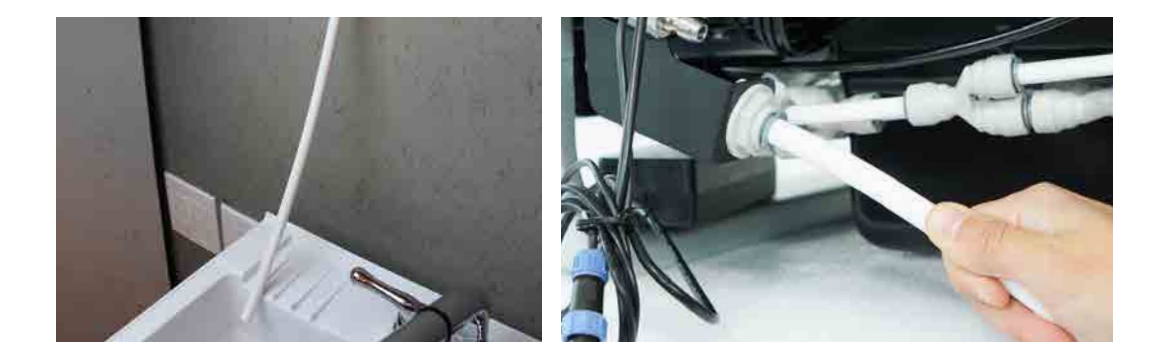

1.排水ホースを ウェザー本体に接続

NOTICE 排水口がウェザーから4フィート以上上にないことを確認してください。ウェザー は切断中に大量の水を出力することに注意してください。ホースが固定されていないと、すぐに 大量の水がこぼれます。

アクセサリ キットには、排水ホース (直径 1/2 インチの白いホース) が含まれています。 この ホースを ウェザー の右後隅にある排水ホース接続部に接続します。

ホース 3: 高圧ホースの取り付け

#### *T*高圧ホースは、*WAZER* 本体とポンプボックスの間で高圧水を移送します。*.*

1. 高圧ホースの一端をポンプボックスの背面にある高圧ホース接続部に接続します。フィッティング が完全に固定され、カラーが前方にスナップされていることを確認します。 ホースを引っ張って接続 を確認します。

NOTICE ポンプボックスが高圧ホースおよび水入口ホースに応力を与えない場所にあることを 確認してください。

取り付ける前に高圧ホースを目視で確認してください。 高圧ホースの外層がワイヤーの外層に至る まで損傷している場合、高圧ホースは使用を中止する必要があります。 交換については WAZER にお 問い合わせください。

ウェザーのセットアップ | セクション **4**  $\frac{1}{2}$ セクミ  $\int$  $\gtrsim$  $\overline{y}$  $\overline{\phantom{a}}$ のセッ 手  $\mathbb H$  $\overline{\bigtriangledown}$ 

⊕

ホースの長さは 5 フィート (1.5 メートル) です。 接合部にストレスを与えずに 2 つのユニット間に到 達するようにしてください。 このホースを摩耗、挟み込み、または穴を開けるような方法で配線し ないでください。デスクトップと壁の間に挟み込みがないか確認してください。

接続するには、カラーを引き戻し、メス側の端を高圧ホース接続部にしっかりと押し込み、フィッ ティングが完全に装着されていることを確認します。

高圧ホースがポンプボックスの背面から出てくるとき、急激に曲がっていないことを確認してくだ さい。 高圧接続部からの水漏れに気づいた場合。

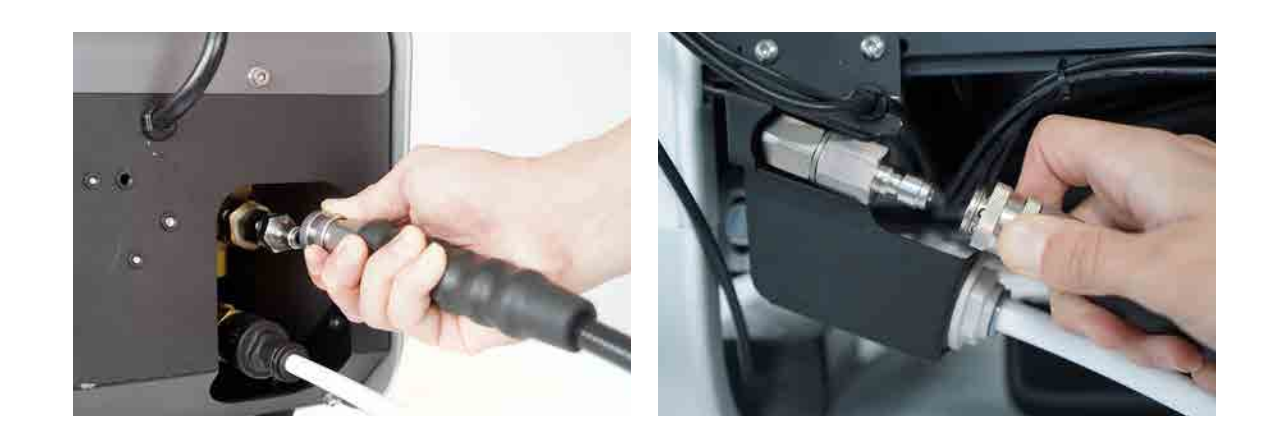

 $\bigoplus$ 

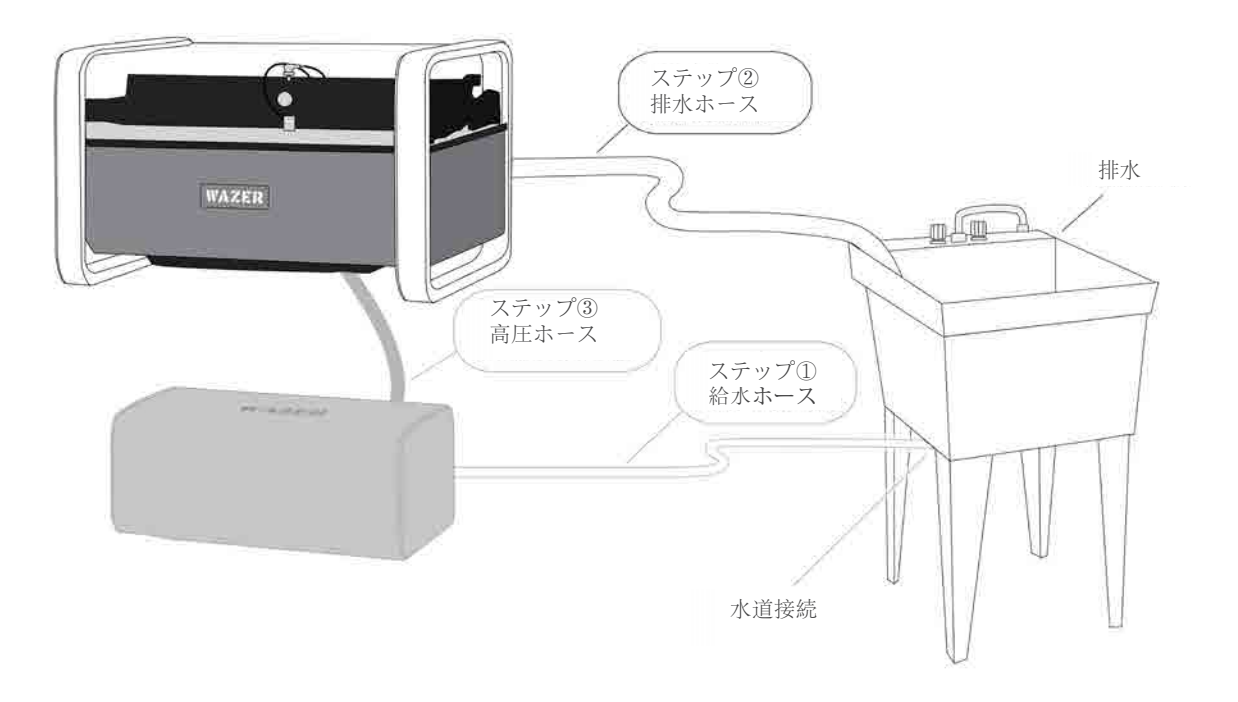

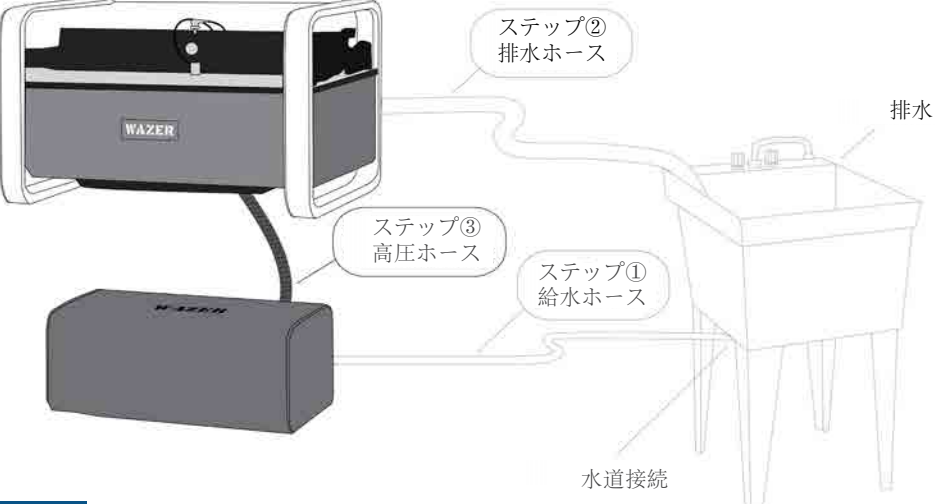

#### **NOTICE**

#### 水道接続完了

a kacamatan ing Kabupatèn Kabupatèn Kabupatèn Kabupatèn Kabupatèn Kabupatèn Kabupatèn Kabupatèn Kabupatèn Kabu

- 浄水器の設置
- オン/オフバルブの設置
- 水漏れテストの実施
- 1. 浄水器とオンオフバルブの設置 3つのホースの接続が完了したら、水フィルターおよびオン/オフバルブを取り付ける必要があ ります。

ウェザーをアイドリング状態のままにする場合は、必ず給水ホースを止めることが非常に重要です; そうしないと、大規模な水漏れやユニットの損傷につながる可能性があります。

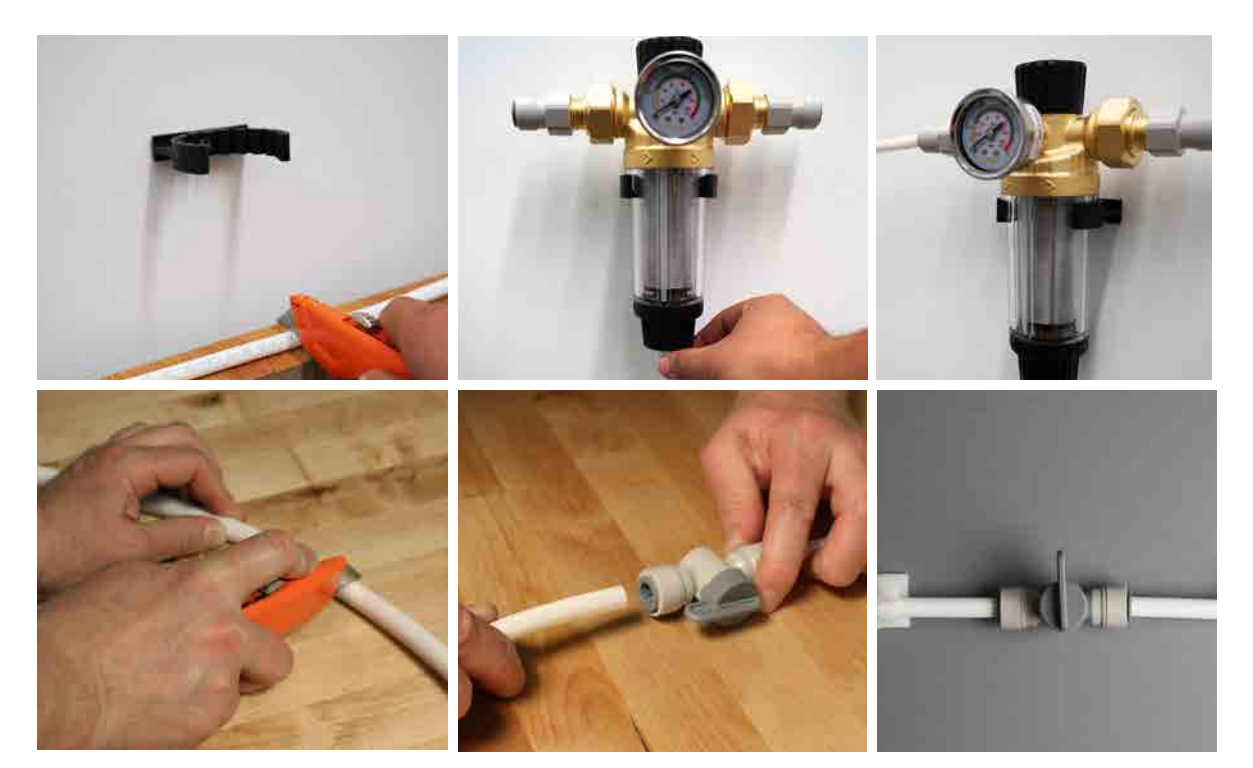

- 2. 水漏れテストの実施 NOTICE
	- すべての水の接続部を点検してください。すべての接続部がしっかりと固定され、このユー ザー マニュアルの説明と一致していることを確認してください。
	- インレットホースへの給水をオンにして、オン/オフバルブをオンにします。
	- 接続部の各ポイントに漏れがないか点検します。
	- 給水を数分間オンにしておき、接続部にゆっくりとした滴下がないか再チェックします。
	- 次のセクションに進む前に、オン/オフ バルブを閉じてください。

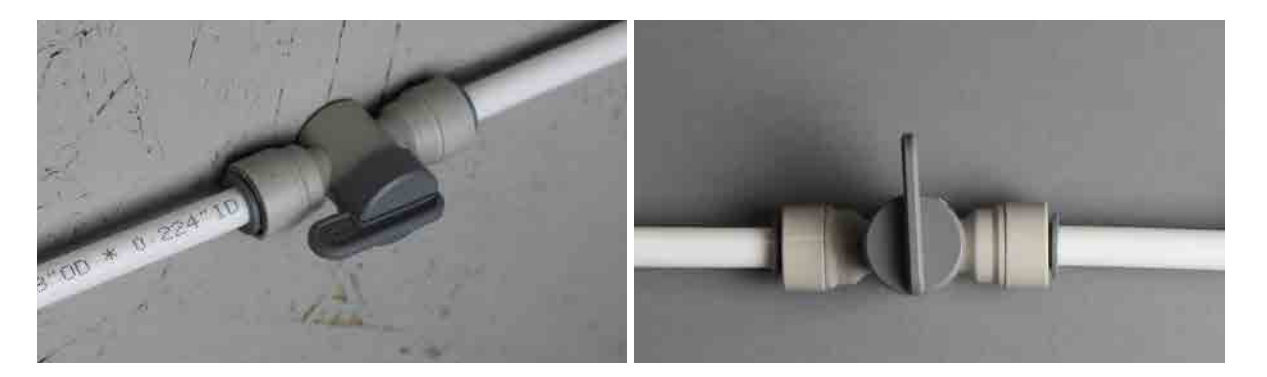

ウェザーのセットアップ | セクション **4**  $\frac{1}{2}$ セク  $\int_0^\infty$ ュザーのセットアッ  $\Gamma$ 

 $\bigoplus$ 

電源ケーブル

 $\bigoplus$ 

ポンプボックス信号接続の確立

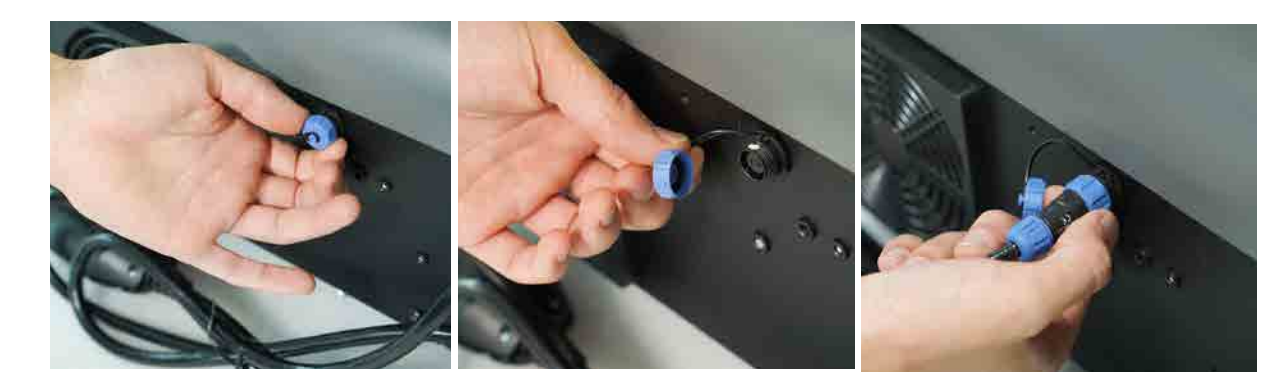

- 1. ポンプボックス電源ケーブルを接続する
	- GFCI/PRCDのRESET ボタンを押します。緑色のランプが点灯するのを確認します。
	- ウェザーの電源を入れるたびに、この安全機能を確認することをお勧めします。

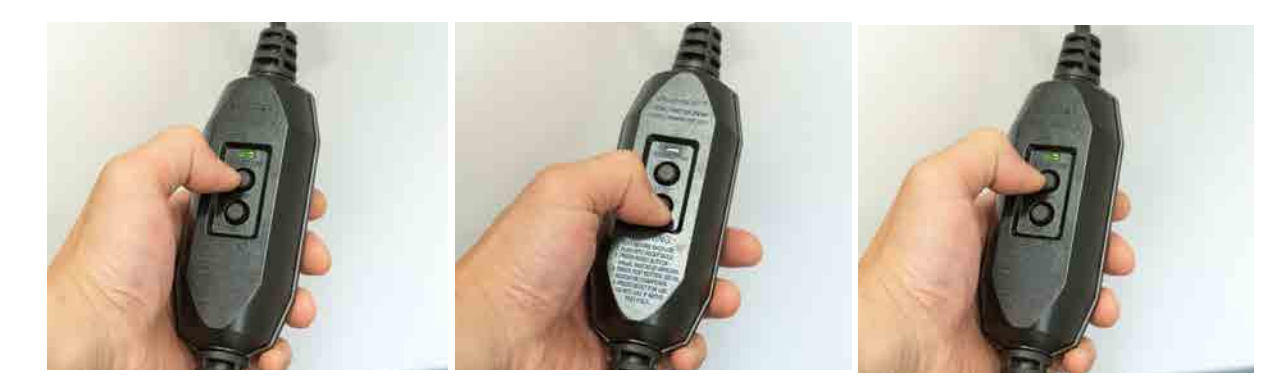

ウェザーでは、*3*つの電気的接続が必要です。

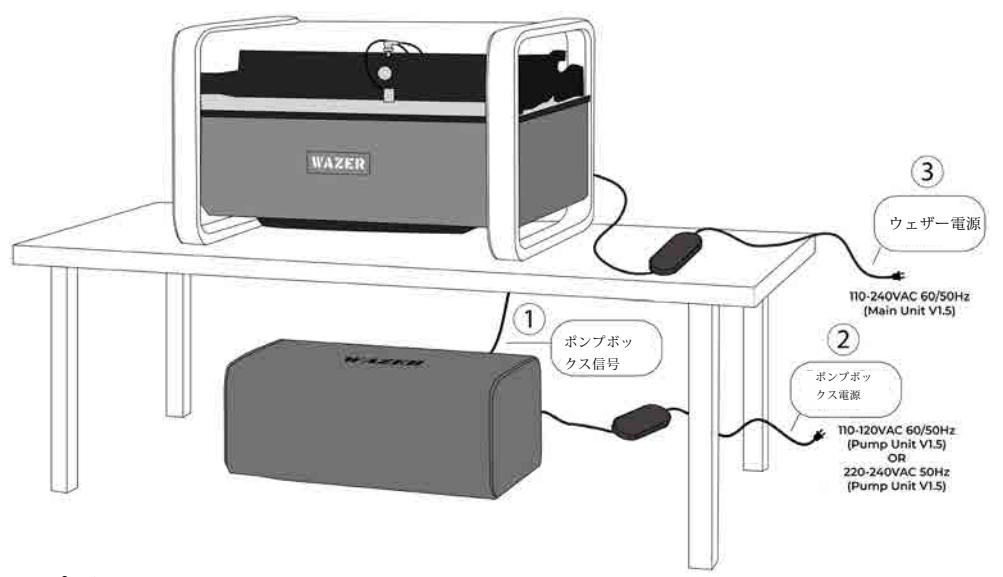

注 7 ページ.19

40 41

- 電源装置は、ウェザーから水滴や漏れの可能性がない場所に設置してください。電源を ウェ ザーの下に置かないでください。
- プラグは、地域の法令に従って適切に設置され、接地されている適合コンセントに差し込む必 要があります。
- 電源ケーブルまたはポンプボックスケーブルが損傷または摩耗している場合は、直ちに設置ま たは運転を中止してください。ウェザーサポートに連絡し、交換を依頼してください。
- プラグを差し込む前に、スイッチがオフの位置にあることを確認してください。

\*ウェザーを接続する前に、ローカル電源が購入したモデルに適合していることを再確認してくだ さい。

AWARNING ウェザーに水を入れると、重量は約 400 ポンド (180kg) になります。ウェザー とそのユーザーの安全を確保するには、付属のブラケットとハードウェアを使用してマシンを壁また は固体構造物に固定する必要があります。

- 2. ウェザー 電源ケーブルを接続する ウェザーは24VDCで動作するため、電源が必要です。電源アダプターがウェザーにテープで貼られ ているのがわかります。アクセスしやすくするために、右側のアクセス パネルを取り外します。 電 源用のウェザー電源ケーブルは、アクセサリ キットに含まれています。
	- ウェザーの消費電流は2アンペアです。110VAC地域にお住まいで、110VACポンプボックス (V1.5A) を15Aの回路に接続している場合、ウェザーをまったく別の回路から実行する必要があり ます。必ず、ウェザー電源ケーブルを別の回路のコンセントに差し込んでください。
	- 110VAC地域で、110VACポンプボックス (V1.5A) を20A回路に接続している場合、ウェザーとポ ンプボックスを同じ回路で動作させることができます。
	- 220VAC地域で、ブレーカーが11アンペア以上であれば、ウェザー本体とポンプユニットを同じ回 路にすることができます。

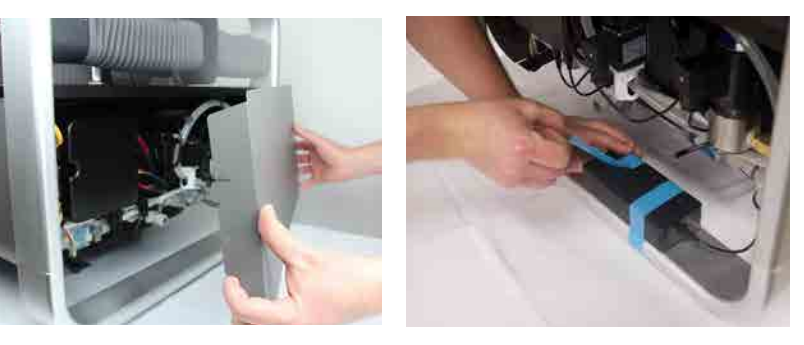

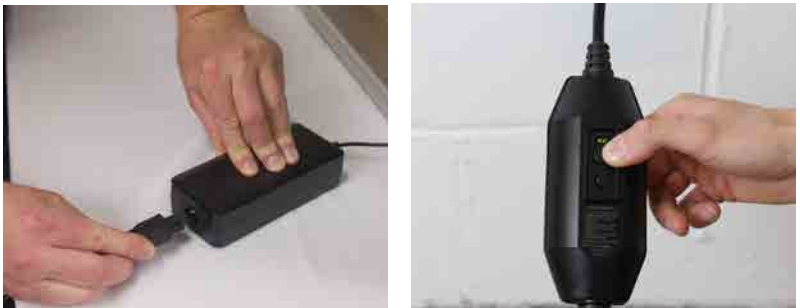

## ウェザーのセットアップ | セクション **4** セクション  $\int_0^{\infty}$  $\gtrsim$  $\sum$  $\overline{\phantom{a}}$ ーのセッ  $\Rightarrow$  $\mathbb H$  $\overline{\bigtriangledown}$

⊕

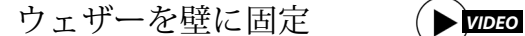

 $\bigoplus$ 

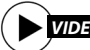

ウェザーとポンプボックスを最終的な位置に配置します。

ポンプボックスの周囲に十分な空気循環を確保し、ユニット背面の水や電源ケーブルにストレスを与 えないようにしてください。

ウェザーを固定するには*:*

1. 付属の金具を使用して、壁掛けブラケットを取り付けます。ブラケットは、ウェザーの左後部

2. ウェザーを所定の位置に移動し、適切な壁面取り付けブラケット用の穴を開ける予定の壁に印

- に4mm六角レンチで取り付けます。
- を付けます。
- し、ブラケットに適切なネジを取り付けます。 乾式壁用とコンクリート用のウォール・アンカーが用意されています。

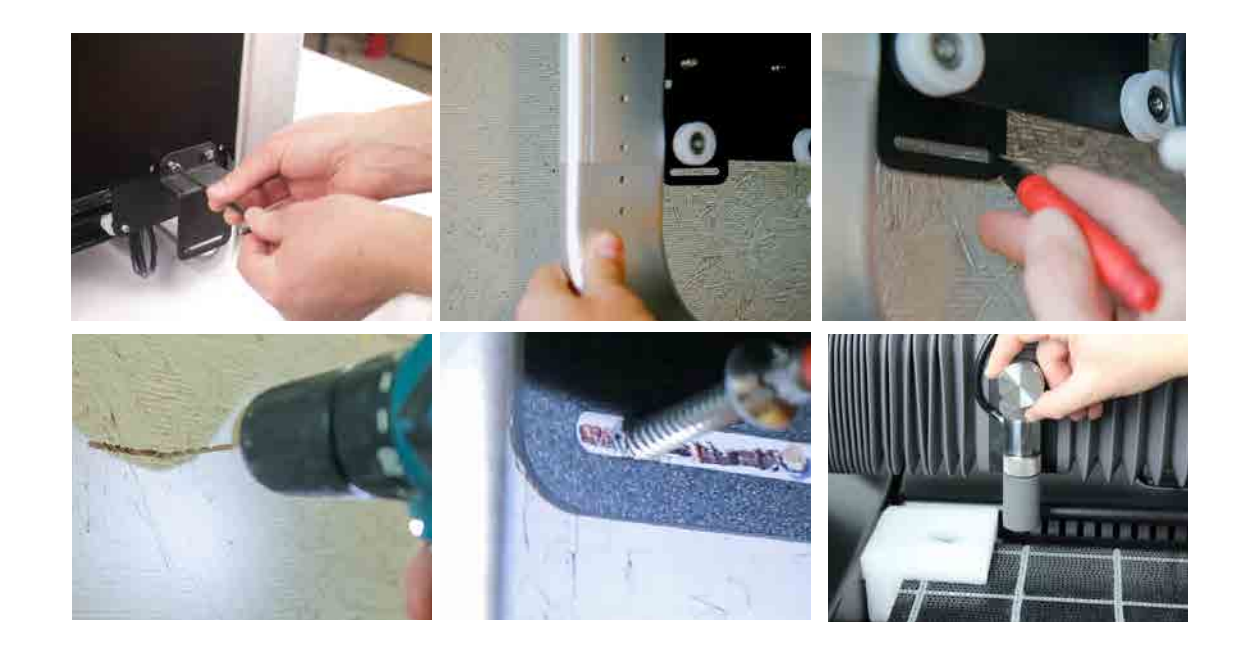

 $\bigoplus$ 

3. ウェザーを壁から離して、穴をあけるか壁用アンカーを取り付けます。その後、ウェザーを戻

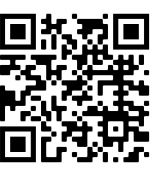

セクション

 $\bigoplus$ 

# ウェザによる切断 - - - - - - - - - - - - - - - - - - 5

ウェルカム切断を完成させることで、ウェザによる切断プロセスを学ぶ

ウェザで切断するには、特定の手順に従わなければなりません。この章の最後にチェックリストがありますので、 忘れないように目立つところに貼っておいてください。

ウェザで切断するするには、以下の手順に従ってください:

• 準備

. . . .

- 起動
- 切断

 $\bigoplus$ 

- 仕上げ
- シャットダウン
- 切断と切断の間のメンテナンス

#### ユーザーの期待:

- 自信を持って操作できるようになるには、数回の切断と数時間の運転と機械の動作を経験する必要があります。
- ご疑問や不明な点がある場合:
	- ウェザーカスタマーサポートにお問い合わせください。
- ウェルカム 切断を実行し、いくつかの簡単なカスタムデザインから始めることを強くお勧めします。

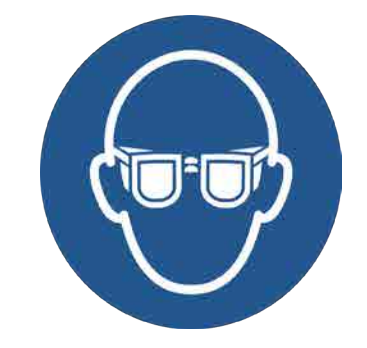

#### **AWARNING**

#### 適切な個人用保護具を着用 WAZER を使用する場合は常に目の保護が必要です。 滑り にくい靴もおすすめです。

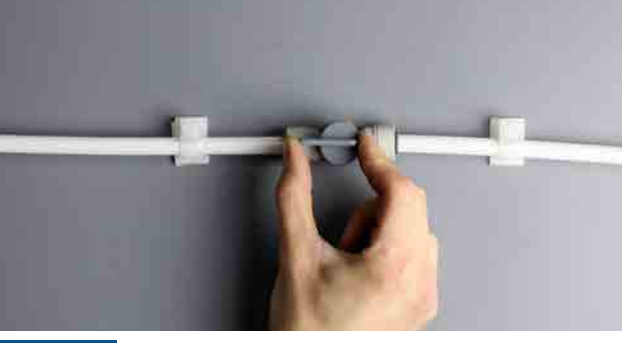

NOTICE オン/オフバルブを開く

#### NOTICE タンクを満タンにする タンクの水位が低い状態で WAZER を運転しないでくださ い。タンク内の水は、カット中にジェットから WAZER の底 面を保護するために重要です。タンクの水がカットベッドの 最上部まで満たされていることを確認してください。このレ ベルに達するには、約 15 ガロンの水が必要です。タンクに 水を入れるには、ドアを開け、バケツまたはホースを使って 手動で水を入れます。

オン/オフバルブを開き、給水をオンにします。これを忘れる と、ポンプボックスの損傷やカットの失敗につながる可能性が あります。ウェザーに水が流れていることを確認し、緊急時に 水を止める方法を知っておいてください。

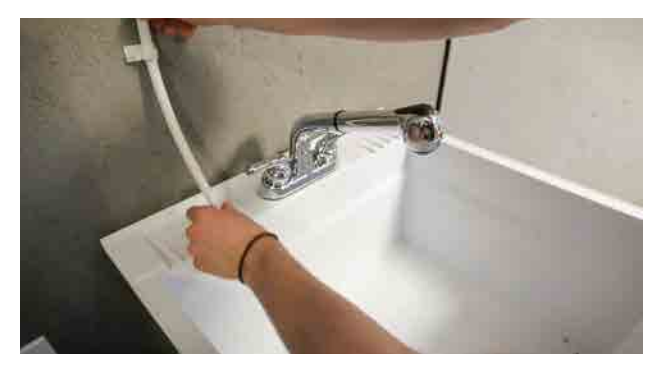

NOTICE 排水ホースの固定 排水ホースが正しく配置され、固定され、障害物がな いことを確認します。

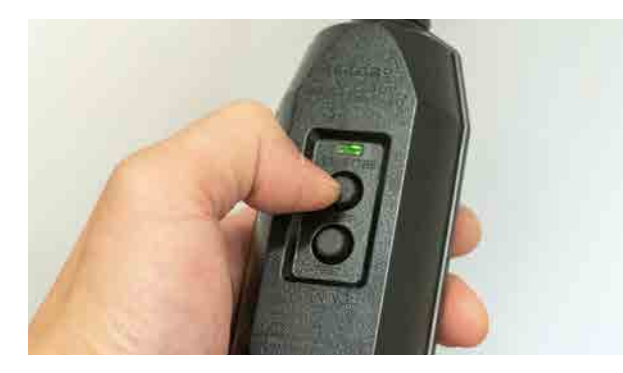

## 準備

セクション 3 の「ウェザーシステムの分解」を参照して、ウェザー のすべてのコンポーネントを 理解します。このセクションの残りの部分では、これらの部品を名前で参照します。

ポンプボックス電源ケーブルと WAZER 電源ケーブルが適切 なコンセントに差し込まれていることを確認します。GFCI/ PRCD に緑色の点灯があることを確認します。点灯していな い場合は、モジュールのリセットボタンを押します。信号 ケーブルがポンプボックスに接続されていることを確認しま す。  $\frac{44}{3}$  and  $\frac{45}{3}$  and  $\frac{45}{3}$  and  $\frac{45}{3}$  and  $\frac{45}{3}$  and  $\frac{45}{3}$  and  $\frac{45}{3}$  and  $\frac{45}{3}$  and  $\frac{45}{3}$  and  $\frac{45}{3}$  and  $\frac{45}{3}$  and  $\frac{45}{3}$  and  $\frac{45}{3}$  and  $\frac{45}{3}$  and  $\frac{45}{3}$ 

チェックリスト:切断する前に

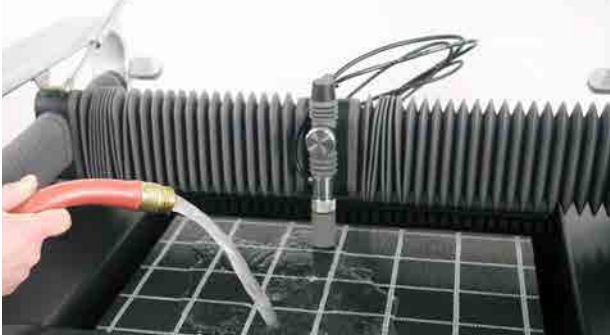

ウェザーのセットアップ |セクション **5**  $\overleftrightarrow{\tau}$  $\gtrsim$  $\sum$  $\perp$  $\gtrsim$  $D E$ 手  $H$  $\triangle$ 

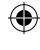

#### 切断ベッドを水平にする

切断ベッドと水位が平行でないことに気づくかもしれませ ん。これは、マシンが置かれている面が水平でない場合 や、切断ベッドが水平でない場合に起こります。 マシンが 水平でない場合、将来的にウォーターマネジメントエラー が発生する可能性があります。切断ベッドが水平でない場 合、バックフローや切断の失敗が保証されます。 .

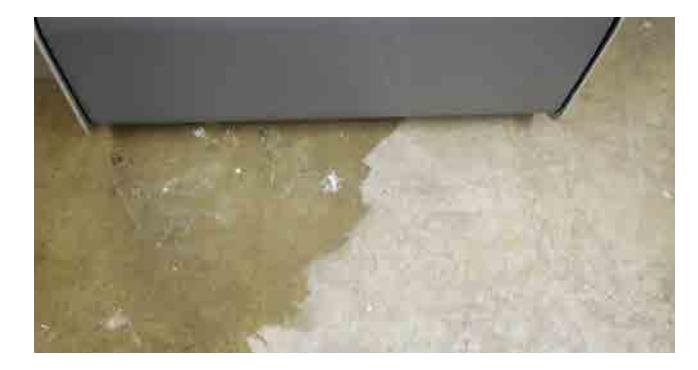

#### 水漏れのチェック

WAZER、ポンプボックス、付属ホース周辺に漏れがないか 点検してください。万一、水濡れ等による漏れがある場合 は、全ての電源を切り、汚れを拭き取り、完全に乾かして から確認してください。

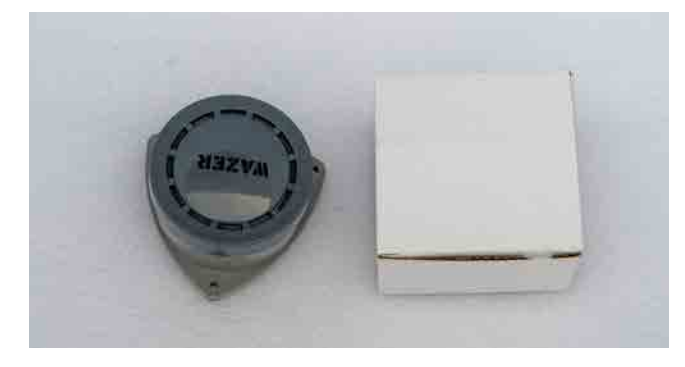

#### すべての電気接続を確認

#### 9V電池と水センサーアラームの取り付け

アクセサリーキットから2つの水センサーアラームを取り出 し、2つの9V電池(含まれていません)を取り付けま す。WAZER の周囲に配置します。水センサーアラームは WAZERに接続されていないため、WAZERの動作を一時停止す ることはありません。

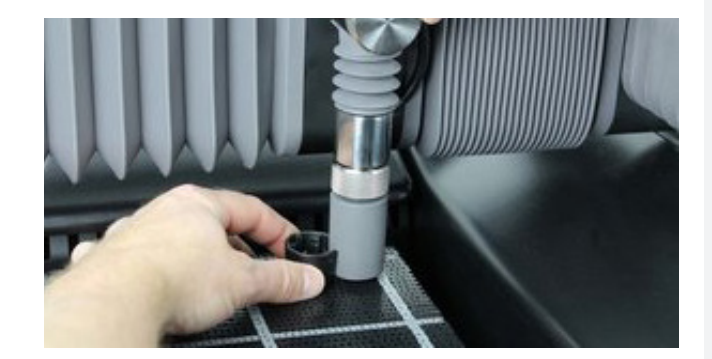

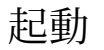

. . . .

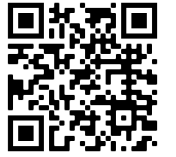

このセクションでは、ウェザーを設定してデザインを切断する手順を説明します。 このセクションに記載されているすべてのステップに従うことを強くお勧めします。さらに、このセ クションの最後には、「ウェザーで切断する際のチェックリスト」が2部あります。 そのうちの1枚 をウェザーの近くの目につきやすい場所に掲示し、すべてのユーザーが切断のたびに参照できるよう にすることを強くお勧めします。

#### SDカードを挿入する◉*WDE*O

カットファイルのウェザーへの転送は、SDカードを使って行います。カットファイルをSDカード に転送するには、SDカードをパソコンに接続し、カットファイルをSDカードにドラッグ&ドロッ プします。ウェザーには、コントロールパネルの近くに標準サイズのSDカードが入るスロットが あります。ウェザーの電源を入れる前に、SDカードを挿入することが重要です。

設定キットにはSDカードが付属しています。このSDカードには、ウェルカム切断用の切断 ファイルが複数入っており、その中から選択することができます。今すぐウェザーに入れて ください。

#### ウェザーをオンにする

#### ウェザーの電源が入らない原因は *5*つあります:

- 切断ファイルの選択: 切断ファイルを選択し、切断を開始できます。
- 設定アップとメンテナンス: ウェザー を維持するための設定とメンテナンス のオプションを選択できます。

- GFCI/PRCDコードは適切なコンセントに差し込んでください。
- GFCI/PRCDがリセットされ、緑のランプが点灯します。
- タンク内の水位が適正であること。 水位が低すぎたり高すぎたりすると、マシンの電源が入り ません。
- 非常停止はリセットされ、上/解除位置にある必要があります。
- 主電源スイッチがオンになっています

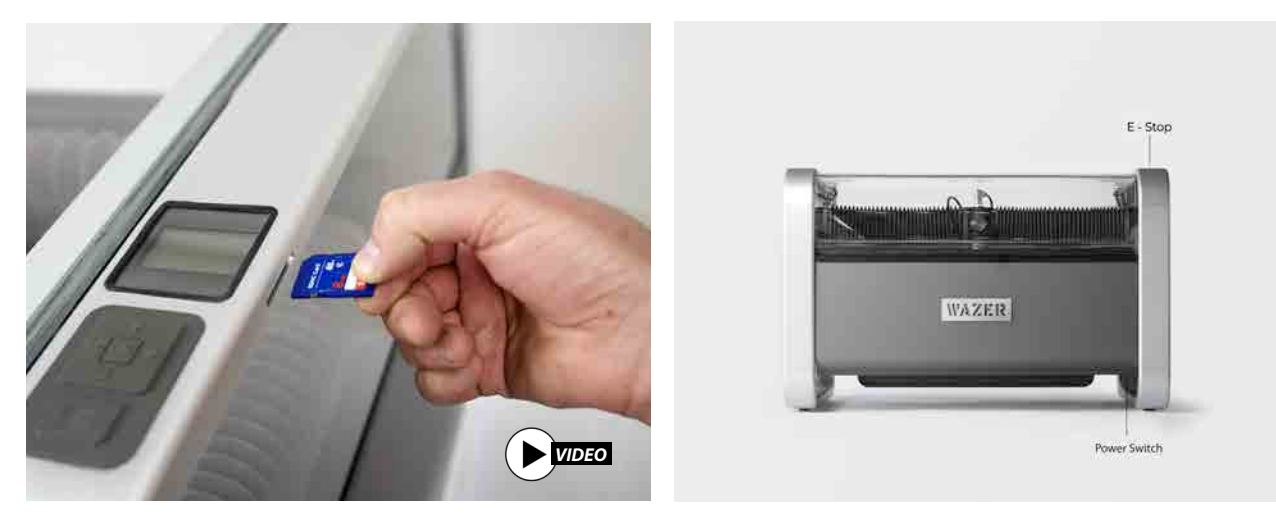

非常停止が作動している (下の位置) 場合は、リセットされて飛び出すまで時計回りに回してくださ い。 このスイッチは緊急の場合にのみ使用し、オン/オフの主な手段としては使用しないでくださ い。 マシンの電源をオン/オフする主な方法として、メイン ユニットの右下隅にある電源スイッチを 使用する必要があります。右サイドカバーの下に手を入れると、この電源スイッチにアクセスできま す。

ウェザーをオンにすると、コントロールパネルに2つのオプションが表示されます:

- 指示通りに ウェザータンクを満たします。
- てくるのがわかります。
- ウェザーをオンにします。
- コントロールパネルの「設定とメンテナンス」を選択します。

 $\bigoplus$ 

ウェザー のメインメニューです。左側の「>」マークは、現在選択可能なフィールドを示します。OK ボタンで選択を確定します。左矢印キーを押すと、前のメニューに戻ります。

#### **NOTICE**

右側アクセスパネルを取り外し、コントロールボックスを観察すると、左側の4つのLEDがすべて点灯 し、中央の列の上部と下部のライトが点灯し、中央の列の2つのLEDが点滅しています。右側のLEDはい ずれも点灯しません。ウェザーはノイズを出しません。

ポンプボックスは、信号ケーブルを通してウェザーによって制御されます。ポンプボックスが電源に 接続されていること、GFCI/PRCDの緑のランプが点灯していること、信号ケーブルが接続されている ことを確認してください。

ウェザーがオンにならない場合は、タンクの右側にあるハイおよびロー フロートスイッチを確認し てください。ロースイッチは水没させるべきであり、ハイスイッチは浸すべきではありません。 必 要に応じて水位を調整します。

ウェザーをオンにしたので、最初の切断を開始する前に、ウェザーを使用して最後の 2 つの設定手順 を実行できます。1つ目は、配管にエアポケットがないことを確認するためのプライミングです。 2 つ目は、ウェザーの水位を設定することです。

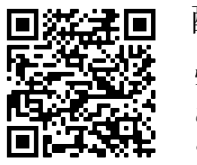

 $\bigcirc$ 

配管のプライミング

#### ウェザーの初期設定とメンテナンス後の再起動に必要

この手順により、低圧水ラインと高圧水ラインの両方に空気が入っておらず、完全に水で満たされているこ とが確認され、ミスのない完璧な切断ができるようにマシンが設定されます。この作業には5分もかかりま せんが、この作業を怠ると、水位誤差や研磨剤の詰まりによって切断が中断される可能性があります。

将来的には、特定の条件下でこれを実行する必要がある場合があります。

• タンクが空になった場合は、低圧システムを再度呼び水する必要があります。

• 低圧または高圧ラインが切断されている場合は、高圧システムを再度呼び水する必要がありま

- 
- す。

#### 低圧システムのプライミング

• ドレンフィルターの蓋を開け、ドレンフィルターを軽く叩き、閉じ込められた空気を抜きます。気泡が出

注 5 ページ.18

ウェザーでカッティング | セクション **5**

 $\heartsuit$ 

手

 $H$  $\bigcap$ 

⊕

 $\hat{z}$  $\sum$  $\overline{\phantom{0}}$  $1\leftarrow$  $\gtrsim$  $\overline{\mathcal{F}}$ 

 $\, \geqslant$  $\overline{\mathbb{H}}$  $\tilde{\lambda}$ 수

- メンテナンス"> 使用済みAbr.Collectを選択します。
- フロントタンクカバーを取り外します。
- 低圧ポンプ (「LP ポンプ」) を選択し、ポンプの動作を許可します。 この期間中、使用済み研磨剤回収シ ステムの出口を観察してください。 水流が貧血状態から安定した強い流れに変わるのがわかるはずです。
- 切断ベッドの高さまでタンクに水を補充する。安定した強い流れが見られなかった場合は、必ず前のス テップから選択して繰り返してください。

高圧システムのプライミング:

• ウェザーをオンにします。

a shekara 1991

- コントロールパネルの「設定とメンテナンス」を選択します。
- 「入出力チェック」>「出力チェック」>「HPバルブ」を選択します。
- カッティングヘッドから研磨ホースエンドを取り外します。これは非常に重要です。この手順を省略しな いでください!
- カッティング・ヘッドをカッティング・ベッド表面から約0.5インチ (13mm) 持ち上げ、ノズルから出 てくる流れを観察できるスペースを確保します。
- ドアが閉じていることを確認してください。OKを押します。
- 空気が流れから離れ、ただの水に変わるのを注意深く観察し、耳を傾けてください。水流が、わずかに ヒューという音を立てる白い不規則な流れから、澄んだ滑らかな流れに変わり、静かになるはずです。給 水圧力が比較的低い場合(40psi未満)や給水ラインが長い場合は、システム内の空気をすべて抜くため に、ステップ4の「HPバルブ」オプションを複数回選択する必要があるかもしれません。

コントロールパネルのメインメニューから「切断ファイル」を選択する<br>と、ファイル選択メニューが表示され、SDカード上のすべての.gcode 切断ファイルが一覧表示されます。切断したい切断ファイルを選択しま す。

#### 水位の設定

 $\bigoplus$ 

ウェザーの給水をオンにし、ウェザーのコントローラー メニューから「設定 & メンテナンス >メンテナ ンス > 水位設定」を選択します。 画面に表示されるプロンプトに従って、ウェザーが確実に水位を確 立します。初回にエラーが発生した場合は、もう一度実行してください。その後に失敗した場合は、オ ンライン リソース セクションで問題のトラブルシューティングを行ってください。

また、マシンのメンテナンスで水位が変化した場合は、必ずこの設定を行うことをお勧めします。所要 時間はわずか数分ですが、次の切断が中断されることはありません。

#### Setup & Maintenance

Maintenance: Input/Output Check Jog-Cut Rate Testing Firmware Version

#### ウェザに切断ファイルを転送する

ウェザーでカッティング |セクション **5**  $\gtrsim$  $\Big\vert\, \mathcal{A}\, \mathcal{D} \,;$  $\sum_{i=1}^{N}$  $\sum_{i=1}^{n}$  $\leftarrow$  $\frac{1}{2}$  $\gtrsim$  $\overline{\mathcal{R}}$  $\heartsuit$ 手  $H$  $\triangle$ 

⊕

いよいよ最初の切断を設定する準備が整いました。 次のス テップは、切断ファイルをウェザーに転送することです。切断ファイル は.gcodeファイルの一種で、ウェザー固有のコマンドがいくつか含まれ ています。このファイルには、デザインを切断するために必要なすべて のパラメータが含まれています。コントロールパネルの指示に従ってく ださい。

#### 切断ファイルを選択する

切断ファイルを選択しても、すぐに切断が開始されるわけではありませ ん。ファイルを切断する前に、コントロールパネルが一連のプロンプト を表示します。ウェザーは、お客様の明示的な同意なしに切断を開始す ることはありません。

#### 切断を開始する

新しい ウェザーを初めて使用する場合は、設定 キットに含まれる SD カードにいくつかのウェルカム 切断がロードされています。 これらの切 断 ファイルの 1 つまたは複数を実行すると、ワムソフトウェアを学ぶ前 に基本的な ウェザー機能に慣れることができます。「マルチツー ■約5回 <sup>に基本的な</sup>、 ウェザー機能に慣れることができます。「マルチツー<br>天日2年出: ル.gcode」ファイルから始めることをお勧めします。 ウェルカム切断の<br>天日2年出: オプションを以下に示します。<br>■13年1日 ノズルを持ち上げる オプションを以下に示します。

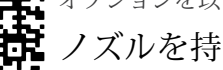

#### ノズルを持ち上げる

切断ファイルを選択すると、ノズルを持ち上げるように指示されます。こ れはノズルが次の自動動作で何かに衝突しないようにするためです。ノズ ルを持ち上げるには、ノズルロックノブを緩め、ノズルを押し上げて持 ち上げ、ノズルロックノブを締めます。コントロールパネルの「OK 」を 押して、この動作が行われたことを確認します。これで原点復帰ルーチン が開始されます。注:「OK」を押すとノズルが動き出します。

#### ウェザーを誘導する

確認すると、ウェザーは自動的にノズルを切断ベッドの左上に原点復帰 させます。完了すると、ノズルは切断ファイルの切断範囲(切断を囲む バウンディングボックス)の左上隅に移動します。これは、切断ベッド にマテリアルを配置する際に、マテリアルの位置を参照するためのビ ジュアルロケータです。ウェザーはまた、原点復帰中に切断ファイルを 分析します。切断ファイルのサイズにもよりますが、数秒しかかかりま せん。

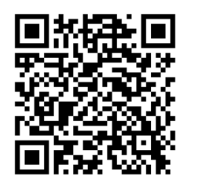

注 7 ページ.19

 $\bigoplus$ 

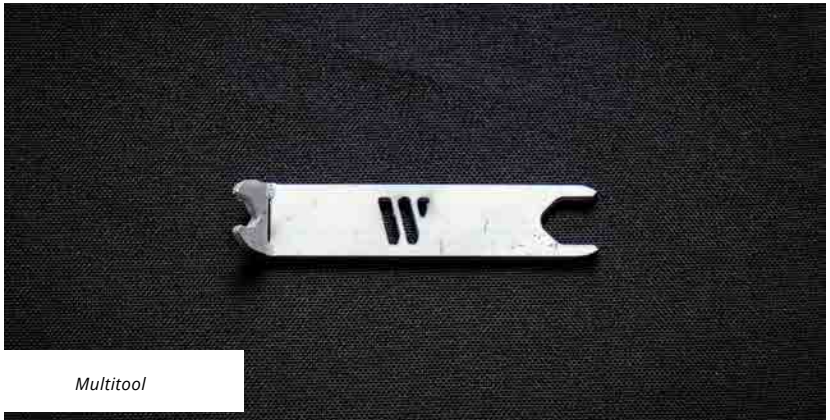

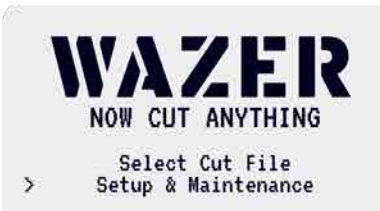

メンテナンス 使用済みAbr.コレクト ノズルパージ Abr.流量 タンク洗浄 Abr.ピックアップ洗浄 水位設定

セットアップとメンテナンス メンテナンス 入出力チェック ジョグ 切断率試験 ファームウェアのバージョン

#### Maintenance

Used Abr. Collect Nozzle Purge Abr. Flow Rate Tank Cleaning I Abr. Pickup Cleaning Water Level Setup

ウェザー切断プレパレーション ヰズルを持ち上げて切断ベッドから 離す障害物を取り除く OKを押してマシンをホームにする

これで何でも切断できる切断 ファイルを選択 設定とメンテナンス

**WAZER FILE SELECT** Sustem Volume Inf/ >Multitool.qcode | Joint Demolgcode Jeep.gcode NYC<sup>Skyline.gcode</sup> Bottle Opener.gcode

#### **WAZER CUT PREP**

Lift Nozzle Clear of Cut Bed Obstructions

Press OK To Home Machine

#### 研磨剤の補充

<u> Tanzania de San Franc</u>

原点復帰後、WAZER は研磨剤レベルを確認するよう促します。毎回切断を実行する前に、研磨剤ホッ パーに研磨剤を補充する必要があります。研磨剤ホッパーには、満杯の状態で約35ポンド (16kg) の研磨 剤が入ります。

NOTICE WAZER は、研磨剤ホッパーを満たし、使用済み研磨剤バケツを空にするため、1時間経過 すると一時停止します。研磨剤ホッパーを十分に充填しないと、切断が失敗します。WAZER には砥粒レ ベルを読み取るセンサーがないため、毎回切断を開始する前に砥粒が充填されていると見なされます。こ れが正しく行われている場合、WAZERは砥粒が少なくなると切断を一時停止し、砥粒ホッパーに砥粒を補 充して切断を続行するよう促します。WAZERは、1時間実行すると一時停止し、研磨剤ホッパーに研磨剤 を補充し、使用済み研磨剤バケットを空にします。

#### **NOTICE**

WAZER が指定していない研磨剤を使用すると、品質が低下し、マシンが損傷することがありま す。WAZER は、www.wazer.com で購入可能な 80 メッシュの沖積ガーネットで動作するように校正され ています。に記載されている研磨剤を使用する必要があります。

#### 研磨剤を充填する:

- フロントタンクカバーを取り外します。
- ハンドルを上に回転させ、使用済み研磨バケットをリテーナーから引き 出します。
- 使用済み研磨剤を容器に捨てて、最終処分を待ちます。
- フロントタンクカバーを元に戻します。正しく取り付けられると、フロ ント・タンク・カバーのフロント・リップの下にハンドルの前部が突き 出ているのが見えます。
- -コントロールパネルの「OK」を押して、タスクの完了を確認する。

- WAZER の左側にある研磨剤ホッパーを引き出します。
- 研磨剤ホッパーが満杯になるまで、研磨剤を2つのスクリーンに通してください。砥粒をスクリー ヱに通すことが重要です。新品の乾燥した研磨剤以外のものが研磨剤ホッパーに入ると、切断が台 無しになり、時間のかかるメンテナンスが必要になることがあります。
- 砥粒ホッパーに砥粒を入れ、両側の砥粒がスクリーンの高さより少し上になるまで砥粒を入れま す。研磨剤ホッパーを閉じ、コントロールパネルで「OK」を選択して作業の完了を確認します。
- 研磨剤ホッパーの下を目視で確認し、研磨剤ホース、研磨剤ラバー・キャッチャー、ピンチ・バ ルブ・アセンブリの順番が正しいことを確認してください。

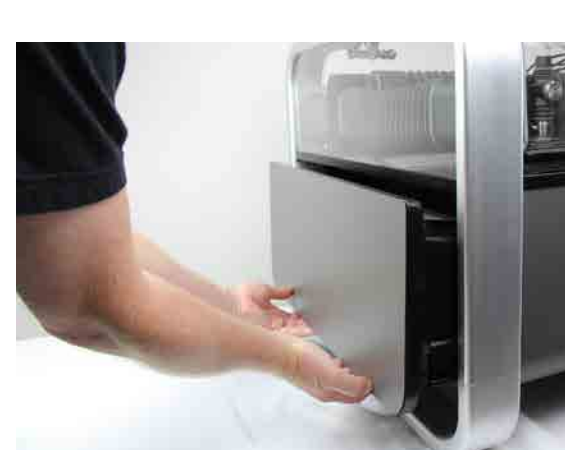

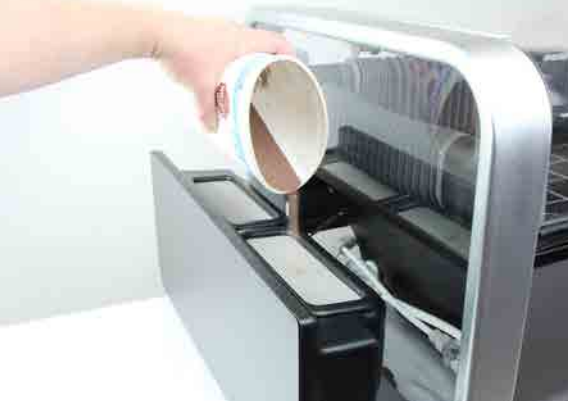

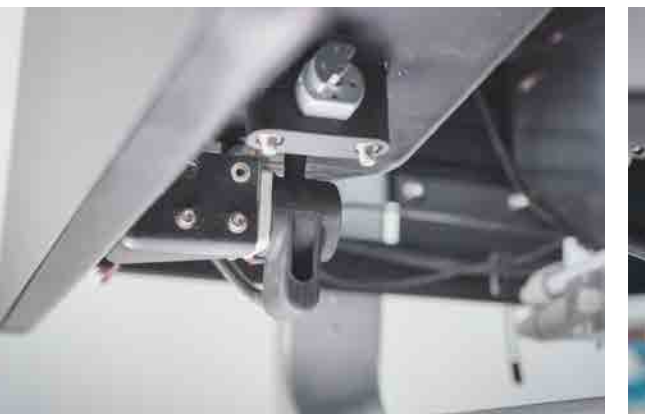

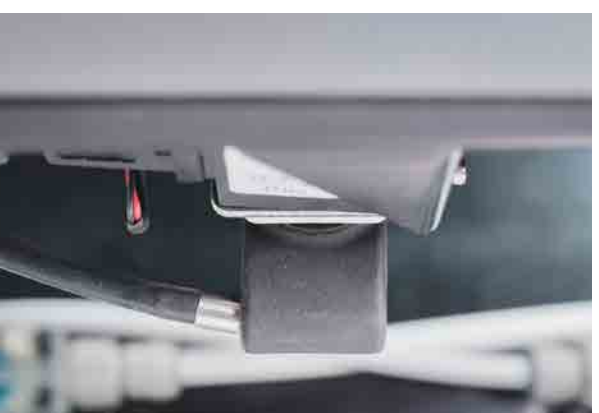

• 使用済み研磨剤バケットが完全にリテーナーに押し込めないことがあります。これは、使用済み研磨剤がバケッ ートの下に溜まっているためです。これを手で取り除くだけです(切り口から鋭利な屑が出ることがありますの

#### 使用済み研磨バケツを空にする

 $\bigcirc$ 

次に、使用済み研磨剤を回収システムから空にします。切断中、研磨剤は常にジェットに投入されています。タンク の底に砥粒が溜まるのを防ぐため、使用済み砥粒は常に回収され、WAZER の前面にある 2 つの使用済み砥粒バケツに 送られます。毎回切断する前に、使用済み研磨剤バケットを空にする必要があります。

使用済み研磨剤バケットを空にするには*:*

ACAUTION タンクにたまった水には細菌が繁殖する可能性がある。怪我や切り傷は、たとえ軽傷であって も、慎重に対処すること。傷口が開いている場合は、水との接触を避けるか、タンクの水に触れないような手袋を

ウェザーでカッティング|セクション **5**  $\lambda$ セクショ  $\sum_{i=1}^{N}$  $\bigwedge$  $\overline{\phantom{a}}$  $\frac{1}{2}$  $\gtrsim$  $\overline{\mathcal{K}}$  $\heartsuit$ 手  $H$  $\triangle$ 

Press Ok ウェーザー切断の準備ア ブラムシを記入 ホッパーと空 使用済み研磨剤 完成時 OKを押してください

すべての使用済み研磨剤がタンクから収集されるわけではなく、一部は常にタンク内に蓄積して残ります。これは 心配ありません。 そうは言っても、タンクの底に過剰な研磨剤が溜まると、収集システムが詰まる可能性があり ます。したがって、次の状況ではタンク クリーニング サイクルを実行することをお勧めします。- 切断後、余分 な使用済み研磨剤を回収するために数日間 WAZER の電源を切る前に。

最初の切断ではこの手順について心配する必要はありませんが、今後は定期的にタンクのクリーニング メンテナ ンスを行うことを強くお勧めします。

使用済み研磨バケットの交換は時に厄介ですが、ここでは*2*つのテクニックをご紹介します:

• 金属製のハンドルは、バケツを固定するためのロック機構を兼ねています。ハンドルがまっすぐ上になるように 回転させ、使用済み研磨剤バケツを下まで押し下げ、ハンドルを前方に回転させます。ハンドルのフックがタン

- クとかみ合い、バケツが充填される間、バケツが下に固定されます。
- で、手袋を使用してください)。
- よりもはるかに多くなります。

• ットの間に使用済み研磨バケツを空にしないと、ろ過システムが詰まることがあります。システムの詰まりを除 去するために必要な時間と作業は、使用済み研磨バケツを空にし、切断の合間にタンク洗浄サイクルを実行する

使用済みの研磨剤は適切に廃棄してください。 研磨剤は不活性であるため、非危険物として扱い、ゴミとして 捨てることができる。ただし、お客様の責任において、地域の規制や要件を確認し、切断する材料の周囲に制限 がないことを確認してください。

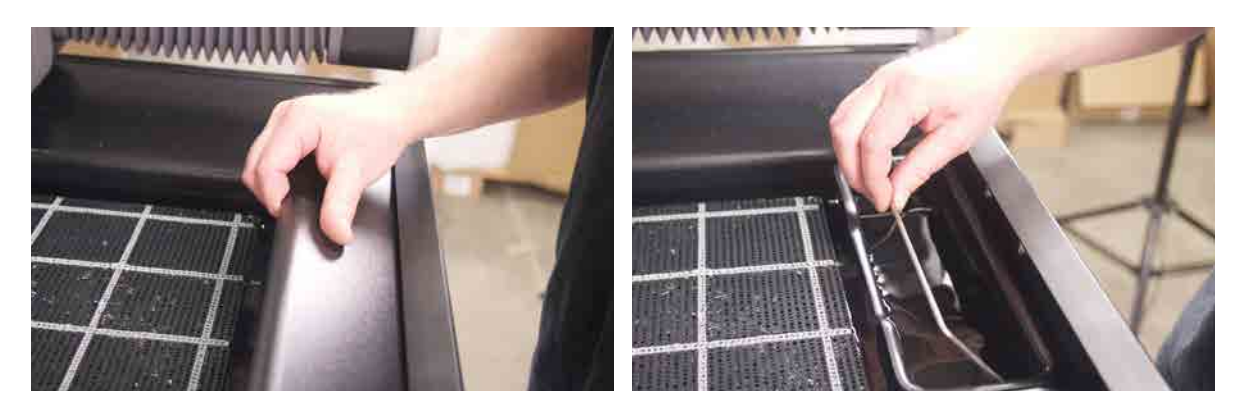

着用してください。

 $\bigoplus$ 

#### **UJAZER CUT PREP**

Fill Abrasive Hopper & Empty Used Abrasive<sup>r</sup>

**When Completed** 

#### **NOTICE** 給水がオンになっていることを確認する

ポンプボックスを経由して WAZER に水を供給し、切断できるようにしま す。オン / オフバルブがオンになっていることを再確認します。このス テップを見落とさないことが重要です。給水がオンになっていない状態で ウェザーを作動させると、ポンプボックスを損傷します。

万が一、水をつけずにファイルを切断しようとしたら、すぐに何かがおか しいことに気づくだろう。この場合、慌てないでください。WAZERを一 時停止し、給水をオンにして切断を開始します。WAZERを一時停止する 方法については、後で詳しく説明します。

#### 素材を固定する

材料を切断ベッドにしっかりと固定することは、希望する切断の精度を高める上で非常に重要です。裁断中に材料 が動くと、裁断結果が悪くなるか、完全に失敗します。

直径5mm程度のファスナーであれば、材料を波型の切断ベッドに固定することができます。ノズルのクラッシュや 切断のロスを最小限に抑えるため、ノズルのプロファイルと選択するネジのヘッドサイズに注意してください。

マテリアルを留める

- マテリアルが切断したい形状に対応する大きさであることを確認します。
- 材料を切断ベッドに置き、材料の左上の角をノズルの中心に合わせます。
- スペアパーツバッグの中の固定ネジで材料を固定し、どの方向にもスライドしないことを確認します。切断ベッド のどの穴にもネジを挿入できます。コントロールパネルの「OK」を押して、作業の完了を確認します。

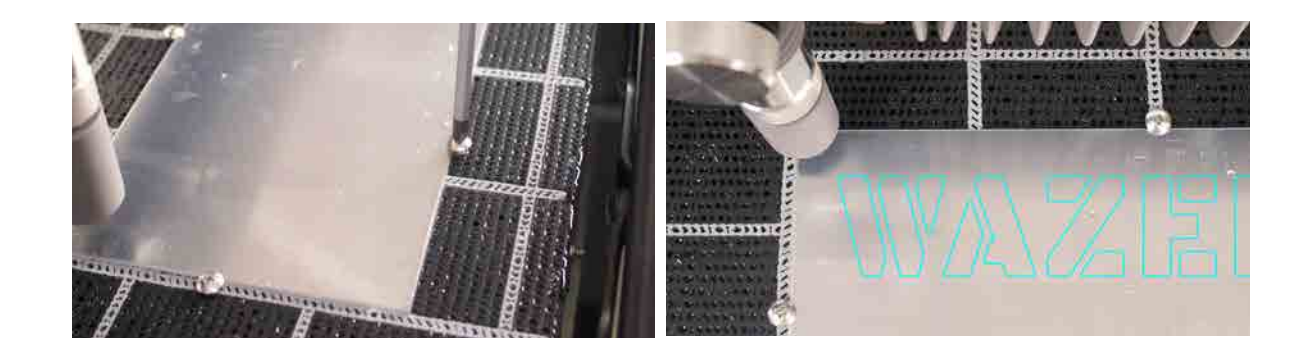

ウェザーでカッティング | セクション **5**  $\gtrsim$ セクミ  $\sum_{k=1}^{N}$  $\bigwedge$  $\searrow$  $\overline{\mathcal{A}}$  $\geq$  $\overline{\mathcal{F}}$  $\heartsuit$ 手  $H$  $\overline{\mathbb{D}}$ 

⊕

• キーパッドを使用して、ノズルを材料の上にジョグすることができます。この操作は切断の開始位置には影響

Press Ok ウェザー切断準備材 料を固定する カットベッドへ完

**WAZER CUT PREP** 

Fasten Material

To Cut Bed

**When Completed** 

• ノズルハイトツールをノズルカバーの上にスライドさせ、ノズルを静かにノズルカバーの上に下ろします。ノ ズルハイトツールのフランジが、ノズルカバーの下に隠れているマテリアルとノズルの間に入るようにしま す。ノズルハイトツールがノズルと切断する材料の間にあれば、正しくセットされていることを確認できま

ノズルがノズルハイトツールに密着しすぎて、簡単にスライドさせることができないようではいけません。さら に、カッティングヘッドの下からノズルツールを引き抜く際、材料が切断ベッドから離れてたわんでいないこと を確認してください。ノズルの高さを低く設定しすぎると、衝突して切断が台無しになり、大幅なメンテナンス が必要になる場合があります。ノズルの高さを高く設定しすぎると、切断品質にわずかな影響が出ることがあり ます。コントロールパネルのプレビュー機能を利用して、マテリアルが正しく配置されていることを確認してく ださい。

#### **NOTICE**

 材料に対するノズルの高さの設定は非常に重要です。ノズルの高さの設定が不適切な場合、ウェザー が材料を切断できなかったり、ウェザーのカッティングヘッドが材料に接触して、ジャム、詰まり、ロス切断 になることがあります。

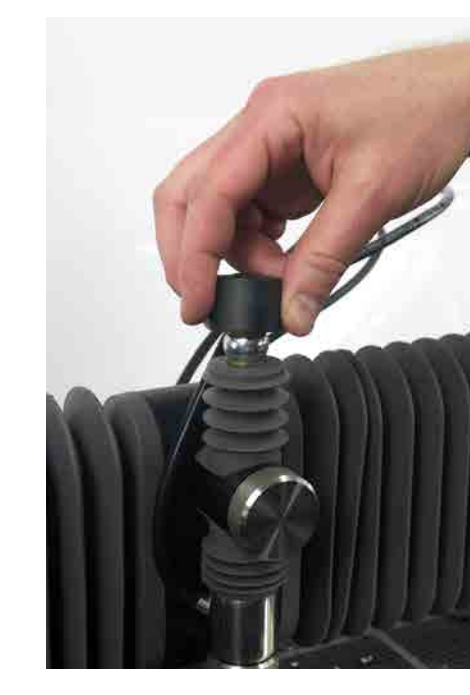

 $\bigoplus$ 

#### ノズルの高さを設定する

⊕

ノズルの高さを設定するには:

- まず、コントロールパネルがノズルの高さを設定するよう促します。
- ノズルの上にある黒いキャップがノズルハイトツールです。
- ノズル高さツールを材料の上に置き、ノズルのノズルロックノブを緩めます。
- しません。
- す。
- 断中に振動して緩まないように、これを手でしっ があります。もしそれが来たら、それは間違いな り、そしてロスト切断をもたらします。
- ノズルハイトツールをノズルの下から引き抜き、 ます。
- コントロールパネルでOKを押して、タスクの完了

了したらOKを

押す

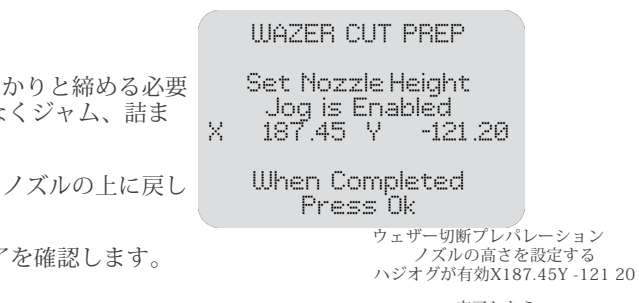

完了したら OKを押す

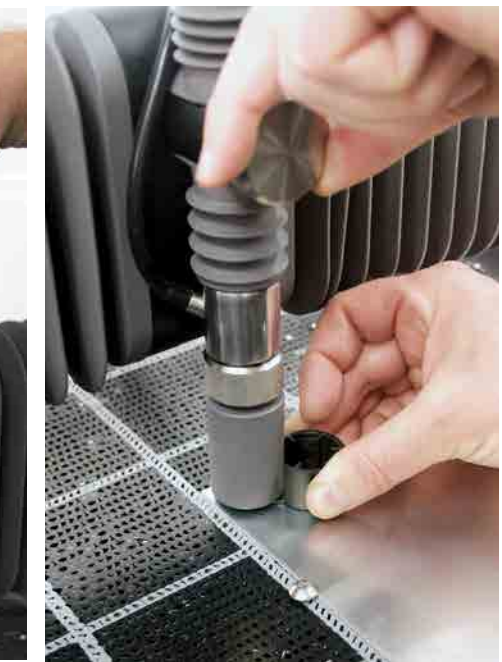

#### 最終チェック

a shekara 1960

切断は高くつきます。コントロールパネルのプレビュー機能を活用して、マテリアルが正しく配置されていること を確認してください。 切断を開始する前に、これらの機能のいずれかを使用することを強くお勧めします:

- 切断範囲確認: この機能を選択すると、ノズルが長方形をなぞって切断範囲を指定します。ノズルが移動する際、 ノズルの中心がマテリアルの端と交差しないようにしてください。
- ドライラン:この機能を選択すると、ノズルは放水せずに切断ファイル全体の軌跡を描きます。
- 原点移動: 切断ベッド上の新しい位置に切断を移動できます。この機能が選択されている場合、矢印キーを押すこ とで新しい開始位置にノズルを移動できます。 ボタンを押すたびにガントリーが10mm移動します。
- 切断の再開:切断ファイル内の任意の位置から切断を開始し、切断が失敗した位置から再スタートできます。この オプションを選択すると、ノズルはドライランモード(水と研磨剤を使用しない)で切断パスに沿って移動しま す。ユーザーは切断が失敗した場所を視覚的に確認でき、ノズルがその場所に到達したら、スタートを押して切断 を再開できます。

#### ウェザーで切断を始める

設定が完了したら、切断を開始します。

- AWARNING 適切な保護具を着用していることを確認して ください。
- ドアが開いている場合は、ドアを閉じるよう促されます。ドアが閉 まったら、Start/Stop を押して続行するか、OK ボタンを押してキャ ンセルできます。
- NOTICE ウェザーが正しく切断されていることを確認します。 切断開始時に細心の注意を払うことで、WAZERや器物の破損を防 ぐことができます。
- 
- ポンプボックスの電源が入り、メインユニットから振動音がする。
- しれません。使用済みの研磨剤が素材の上に蓄積されます。
- 違いがはっきりと聞こえるはずだ。
- ピアシングが完了すると、ノズルはゆっくりと動き出し、パーツを切り出します。
- 
- 
- はないにしても、右側のLEDの一部が点灯します。
- 
- 

• ウェザーがスタートすると、まずメインユニットのガントリーがピアス位置に移動する音がします。

• その後、ウェザーはマテリアルを貫通し始めます。これは、突然の「破裂」のような経験として認識されるかも

• 注意深く耳を澄ますと、ピアシングが完了すると、水流が素材を貫通したところと水槽に流れ込むところの音の

圧力が4800psi/33MPa (ゲージの赤いゾーン)を超えると、Pump Box内の圧力リリーフバルブが開き、過剰な圧力が 解放されます。これが発生すると、少量の水が放出されるので、Pump Boxの底に少量の水滴が見られる場合がありま す。これは、通常の操作では発生しません。切断作業中に気付いた場合は、すぐにWAZERを一時停止し、切断を キャンセルして、WAZERカスタマーサポートに連絡してください。

ウェザーでカッティング |セクション **5**  $\lambda$  $\overleftrightarrow{\mathcal{L}}$  $\sum_{\ell=1}^N \frac{1}{\ell} \sum_{\ell=1}^N \frac{1}{\ell} \sum_{\ell=1}^N \frac{1}{\ell} \sum_{\ell=1}^N \frac{1}{\ell} \sum_{\ell=1}^N \frac{1}{\ell} \sum_{\ell=1}^N \frac{1}{\ell} \sum_{\ell=1}^N \frac{1}{\ell} \sum_{\ell=1}^N \frac{1}{\ell} \sum_{\ell=1}^N \frac{1}{\ell} \sum_{\ell=1}^N \frac{1}{\ell} \sum_{\ell=1}^N \frac{1}{\ell} \sum_{\ell=1}^N \frac{1}{\ell} \sum_{\$  $\leftarrow$  $J \left\vert \right\rangle$  $\gtrsim$  $\overline{\mathcal{F}}$ Ñ, 手  $H$  $\triangle$ 

 $\bigoplus$ 

 $\bigoplus$ 

• 切断が進むにつれて、ウェザーはカッティング中、カチカチという音とともに一定の振動ブザーを発します。

• ポンプボックスから不規則な音がしたり、常に「カチカチ」と音がしたりしてはいけません。 WAZER は、 ジェットが材料を切断し、タンク内に乱流を発生させることによってもノイズを発生させます。

• コントロールボックスを観察すると、左側の4つのLEDがすべて点灯し、中央の列の上下のライトが点灯し、中 央の列の真ん中の2つのLEDが点滅しています。 最後に、WAZERがどのような状態にあるかによって、すべてで

• 送り速度のオーバーライド:リアルタイムの切削中の変化を補正するために、切削速度を増減できます。

• 慎重に切断を見る: 予期しない動作が発生した場合、またはウェザーが何をしているかわからない場合 は、Start/Stopを押して切断を一時停止し、ウェブサイトのリソースセクションを参照してください。

AWARNING WAZER の実行中は、絶対にドアを開けないでください。WAZER の実行中、一時停止中、または

● グリーンエリアより下にある場合: 部分的な切断が発生する可能性がありますが、続行しても問題ありまん。

## メイン メニューのまま、絶対に WAZER を放置しないでください。

高圧システムの圧力ゲージは、ポンプ·ボックスの左側にあります。 切断中、このゲージを定期的にチェックする ことを推奨します。色の参考として

• 切断の途中でイエローゾーンになった場合:マシンを一時停止し、切断をキャンセルして、WAZER サポートに連

- 
- 絡してください。
- ださい

• 針がレッドゾーンにある場合は、マシンを一時停止し、切断をキャンセルして、WAZERサポートに連絡してく

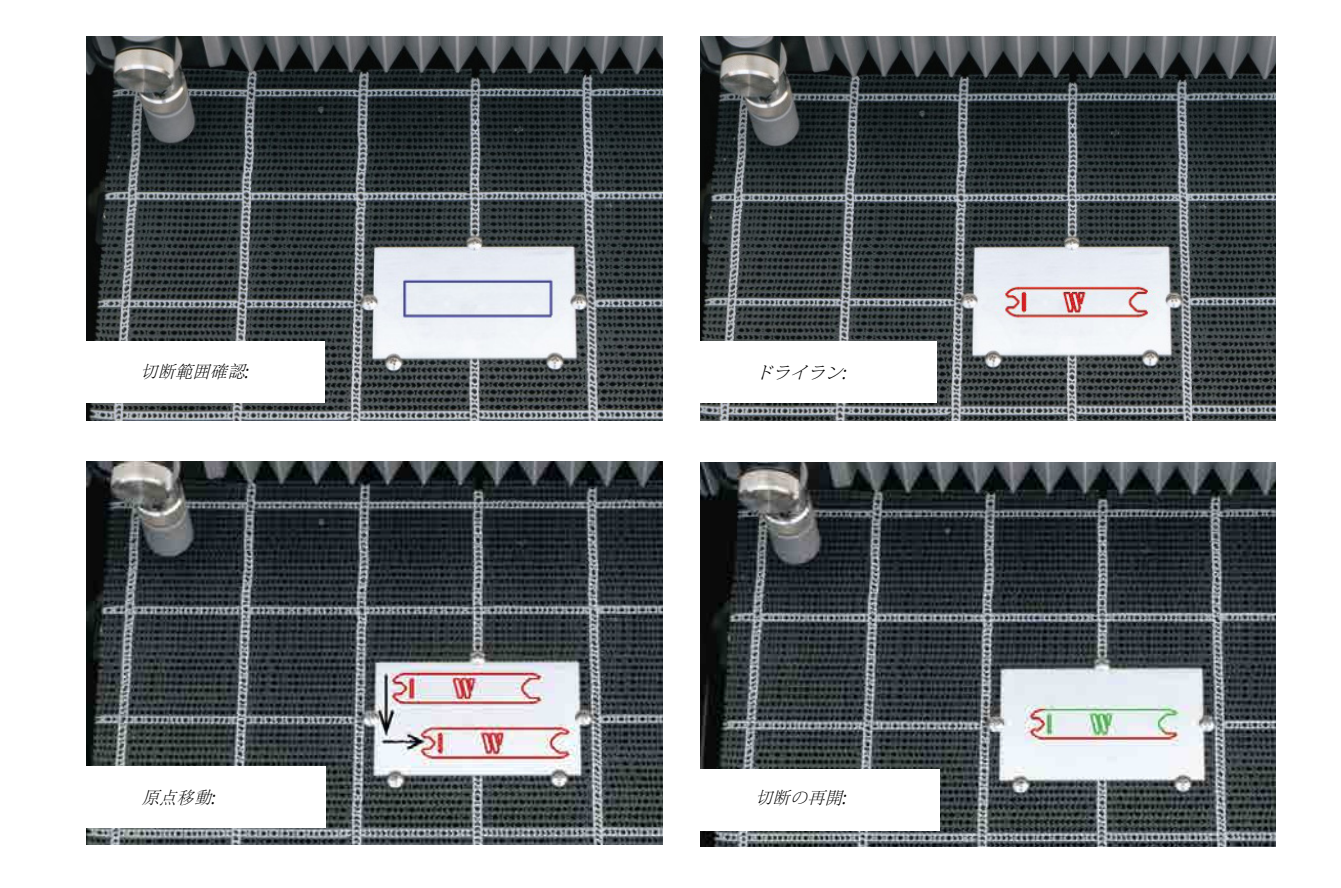

⊕

**WAZER READY** 

Close Door

ウェザーレディ ドアを閉める

#### 切断の確認、一時停止、キャンセル

ウェザーの実行中に以下のことができます:

- 切断のステータスを表示:経過時間と完了率が表示されます。
- 切断を一時停止 スタ ート/ストップ を押すと、切断が一時停止します。シャットダウン シーケンスの後、水と研磨剤は流れなくなり、ノズルはその位置を保持します。
- 一時停止した後、切断をキャンセルするか、切断を続行することができます。お好みのオプ ションを選択し、OKを押して選択を確定します。

AWARNING ジェットが停止し、ノズルが停止したことを確認するまで、ドアを開けないで ください。

AWARNING 切断をキャンセルしてコントロールパネルがメインメニューに戻るまで、ドア は開けないでください。 これは、油圧ラインの高圧を安全に逃がし、ガントリの動きを止めるため に必要です。

ACAUTION タンクにたまった水には細菌が繁殖する可能性がある。怪我や切り傷は、た とえ小さなものであっても、慎重に対処してください。傷口が開いている場合は、水との接触を 避けるか、タンクの水に触れないような手袋を着用してください。

即時停止機能が必要な場合は、UI スクリーンの近くにある非常停止ボタンを押し下げます。これ により、メインユニットとポンプボックスの両方の電源が切断されます。

• 切断の完了 コントロールパネルに切断の完了が表示されます。これでドアを開けても安全です。

- ドアの開閉時
- ドアとフープの隙間から水が吹き出すことがあります。
- 

#### NOTICE 漏れが検出された後の解決策:

## カッティングでよくある注意点

- 必ず保護メガネを着用してください。
- 運転中は、絶対にウェザーを放置しないでください。
- 水と電源を素早く切る方法を常に知っておいてください。

#### • NOTICE 注意してください!

切断中にウェザーを監視することが重要です。 問題によっては、Start/Stopやマテリアルへの損傷を避 けるために介入が必要になる場合があります。

#### ポップアップ:

## ウェザーでカッティング |セクション **5** 4クション  $\sum_{i=1}^{N}$  $\sum$  $1 \gtrsim$  $\overline{\mathcal{F}}$  $\heartsuit$ 手

 $H$  $\triangle$ 

⊕

AWARNING 切断を行う際は、すべての安全注意事項に従ってください

ポップアップとは、材料の一部が元の材料表面の上に飛び出すことです。エッジがノズルに接触し、 ガントリーが位置を失うことがあります。

#### 研磨剤入り下駄:

研磨剤の詰まりが発生し、研磨剤がノズルに流れなくなることがあります。ウェザーが材料を切断し なくなる。ウェザーの動作音が大きく変わります。研磨剤の詰まりがある場合は、すぐにスタート / ストップを押してください。詳細については、ウェブサイトのリソースセクションを参照してくださ い。

#### 漏れ:

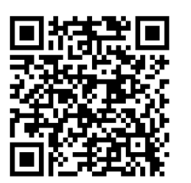

⊕

異常な水滴、漏れ、水たまりを監視する必要があります。このようなことに気づいたら、ただちにス タート/ストップを押し、漏れの発生源をたどってください。詳細については、ウェブサイトのリソー スセクションを参照してください。

#### ウェザーで予想される潜在的なドリップエリア:

• サイドウインドウ周辺に水滴がつくことがあります。

水漏れがあったり、濡れてはいけないものが濡れたりした場合は、すべての電源を切り、濡れていな ければ電源コードを抜き、水漏れを拭き、すべての電源を切り、濡れていなければ電源コードを抜 き、水漏れを拭き、完全に乾燥させる。

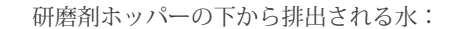

研磨剤ホッパーの下から WAZER から水が漏れている、または噴霧していることに気づいた場合は、 「逆流」が発生しているため、ただちにスタート / ストップを押してください。 解決方法の詳細につ いては、オンライン メンテナンス手順を参照してください。

#### 使用済みの研磨バケツが正しく取り付けられていない:

バケツがホルダーに完全に収まっていないと、回収の流れが使用済み研磨剤をタンク底に戻し、使用 済み研磨剤バケツの代わりに廃棄してしまいます。

 $\bigoplus$ 

ウェザー・パウジング

#### **HIAZER BEADY**

Are You Sure You Want To Cancel

No, Continue. Yes, Cancel

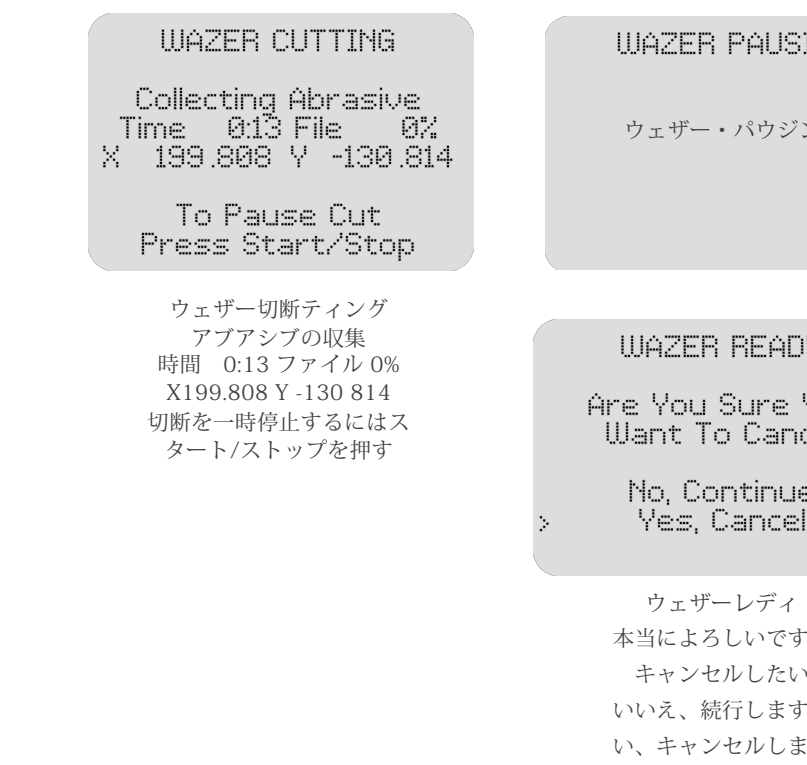

#### **WAZER PAUSING**

本当によろしいですか キャンセルしたい いいえ、続行しますは い、キャンセルします

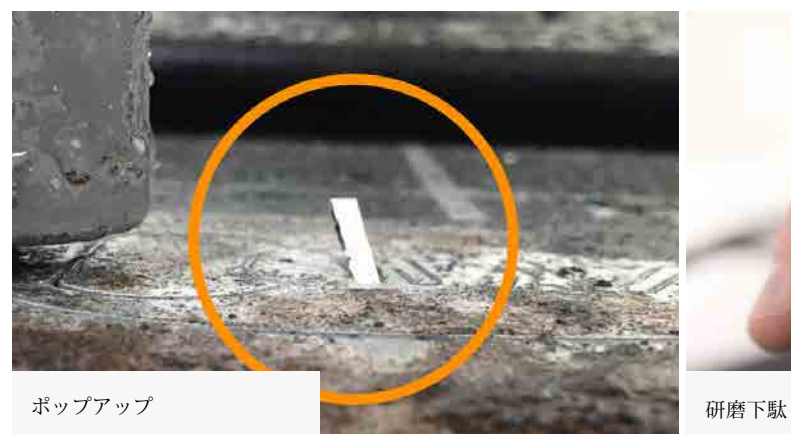

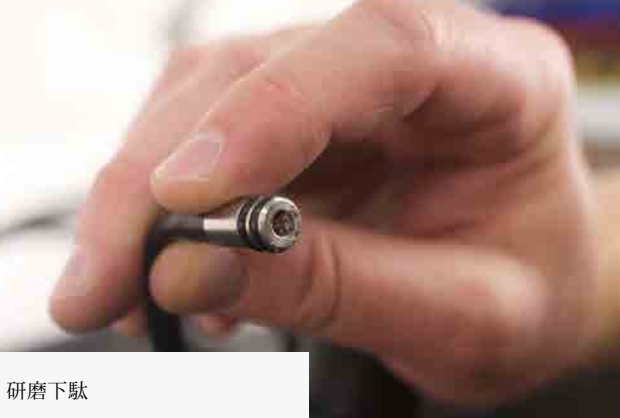

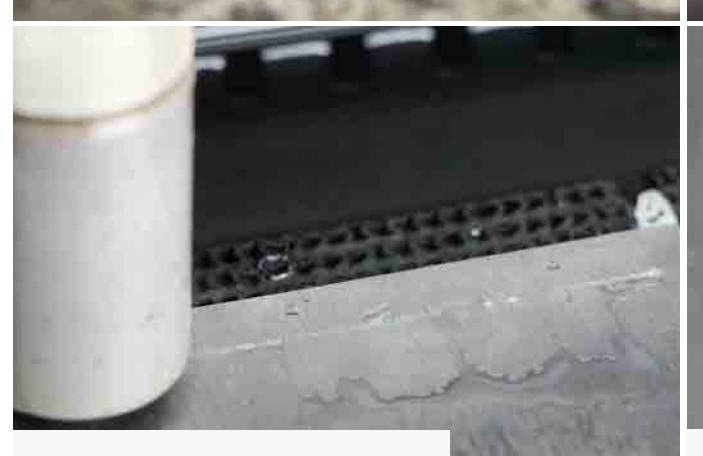

 $\bigoplus$ 

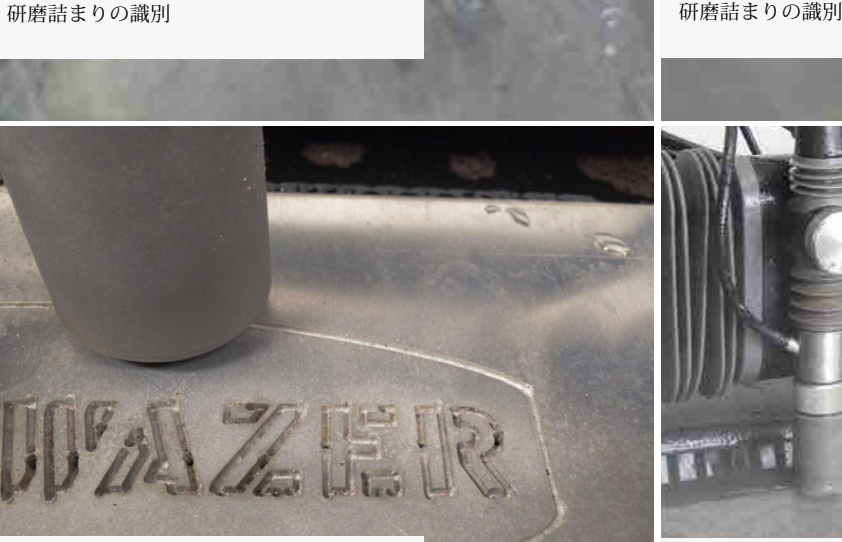

 $\bigoplus$ 

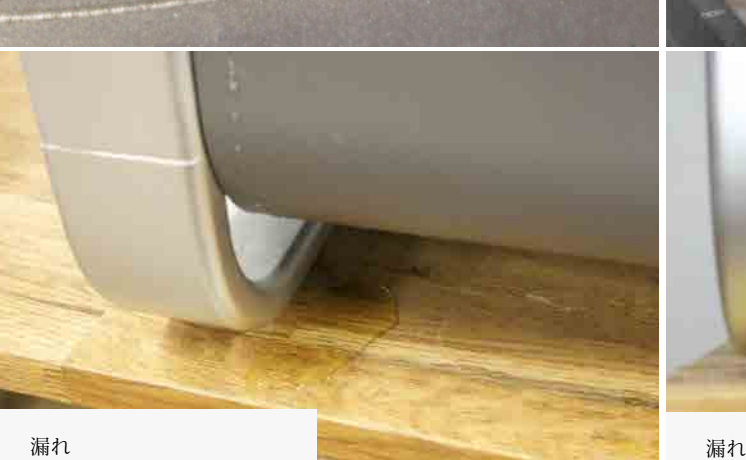

ピアス音:ウェザーは常に、切断のすべてのセグメントをピアスで開始します。ノズルから出る高速 スラリーがワークピースに当たると、切断エリアから非常に大きな音が聞こえます。しかし、水やスラ リーの流れが材料を通過するにつれて、ピッチが変化するのが聞こえます。ワークピースが貫通すると、 ノイズの音量が大幅に低下します。この突然の音の大きさの変化は、貫通に成功したことを示すサインで あり、WAZER が切断動作に進む準備ができていることを示します。しかし、音のレベルやピッチに明ら かな変化が長時間ない場合は、何かがおかしいと考えられます。切断を一時停止し、トラブルシューティ ングのセクションを参照して問題を診断してください。

部分切断とは、ジェットが材料を完全に切断していないことを意味します。この現象は、ジェットが下向 きではなく、水平方向(ノズルの進行方向と反対方向)にタンクから出てくる場合に起こります。このよ うな場合は、すぐにスタート/ストップを押してください。詳細については、ウェブサイトのリソースセク

#### 研磨剤の使用

ウェザーが切断または穴を開けているときは常に、研磨剤が消費されています。切断中、ノズルの周囲に 使用済み研磨剤が山積みになっているのを観察することで、研磨剤が流れていることを確認できます。部 分的なカッティングやカッティングが行われないなど、何らかの問題が見られる場合は、切断を一時停止 し、問題の診断についてはリソースのセクションを参照してください。

#### 圧力変動:

このエラーは、ウェザーが適切に排水されていないことを示しています。おそらく、ドレインフィル ターが詰まっているか、排水ホースが詰まっていることが原因です。画面の指示に従うか、ウェブサイ トのリソースセクションを参照してください。このエラーメッセージが頻繁に表示される場合は、カス<br>タマーサポートにご連絡ください。 ● Fill Abrasive Hopper & Empty used abrasive /研磨剤ホッパーを満たし、使用済みの

研磨剤を空にする:

家庭や商業施設の水道は、一時的に圧力変動に見舞われることがあります。その結果、これはポンプボッ クスの出力圧力に影響します。水の入力圧力が35psi以上に保たれていることを確認してください、数PSI のわずかな減少(すなわち、<25psi)は問題ではありません。圧力変動が頻繁な場合は、地元の水道局に お問い合わせください。

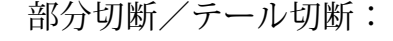

ションを参照してください。

#### **NOTICE**

部分的な切断を許すと、大きなストレスがかかり、テール切断のまま切断を進めると、マシンに永久的な ダメージを与えることになります。

様々 なエラーメッセージ: • Add Water To Cut Bed Level /切断ベッドレベルまで水を加える :

このエラーは、タンクの水位が低すぎることを示しています。詳細については、ウェブサイトのリソー

スセクションを参照してください。

• Check Drain Filter And Dump Hose/ドレンフィルタとダンプホースを点検する:

このメッセージは、研磨材ホッパーがほぼ空であることを示します。研磨材ホッパーに研磨材を補 充し、切断を続行してください。

• Backflow Detected, Clean Abrasive Hose/逆流が検出され、研磨ホースがきれいになりました :

研磨ホース内の高圧水の逆流、圧縮空気を使用して研磨ホースを清掃し、切断を再開します

• Regenerate Cut File With the Latest Version of Wam/ ワムの最新バージョン

で切断ファイルを再生成:

ウェザーが正常に機能するには、ファームウェアと使用するワムのバージョンが最新で、互換性がある ことが重要です。 このエラーは、ファームウェアのバージョンが、ファイルを生成するために使用され たワムのバージョンよりも大幅に新しい場合に発生します。

• Unexpected End of the Cut File. Check Setup & File/切断ファイルの予期せぬ終了。設定とファイ

ルの確認:

このエラーは、通常、切断ファイルのコントローラへの転送に問題がある場合に発生します。

 $\bigoplus$ 

58 59

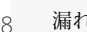

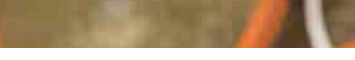

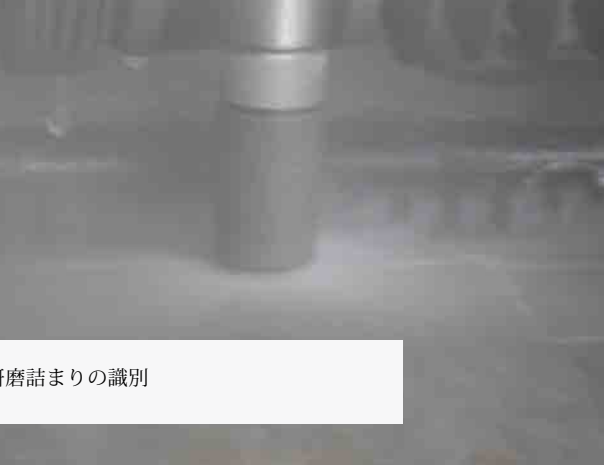

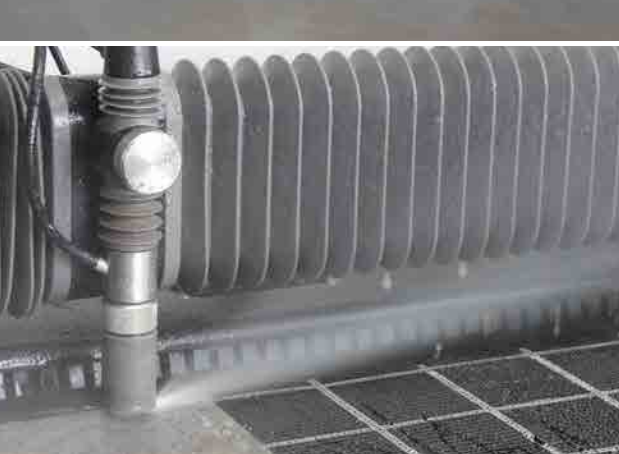

部分切断 おおおおおおおおおおおおおお インタン おおおお おおおお 部分切断の識別

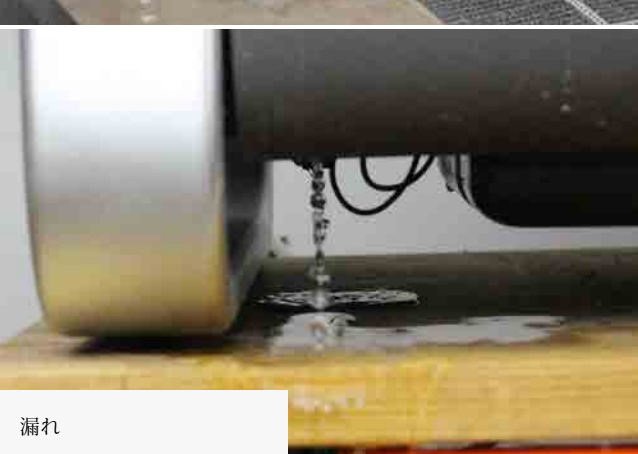

## 仕上げ

\_\_\_\_\_\_

#### 切断品質

WAZER の切断品質は切断 レートの関数です。 ファイン切断 (遅い切断レート) ではエッジに沿った 表面がより滑らかになりますが、コース切断 (より速い切断レート) ではエッジに沿った表面がより 粗くなります。

参照ガイドとして、提供されている図は、利用可能な 3 つの異なるレベルの切断品質で何が期待で きるかをおおよそ示しています。

#### タブを削除する

タブ除去とは、目的の部品と残りの端材の間の小さな部分を壊して、それらを除去する作業を指しま す。これを行うには、保護手袋を着用し、鈍い工具またはペンチのセットを使用して、タブが壊れるま で部品を曲げます。

NOTICE オン/オフバルブを閉じる オン/オフバルブを「オフ」位置にします。

#### 部品のバリ取り

## ACAUTION タンクにたまった水には細菌が繁殖する可能性があります。怪我や切り傷は、たとえ小さなも いような手袋を着用してください。

切断直後の部品は鋭利な場合がある。部品底面の鋭利なエッジを除去する必要がある場合がありま す。形状に適したバリ取りツールやヤスリを使用することをお勧めします。マシンに付属の黒いツー ルキットには、小型のペンチ、ヤスリ、バリ取りツールなどの基本的なツールが含まれています。 これらのツールは、切り口の不完全な部分をきれいにするのに役立ちます。

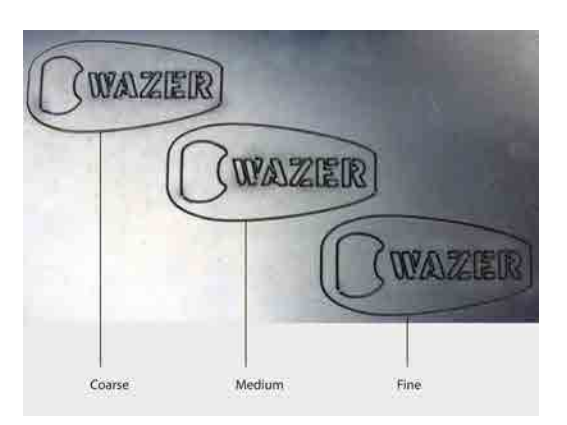

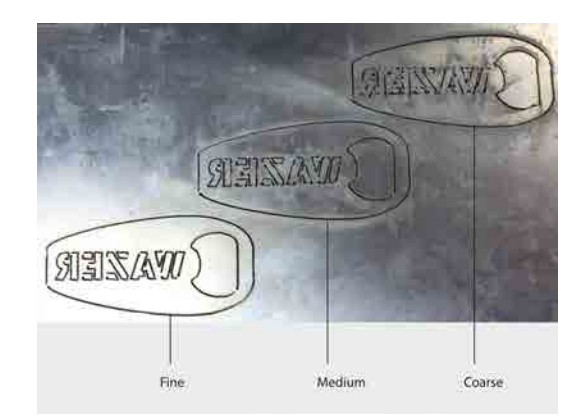

### ウェザーのシャットダウン

切断が完了したら、以下のシャットダウン手順を実行します:

ウェザーでカッティング | セクション **5**  $\, \geqslant$  $\frac{1}{\sqrt{2}}$ セクミ  $\overline{\phantom{a}}$  $\sum_{\alpha}$  $\sum_{i=1}^{n}$  $\leftarrow$  $1 \gtrsim$  $\overline{\mathcal{F}}$  $\heartsuit$ 手  $H$  $\triangle$ 

 $\bigoplus$ 

## 2.ウェザーをオフにする

電源スイッチを入れて WAZER をオフにします。 マシン上部の緊急停止スイッチは使用しないでください。

のであっても、慎重に対処してください。傷口が開いている場合は、水との接触を避けるか、タンクの水に触れな

カットの後、ウェザーの内部はすべて濡れています。内部を乾燥させるため、ドアを開けたままにすることをお 勧めします。こうすることで、狭い場所にカビが生えるのを防ぎ、乾いた後に使用済み研磨材を払い落とすこと

- 3. ドアを開けたままにする ができます。
- 4. 一般点検の実施 *WAZER* に漏れや異常摩耗がないか、常に点検することをお勧めします:
- WAZER またはポンプボックスの周囲に水はありませんか?
- 切断ベッドの一部が飛び出していませんか。
- ベローズは、アルミニウム製のガントリーブロックに対して密閉されていますか?
	-
- ホースラインに張りすぎはありませんか?

NOTICE 水を扱うことになるため、漏電や水害などの事故が発生する可能性があることを忘れないでください。

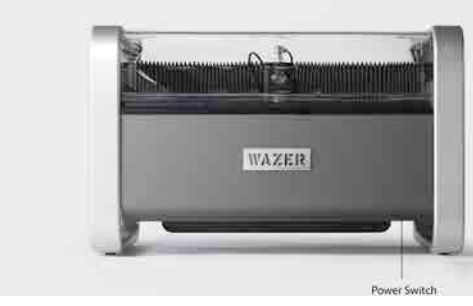

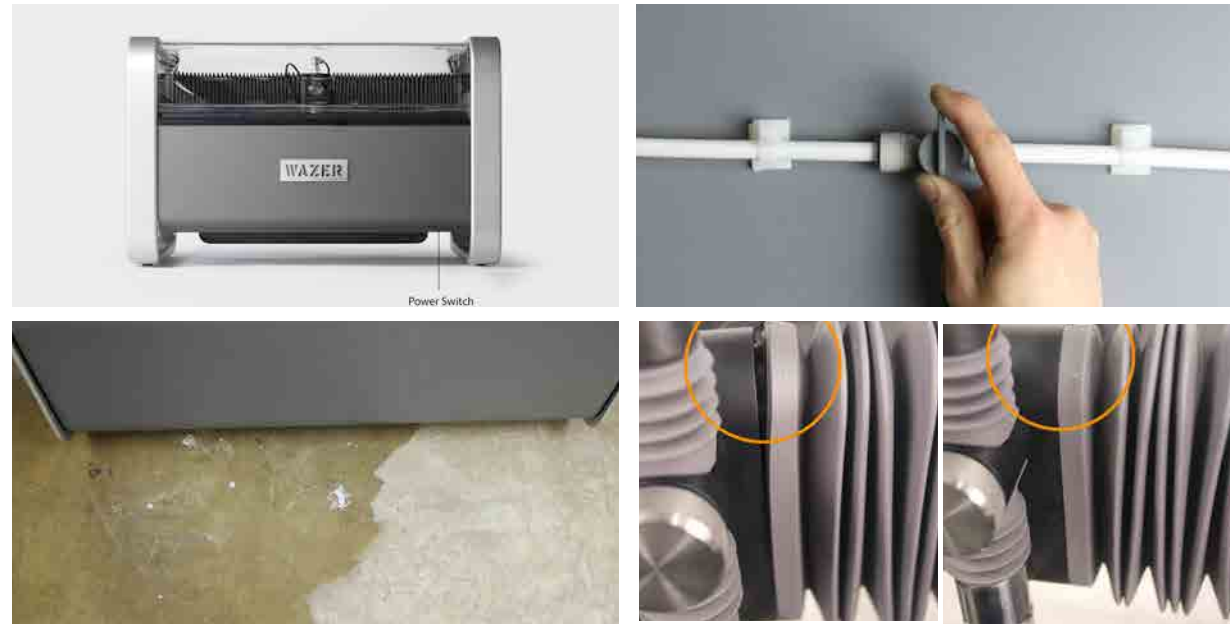

 $\bigoplus$ 

 $\bigoplus$ 

- マシン内部のゴム製ガスケットは、マシンの周囲に正しく取り付けられていますか。

#### 切断間のメンテナンス

a sa mga mga sang

4 時間の実行時間ごとに、次のメンテナンス操作を実行します。それを 2 部提供しますで、WAZER の場所の近くに掲示し、すべての切断で必ず従うことをお勧めします。

これらの作業は日常的に行うことが重要であり、あまり頻繁に行わないと、性能の低下やより深刻 なメンテナンスの問題につながる可能性がある。

次の切断の前にタンククリーニングサイクルを実行することをお勧めします。 これにより、ウェ ザーを清潔に保つことができ、使用済みの研磨剤をタンクから手ですくう必要がなくなります。

#### 2. 切 断ベッドを水平にする

高さ調整ツールを使って、切断ベッドの水平を確認する。長時間使用すると、切断ベッドがゆが んだり変形したりすることがあります。

ウェザーでカッティング | セクション **5**  $\lambda$  $\frac{1}{\sqrt{2}}$ セクミ  $\overline{\phantom{a}}$  $\sum_{i=1}^{N}$  $\sum_{i=1}^{n}$  $\overline{\phantom{0}}$  $\ensuremath{\downarrow}\xspace\ensuremath{\uparrow}\xspace$  $\gtrsim$  $\mathcal{R}$  $\heartsuit$ 手  $H$  $\triangle$ 

⊕

 $62$ 

• 切断ベッドが水平であることを、切断前と切断後に確認してください。

#### 3. 一般的な封水検査

すべてのベロー、ガスケット、 Oリングが正しく装着されているか確認する。防水機構が正しく 取り付けられていない場合は、次の切断までに修正してください。

#### 4. 研磨剤の堆積

ドア窓、ベロー、タンク側面に付着した研磨屑は、ブラシで払い落としてください。

研磨剤の一部はまだタンクの真ん中に溜まっていたり、 Used Abr. Collect 機械が最も切削していた場所に基づいてどちらか一方に > メンテナンス 使用済みAbr.コレクト Nozzle Purge 偏っていたりすることがあります。このような研掃材を ノズルパージ Abr. Flow Rate 回収するには、コントロールパネルの設定&メ アブラムシ流量 Tank Cleaning ヱテナンスメニューからタンククリーニングサイクルを タ ンク洗浄 Abr. Pickup Cleaning 実行してください。 A b r.ピックアップ洗浄 Water Level Setup 水 位設定切断後にタンククリーニングサイクルを実行して、 余分な使用済み研磨材を回収することをお勧めします。さらに、WAZER を数日間放置した後、

Maintenance

- 安全な作業には、切断エリアの視界を確保することが重要です。
- 使用済みの研掃材は、使用済み研掃材バケツの下にすくい取ります。
- 研磨バケットが常に適切に設置されていることを確認してください。

#### 6. NOTICE 短期、中期、長期のメンテナンス

安全で信頼できる運転を保証するために、オンラインメニューの「メンテナンス > 予防的 メンテナンス」の手順を熟知し、実行する必要があります。 さらに、メンテナンスのスケ ジュール(短期、中期、長期)について説明します。

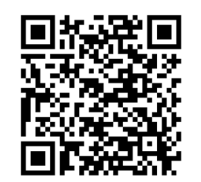

 $\bigoplus$ 

 $\bigoplus$ 

#### 1. タンク洗浄サイクルの実行

▲WARNING スタートアップまたはシャットダウンの手順は絶対に省略しないでください。これら の手順を完了しないと、ウェザーやユーザーの所有物に怪我や損害を与える可能性があります。

このページをユーザー マニュアルから取り出し、ウェザーの近くに置いておくことをお勧めします。

AWARNING スタートアップまたはシャットダウンの手順は絶対に省略しないでくださ い。これらの手順を完了しないと、ウェザーやユーザー¥の所有物に怪我や損害を与える可能性

# WAZER

## ウェザーでカッティング チェックリスト

ページを削除 し、ウェーザー の近くに置いて

おく

 $\bigoplus$ 

 $\bigoplus$ 

# があります。

## ウェザーでカッティング チェックリスト

⊕

#### 1. 準備

<u>a shekara ta 1989 na shekara ta 1989 na shekara ta 1989 na shekara ta 1989 na shekara ta 1989 na shekara ta 1989 na shekara ta 1989 na shekara ta 1989 na shekara ta 1989 na shekara ta 1989 na shekara ta 1989 na shekara ta</u>

- 3. カッティング
- □ 材料を貫通する音を確認する
- □ 圧力計の数値を確認する
- □ 以下のことに注意する
- ポップアップ
- 研磨剤の詰まり
- 一部カッティング
- 水漏れ
- 異常な音
- 4. シャットダウン
- □ タンク洗浄サイクルを実行する
- □ - リングの状態を確認し、ホー スエンドをカッティングヘッドに 再装着する。
- □ オン/オフバルブを閉じる
- □ ウェザーをオフにする
- □ 使用済み研磨剤ビンを空にする
- □ ドアを開けたまま

# WAZER

- □ 適切な個人用保護具を着用する
- □ オン/オフバルブを開ける
- □ タンクを満タンにする
- □ 乾燥したら、ドア窓、ベローズ、 タヱク側面の使用済み研磨材をブラ シで取り除く。
- □ 切断ベッドを水平にする
- □ 排水ホースの位置と取り付け確認
- □ 水漏れのチェック
- □ 電気接続の確認 (GCI/PRCD/RCBO 機能の確認)
- □ 水アラームの位置確認

#### 2. 切断設定

- □ SD カードを挿入する
- □ ウェザープロを起動する
- □ 切断するファイルを選択する
- □ コントロールパネルの指示に従う
- ノズルを持ち上げる
- ホームウェザー
- 研磨剤を入れる
- 使用済みバケツを空にする
- 給水の確認
- 材料の固定
- ノズルの高さを設定する
- 切断範囲とドライランの確認
- ドアを閉める

## 1. 準備

- □ 適切な個人用保護具を着用する
- □ オン/オフバルブを開ける
- □ タンクを満タンにする
- □ 乾燥したら、ドア窓、ベローズ、 タヱク側面の使用済み研磨材をブラ シで取り除く。
- □ 切断ベッドを水平にする
- □ 排水ホースの位置と取り付け確認
- □ 水漏れのチェック
- □ 電気接続の確認 (GCI/PRCD/RCBO 機能の確認)
- □ 水アラームの位置確認

#### 2. 切断設定

- □ SD カードを挿入する
- □ ウェザープロを起動する
- □ 切断するファイルを選択する
- □ コントロールパネルの指示に従う
- ノズルを持ち上げる
- ホームウェザー
- 研磨剤を入れる
- 使用済みバケツを空にする
- 給水の確認
- 材料の固定
- ノズルの高さを設定する
- 切断範囲とドライランの確認
- ドアを閉める
- 3. カッティング
	- □ 材料を貫通する音を確認する
	- □ 圧力計の数値を確認する
- □ 以下のことに注意する
- ポップアップ
- 研磨剤の詰まり
- 一部カッティング
- 水漏れ
- 異常な音

#### 4. シャットダウン

- □ タンク洗浄サイクルを実行する
- □ - リングの状態を確認し、ホー スエンドをカッティングヘッド に再装着する。
- □ オン/オフバルブを閉じる
- □ ウェザーをオフにする
- □ 使用済み研磨剤ビンを空にする
- □ ドアを開けたまま
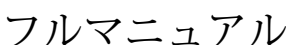

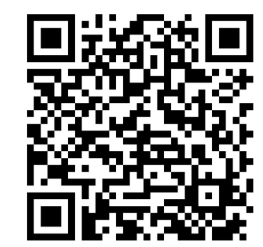

切断ファイル作成

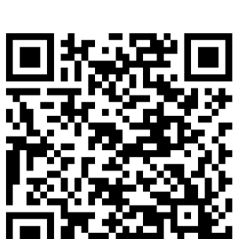

メンテナンス

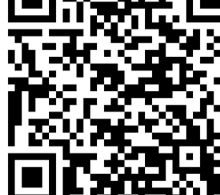

# 機械のメンテナンスと設定メニュー

何度か切断をすると、切断メニューに慣れてきます。今度は、ウェザーの「メンテナンス&設定」メニューに組み込まれている メニューに慣れておきましょう。

メンテナンス

使用Abr. コレクト:ウェザーの低圧システムをオンにして、使用済み砥粒を回収する機能です。

ノズルパージ: ウェザーの高圧システムを数回オンにする機能です。 使用済みUI画面に表示される指示に従ってください。

Abr.フローレート: この機能は、ユーザーが研磨剤の流量を測定するのに役立つように、研磨システムを60秒間オンにするもので す。詳しくはオンラインサポートの項をご参照ください。

<mark>タンククリーニング</mark>: この機能は、高圧システムとガントリー・システムを作動させ、タンク底の使用済み研磨材を戦略的にかき<br>混ぜます。また、低圧システムを起動し、タンク底部の使用済み研磨材を回収します。UIスクリーンに表示される指示に従って<br>ください。

Abr. ピックアップ洗浄: この機能は、タンク底部にある4つの研磨剤ピックアップフィルター周辺に堆積した使用済み研磨剤を 攪拌するために、高圧とガントリー・システムを作動させます。UI画面に表示される指示に従ってください。

**水位設定**: この機能は、高圧システムとダンプシステムを作動させ、水位を操作範囲内に上昇/下降させます。UI画面に表示され<br>る指示に従います。

## 入出力チェック

入力

 $\bigoplus$ 

ドアスイッチ:画面の指示に従って、ドア スイッチのインターロックシステムが適切に機能していることを確認します。

水位センサー: 画面の指示に従って、水位センサーが適切に機能していることを確認します。

サービスセンサー:画面の指示に従って、逆流センサーが適切に機能していることを確認します。

SD カード: 画面の指示に従って、SD カード リーダーが挿入された SD カードを登録できることを確認します。

リミット スイッチ:画面の指示に従って、X 軸と Y 軸のガントリーとリミット スイッチが適切に機能していることを確認します。

出力

ウェザーでカッティング | セクション **5**  $\Delta$  $\sum_{i=1}^{n}$  $\geq$  $\overline{\mathcal{K}}$  $\heartsuit$ 手  $H$  $\bigcap$ 

⊕

LP ポンプ: この機能は低圧ポンプを短時間作動させ、軽いハム音が聞こえたり、タンク内で水が循環しているのが見える場合が あります。

ダンプ バルブ: この機能はダンプ バルブを短時間作動させます。バルブが開くときに1 回、バルブが閉じるときに1回、右側の キャビティ領域からカチッという音が聞こえる場合があります。UI 画面に表示される指示に従ってください。

振動モーター: この機能は、振動モーターを短時間作動させます。研磨ホッパーから一定のブーンという音が確認できます。

研磨剤バルブ: この機能は、研磨バルブを短時間作動させます。右側のキャビティ領域から 2 回カチッという音が聞こえる場合が あります。1 回目はバルブが開き、もう 1 回目はバルブが閉じています。

HP バルブ: この機能は高圧バルブを短時間作動させます。右側のキャビティから 2 回の柔らかいクリック音が聞こえる場合があ ります。 この時点で高圧配管に水圧が保持されている場合、この機能は高圧ラインから残留圧力を除去します。

り HP ます。 ポンプ: この機能はポンプ ボックスを短時間作動させます。ポンプボックス内でACモーターが作動する音が聞こえる場合があ ジョグ: この機能を使用すると、コントロール パッドのボタンを手動で制御して、ノズルを切断 ベッド上の任意の点に移動でき ます。

## 切断レートテスト

⊕

ウェザーは、新しい材料の切断パラメータを決定するために、速度を上げて一連の円弧を切断し ます。

一般的な切断: ウェザーが材料を切断する速度がわからない場合に、この切断を実行します。こ のテストでは、最も多くの材料を使用し、最も細かい解像度が低くなります。

高速切断: 素材を高速で切断する必要があることが分かっている場合に実行します。

中速切断:素材を中速で切断する必要があることが分かっている場合に実行します。

低速切断: 厚みのある素材や硬い素材など低速で切断する必要があることが分かっている場合に 実行します。

## ファームウェアバージョン

ウェザーコントロールユニットにインストールされている現在のファームウェアのバージョンを 表示します。

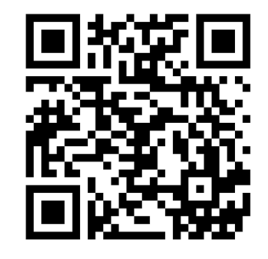

切断ファイルの作成

## *WAM*のすべて

Wamは、デザインをWAZERの切断ファイルに変換するソフトウェアです。切断速度や切断を開始また は解除するタイミングなど、切断の重要側面を管理します。

- デザインソフトウェア
- 利用規約とプライバシーポリシー
- Wamの概要
- Wamの設定
- Wamの使い方
- Wamの設定
- ファイル切断の手順
- 材料ライブラリの使用

## デザインソフトウェア

Wamを使用するための最初のステップは、現在利用可能な多くのベクトル設計プログラムの1つを使用 して、パーツをデザインすることです。Wamは、デザインを.dxfまたは.svgファイルとして保存できる すべてのソフトウェアで動作します。これらは、多くのプログラムがサポートするユニバーサル2Dファ イル形式です。

Wamは設計プラットフォームではないことを理解することが重要となります。アイデアや紙のスケッ チをデジタルデザインに変換できる、さまざまなデザインソフトウェアオプションがあります。これら のプログラムはさまざまな複雑さで、多様な業界やアプリケーションに対応しています。また、コスト も、学習曲線もさまざまです。

デザインソフトウェアの選択は、ニーズ、業界、技術的能力に基づいて個々に決定してください。2次 元デザインを始めたばかりの方には、LibreCADやQCADなどの単純な2Dオプションから始めることをお 勧めします。デジタルデザインの経験がある方にはき、Inkscapeのようなものを使用することをお勧め します。業界の他の人に連絡して、彼らが何を使用しているか、そして、それがユーザーの経験レベル に適しているか確認すると良いでしょう。使用するプログラムがそれでも分からない場合は、support@ wazer.comまでご連絡ください。喜んでサポートさせていただきます。

WAZERでは、チーム全体でさまざまなソフトウェアプラットフォームを使用しています。当社のエンジ ニアリングおよびテクニカルチームは、AutoCAD、Onshape、Solidworks、およびPro-Engineerを使用 しています。ビジネスおよびデザインチームは、InkscapeとAdobeIllustratorを使用しています。当社の ウェブサイトのリソースでは、Illustrator、Solidworks、Fusion360、Inkscapeなど、最も人気のあるデ ザインソフトウェアプログラムのエクスポートガイドと情報をご覧いただけます。

## 利用規約とプライバシーポリシー

詳細については、WAZER.comの「利用規約」および「プライバシーポリシー」をお読みください。

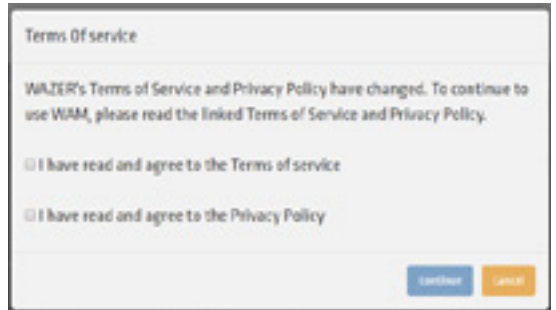

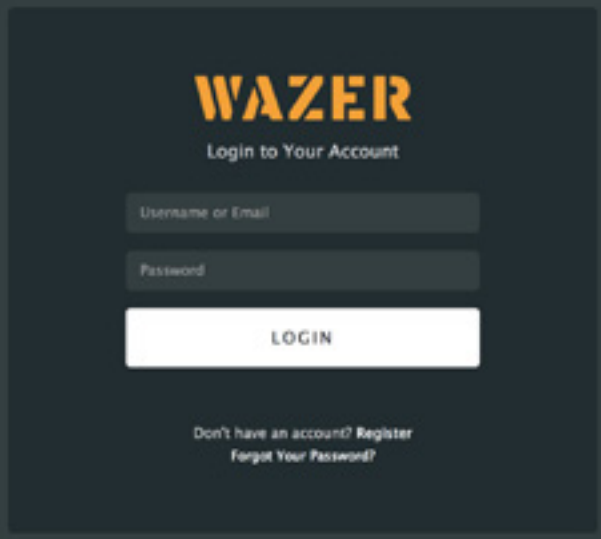

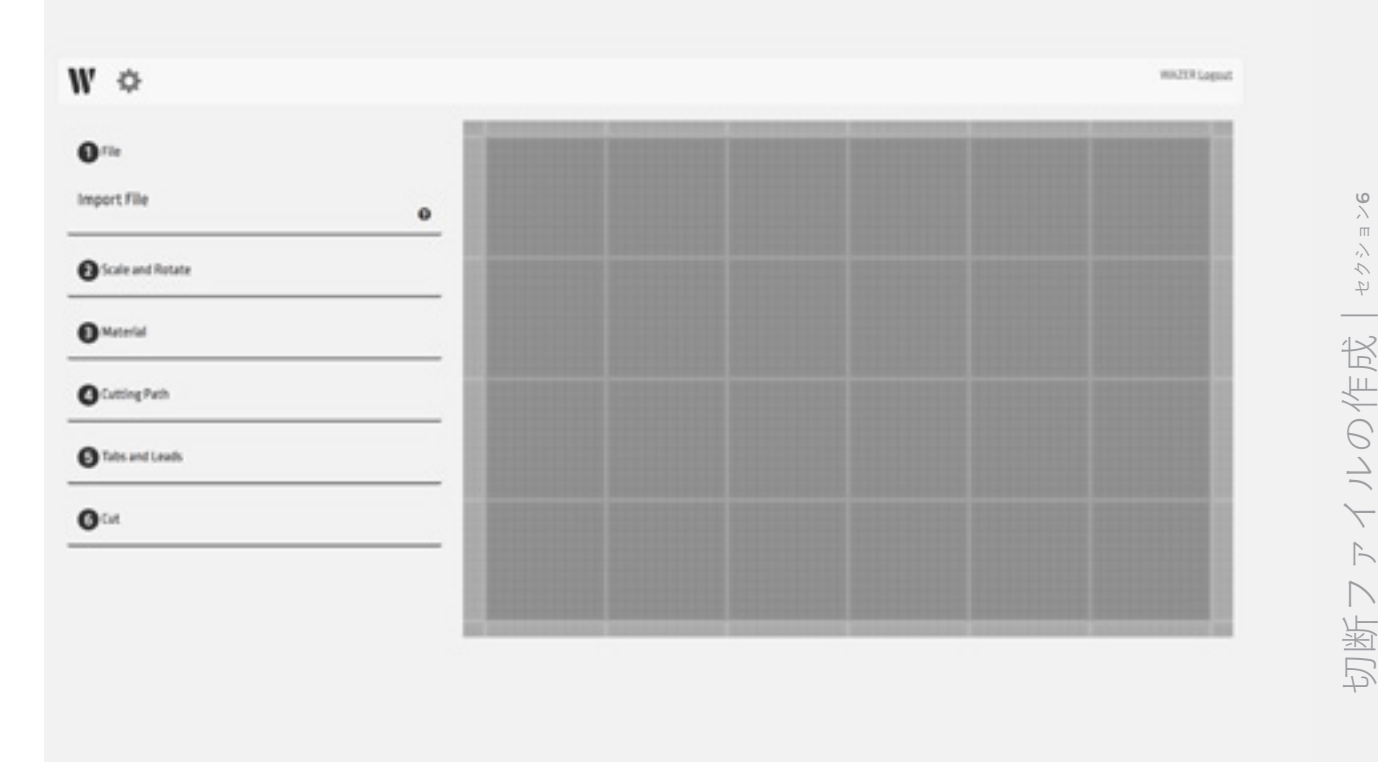

Wamの概要 **ビデオ**

#### *Wam*はブラウザベースです。*wam.wazer.com*からアクセスできます。

ログイン後、切断するデザインをインポートします。切断パラメータを設定した後、WamによりWAZER に転送する一意の切断ファイルが生成されます。この切断ファイルには、WAZERが選択した材料でデザ インを切断するために必要なすべての情報が含まれています。

Wamはブラウザベースですが、すべてのデザインファイル処理はコンピュータ上でローカルに実行され ます。ウェブベースのソフトウェアとは、インターネット上のどこかのサーバーでデータが送信および 処理されていることだ、という誤解がしばしばあります。これは全く真実ではありません。Wamを使用 することで、デザインファイルがWAZERサーバーやインターネット経由で送信されることは絶対にあり ません。この問題に関して追加しておくと、WAZERでは、次の3つの理由でブラウザベースのシステム を使用しています。

- ログイン時にソフトウェアのアップデートを無料で提供するため。
- ソフトウェアのインストールの必要性、PC/Macの互換性の問題をなくすため。
- 切断ファイル用に選択されたパラメータに関する情報を収集して、実際に使用されている機能と オプションに関する有意義な更新を提供し続けるため。

## Wamの設定

### 登録

Wamを初めて使用する前に登録が必要です。

- https://wam.wazer.comを開いて「登録」を選択します。
- WAZERのソフトウェアシリアル番号を使用してアカウントを登録すると、Wam機能セットに完全 にアクセスできるようになります。ソフトウェアのシリアル番号は、Wazerに付属のユーザーマ ニュアルの最初のページに記載されています。
- 隣のボックスをクリックして、「利用規約」と「プライバシーポリシー」を読んだことを確認し ます。

注: 一部のユーザーで、[Submit Serial Number](シリアル番号の送信)ボタンのブロック記号が原 因で、後でシリアル番号を登録する際に問題が生じています。番号を入力したら、テキストボックス の外側をクリックするか、Enterキーを押して番号を確定すると、ボタンがアクティブになり、登録を 完了できます。

ログイン

- https://wam.wazer.comを開きます。
- 登録したユーザー名とパスワード(大文字と小文字を区別)を使用してログインします。
- 24時間、ログインしたままになります。

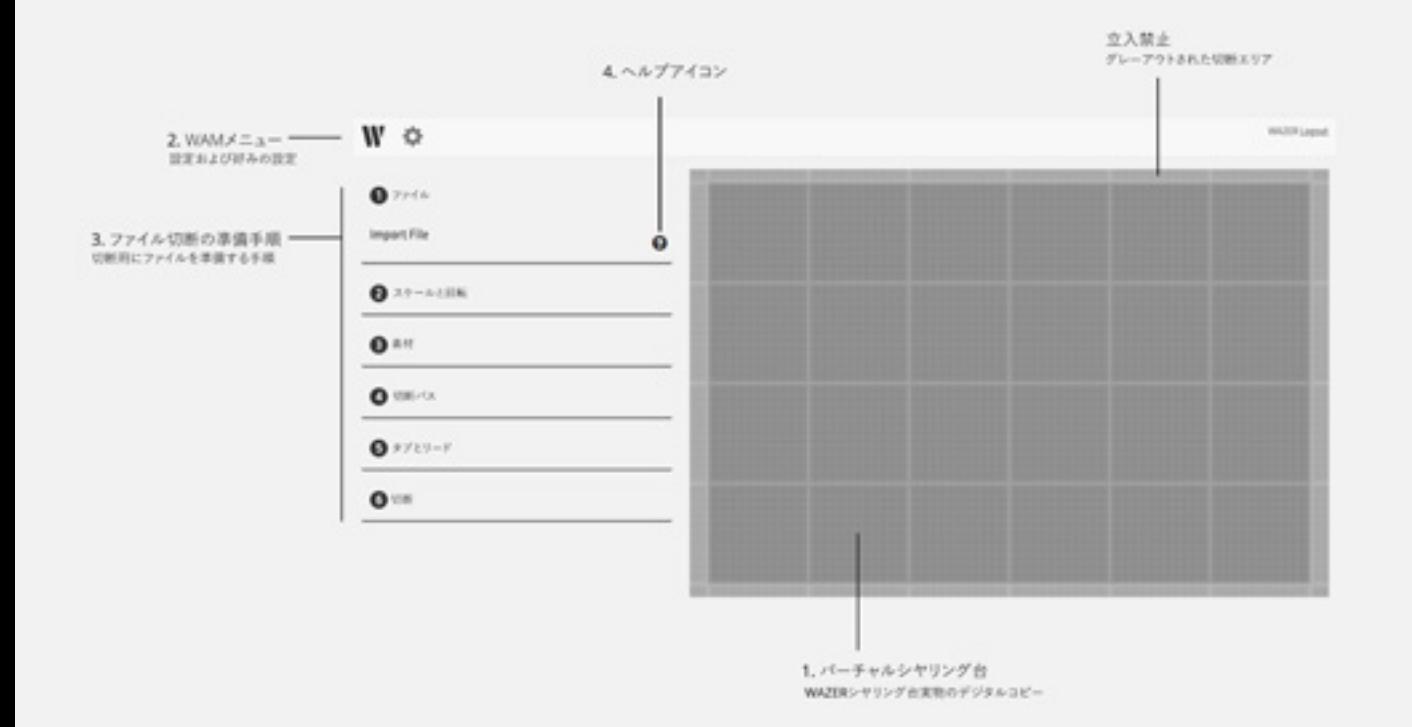

## Wamの使い方

ユーザーインターフェイス 最高レベルでは、*Wam*には*4*つのエリアがあると考えてください。

- 1. バーチャルシヤリング台:このエリアはWAZERシヤリング台を表しています。これにより、WAZERの シヤリング台で切断するのとまったく同じように、切断するさまざまなデザインを準備できます。
- 2. Wamメニュー
	- $W$  アイコンをクリックして、新しいWamの設定を開始します。
	- ■● アイコンをクリックしてオプションメニューを選択し、ユーザーアカウントの設定、好みの 設定、および個人WAZER設定を変更します。
- 3. 切断ファイルセクション:これらの6つの拡張可能なセクションを使用して、Cut on WAZERを構成 します。
- 4. ヘルプアイコン: 各タブの横に疑問符の ♥ アイコンがあります。これらのアイコンをクリック すると、そのタブを使用してWAZERで切断するためのデザインを効果的に設定する方法について説 明を表示できます。

## バーチャルシヤリング台

- 切断に向けて切断グループを準備します。目的の切 断グループを左クリックして、所定の位置にドラッ グします。
- 一度に複数の切断グループを選択できます。
	- 同じ設定を複数の切断グループに適用します。
	- CntlまたはShiftキーを長押しすると、複数の切断 グループを選択できます。
	- バウンディングボックスは、選択した切断グルー プを示したものです。

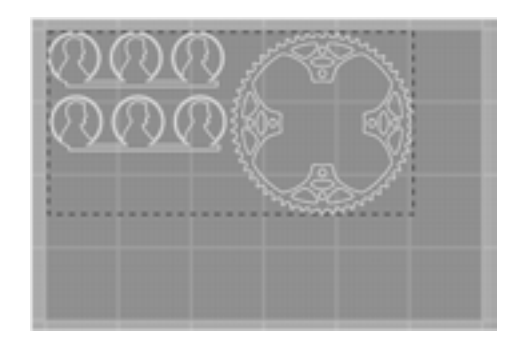

● 切断グループを1つのグループとして目的の位置に移動します。 93

## Wamの設定

アイコンをクリックすると、*2*つのタブのポップアップメニューが表示されます。

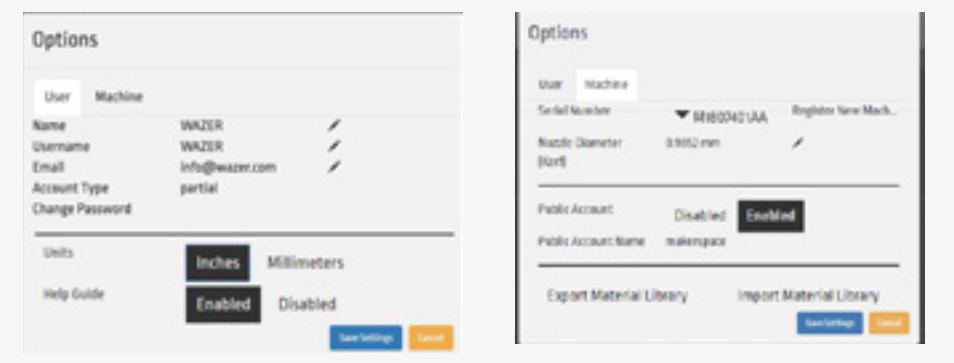

- 1. ユーザータブ
- 2. 以下を含む好みのアカウント設定:
	- 氏名
	- ユーザー名
	- *E*メール
	- アカウントタイプ
	- パーシャル*/*デモアカウント アカウントがシリアル番号を用いて有効なWAZERに登録されてい ない場合。ユーザーは一部のWam機能を利用できません。
	- フル*/*登録済みアカウント アカウントが有効なWAZERに登録されている場合。ユーザーはすべ てのWam機能を利用できます。マシンを購入するたびに、ソフトウェアライセンスのシリアル 番号が提供されます。このシリアル番号を用いてソフトウェアアカウントを登録すると、アカ ウントを完全に登録されたアカウントにすることができます。これらのシリアル番号はそれぞ れ3つのアカウントの登録に使用できます。誰にこのシリアル番号を割り当てるか注意して選ん でください。より多くのアカウントが必要な場合は、WAZERカスタマーサービスにお問い合わ せください。
	- パブリックアカウント アカウントが有効なWAZERに登録されている場合。ユーザーは、ユーザ ー/マシンオプションの編集と材料の追加に加えて、すべてのWam機能を利用できます。これら のアカウントの1つを作成できるのは、マシンへの登録が完全に済んだアカウント所有者です。
	- 単位 希望する単位を指定します。
	- ヘルプガイド 設定のステップごとにヘルプアイコンを表示または非表示にします。
- 3. マシンタブのシリアル番号 これは、アカウントがリンクされている登録済みのWAZERマシンのリ ストです。有効なソフトウェアシリアル番号を追加入力すると、アカウントに追加するマシンが登 録されます。
	- 既定のジェット直径 これはジェットの直径で、カーフとも呼ばれています。
	- 材料ライブラリのエクスポート 登録済みWamアカウント所有者であれば、カスタムの材料をア カウントに保存できます。これらの設定を他のユーザーと共有したい場合は、これらの材料を簡 単にエクスポートおよびインポートできます。
	- パブリックアカウント 登録済みのWamアカウント所有者であれば、各マシンのパブリックアク セスアカウントを有効/無効にできます。これは、共同の作業空間で非常に便利なツールとなるこ とが分かっています。このパブリックアカウントのログインクレデンシャルを、マシンのトレー ニングを受けたユーザーと共有できると同時に、雑然とした材料データベースや不要なマシン設 定の変更を制御することもできます。

## ファイル切断の手順

ステップ1: ファイルのインポート

インポートファイルの互換性:

- .dxf ほとんどのエンジニアリングおよびデザインソフトウェアがエクスポートする2Dファイル タイプ。
- .dxfライブラリは、弧、円、楕円、直線、ポリライン、スプラインをサポートしています。
- すべてのテキストはベクターパスに変換する必要があります。
- .dxfファイルには単位が含まれていません。 Wamが正しい単位を推測しようとしますが、それ ができない場合、デフォルトでインチになります。
- .svg ほとんどのデザインソフトウェアがエクスポートする2Dベクターファイル。
- ファイルの出力形式がプレーンSVGに設定されていることを確認してください。
- すべての形状とオブジェクトは、パスとして単純化する必要があります。
- ドキュメントの単位がピクセルではなく物理単位に設定されていることを確認してください。
- 写真とビットマップは無視されます。

#### インポートファイルのチェックリスト

- 必要なすべてのカットエッジをオブジェクトからパスに変換する。
- すべてのテキストをベクターパスに変換する。
- 隙間がないか確認する。
- パスフラグメントの間が0.0010インチ(0.0254mm)以下の場合、Wamがフラグメントを単一 のパスにマージします。
- パスの開始と終了の間隔が0.0020インチ(0.0508mm)未満の場合、Wamはポイントをマージ し、パスを閉じたものとして扱います。
- 長さが0.0001インチ(0.0254mm)未満の未接続の線分は削除されます。
- 必要に応じて、パスを結合してトリミングする。
- 重複するセグメントを確認する。
- 重複する切断グループは認識されなくても、問題を引き起こす可能性があります。
- ぶら下がりまたは既定の切断グループを確認する。

1つの切断ファイルに、複数のデザインまたは同じデザインを複数回インポートできます。 「+」、 「-」、および「X」アイコンを使用して、これらのデザインを管理してください。

#### 切断グループ

Wamはすべてのデザイン切断グループに分割します。切断グループには、閉曲線に包含されるすべての 要素が含まれます。これを理解する方法としては、2つの同心円から成るデザインを想像するのが最も簡 単でしょう。これらの円は1つの切断グループとしてインポートされ、2つの円は相互に関連するものと してロックされます。

#### 分割

単一の.dxfまたは.svgファイルから閉曲線の外側に複数の独立した曲線をアップロードすることもでき ます。これらの曲線はインポート時に位置とグループ化を保持し、グループとしてバーチャルシヤリン グ台をあちこちに移動できます。各曲線を個別に操作する場合は、[File] (ファイル) メニューの[Split] (分割)オプションを選択します。これにより、閉曲線に含まれていない曲線は、独自に操作が可能な 独立した切断グループに分割されます。

| $W \phi$                                                                                                    | WAZER Lagast |
|----------------------------------------------------------------------------------------------------|--------------|
| $\mathbf{O}^{\text{th}}$<br>SprocketDne.DKF<br>Spite<br>$\Box$<br>$\pmb{\times}$<br>Penny test.wg<br>Sells<br>$\Box$ |              |
| Import File<br>$0$ Scale and Rations                                                                                 |              |
| $0$ Marial                                                                                                    |              |
| O Going Path                                                                                                    |              |
| $0$ testering                                                                                                    |              |
| $\mathbf{O}^{\text{int}}$                                                                                            |              |

複数のパーツおよび*1*つのパーツのインスタンスを挿入する

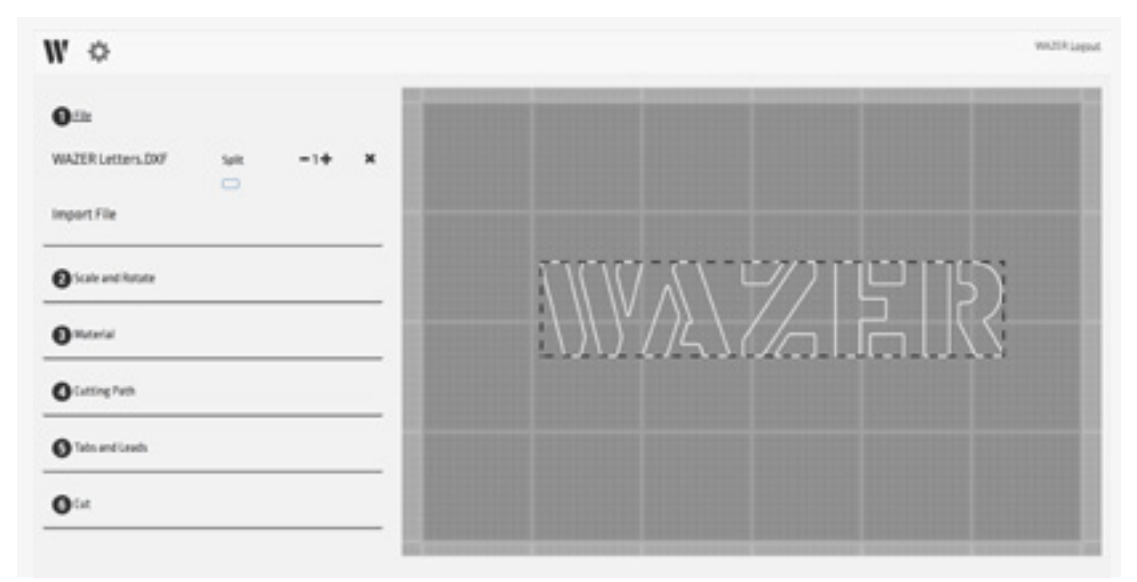

複数の輪郭を持つパーツは、単一のグループとして扱われます。

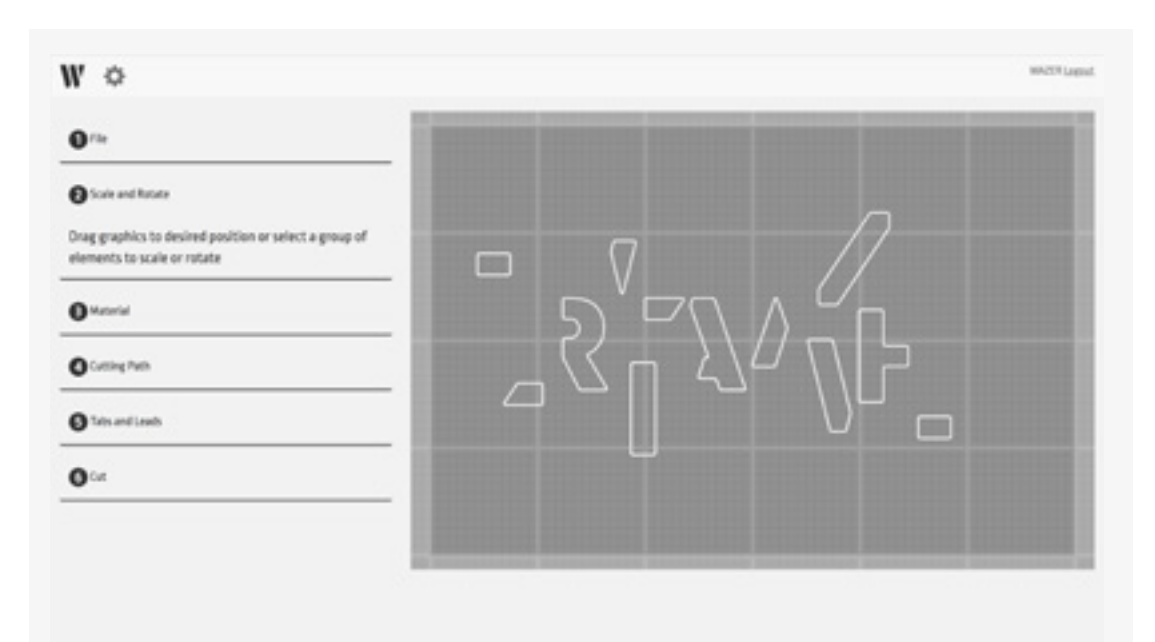

## ステップ2:拡大縮小と回転

*Wam*を使用すると、バーチャルシヤリング台の内部で個々の切断グループを操作できます。

- 回転 できるだけ多くの切断グループを単一の切断ファイルにネストしたい場合は、切断グループを 回転させると便利な場合があります。
- ●拡大縮小の調整 多くのアプリケーションでは、切断のサイズを正確に設定する必要があります。一 部のプログラムでは、エクスポート時に予期しない方法でデザインが拡大縮小されるため、デザイン を意図したサイズに再度、拡大縮小する必要があります。

インポートした切断グループを再度、拡大縮小するには、次の*2*つの方法があります。

- 割合による調整 フィールドに倍率を指定して、選択した切断グループをサイズに合わせて拡大 縮小します。
- <sup>幅</sup>*/*高さ インポートした切断グループの対象となる主要範囲(幅または高さ)を指定して、切断 グループ全体を相対的に拡大縮小します。

ベクターグループの位置

- この機能を更新すると、バーチャルシヤリング台に切断パスを正確に配置できます。
- この機能を使用すると、切断部の左上からの距離を、X軸とY軸で表示した寸法で入力することに より、その位置をシヤリング台の起点(シヤリング台の左上)を基準にして定めることができま す(下の図を参照してください)。この機能は一度に1つのパスで有効で、複数選択されている場 合は無効になります。

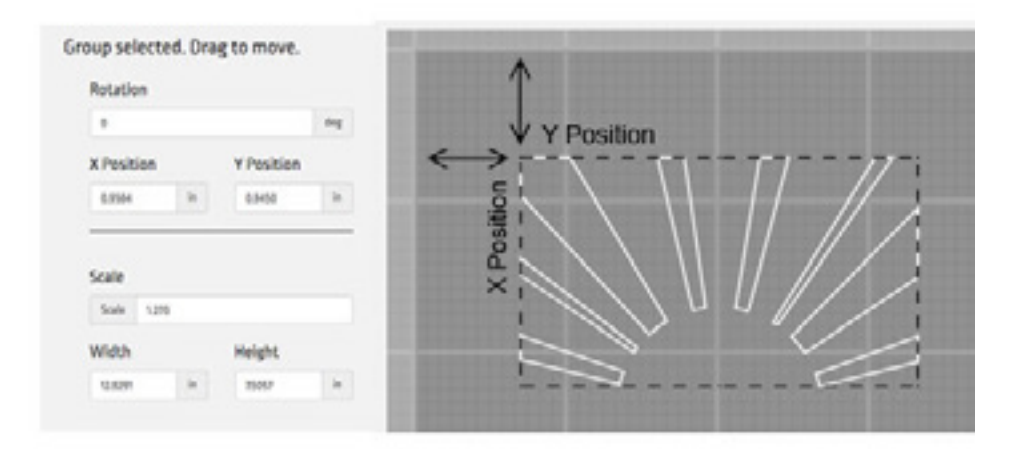

## ステップ3: 材料の選択

WAZERに材料の切断速度を伝達する必要があります。ユーザーに依存して、切断ごとにこれを直接、計 算して入力するのではなく、このすべての情報を保持する材料ライブラリを作成しました。用意された 選択肢から材料と厚さを指定するだけで、Wamが正しい切断速度を設定します。

Wamにログインすると、ソフトウェアにより自動的に最新の材料ライブラリが読み込まれるので、ここ から選択できます。この材料ライブラリは常に拡張しています。

材料がまだ材料ライブラリにない場合は、手動で材料を追加する必要があります。これは、[Add Material](材料の追加)メニューから簡単に実行できます(これについては、後ほど詳しく説明 します)。

材料は、材料タイプ(金属、プラスチックなど)、次に具体的な材料(アルミニウム、ステンレス鋼な ど)、そして、最後に材料の厚さ(1.0mm、1/16インチなど)によって整理されます。

デフォルトの材料エントリは アイコン しで、個々の材料エントリは フィコンで示されます。

WAZERは現在、切断ごとに1つの材料の選択のみをサポートしています。

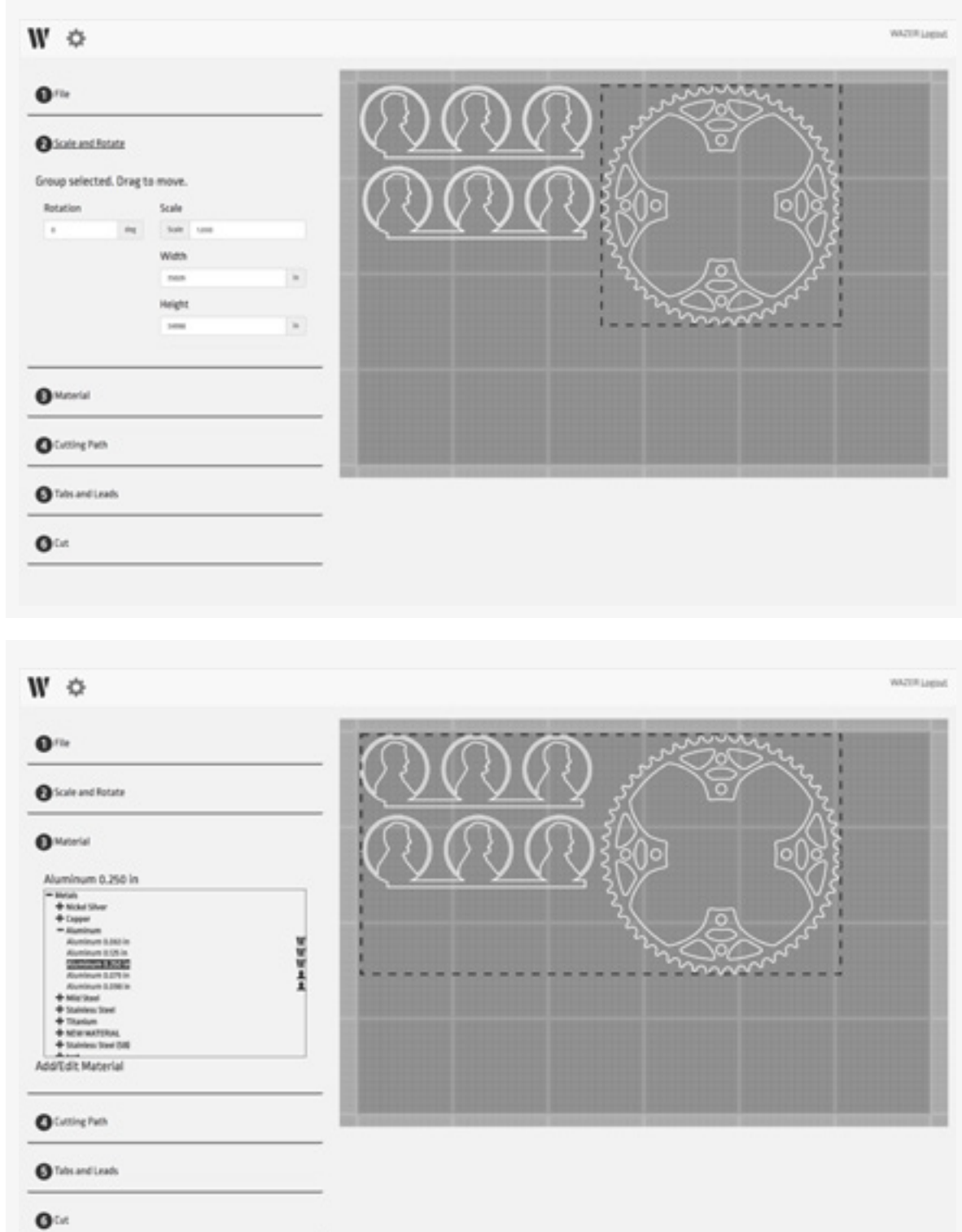

切断ファイルの作成 |セクション6 切断ファイルの作成 | セクション**6**

## ステップ4:切断パス

デザインがWamにインポートされると、単純な曲線のセットになります。これらの曲線は白色で示され ます。

パーツを適切に切断するには、WAZERは曲線のどちら側を切断するか分かっていなくてはなりません。 そのため、切断パスを外側または内側に指定する必要があります。

選択すると、白いパーツジオメトリの周囲または内部に緑色の切断パスが表示されます。この緑色の線 は、WAZERの実際のパスを示しています。これを使用して、デザインが正しく切断されるかどうかを確 認できます。

切断パス上で直接、切断したい場合があるはずです。これは、[Centerline](中心線)のオプションを使 用して指定できます。この場合、緑色の切断パスが、白色のジオメトリを完全に覆うのが分かります。

迅速な設定と正確な外側および内側の切断パスの決定を支援するため、このソフトウェアは、ジェット サイズに基づいてオフセット値を自動的にデフォルト設定します(デフォルトはWamのオプションで変 更できます)。

パーツを少し小さくしたり大きくしたりするには、追加のオフセットが必要な場合があります。これを 迅速に行うには、切断のサイズを大きくしたり小さくしたりする量だけ、プレインストールされたオフ セットを変更します。

## ステップ5:タブとリード

タブは、パーツと切断される材料の間をつなぐ小さな接点で、切断中、パーツを所定の位置に保持する ように設計されたものです。タブは、全体的な精度を高め、飛び出しを防ぐのに役立ちます。飛び出し があると、WAZERが詰まって切断に失敗する可能性があります。

Wamは自動的にデフォルトで、各切断パスの既定の位置にタブを組み込みます。その位置とサイズは、 切断グループに黄色のインジケーターで示されます。

デフォルト設定では、すべての切断パスに、材料に基づくサイズの単一のタブが提供されます。ほとん どの切断ではこれで十分で、変更する必要はほとんどありません。ただし、デフォルトの位置がデザイ ンに問題を引き起こさないよう、常にデフォルトの位置を確認してください。

変更が必要な場合は、[Manual Tab Placement](手動によるタブの配置)を選択し、問題のあるタブ を左クリックしてドラッグして移動します。左クリックでタブを追加および削除することもできます。 さらに、タブを配置する余裕がないユースケースもあり、その場合は[No Tabs](タブなし)を選択する ことになります。ただし、これにより不十分な切断となったり、切断に失敗したりする危険性が大幅に高 まるため、お勧めできません。

リードとは、WAZERが切断を行う箇所の切断パスからの距離のことです。これが利用されるのは、切断 の開始時にピアシングが大きすぎて、パーツ上の余分な材料を除去するのを防ぐためです。リードの位 置とサイズは、バーチャルシヤリング台に青いインジケーターで示されます。

#### **注**

切断に[No Tabs](タブなし)の使用を検討する場合は、失敗を覚悟して下さい。これらパーツが緩ん で、タンクに落下したり、ノズルを詰まらせたりする可能性が高くなります。

## ステップ6: 切断の完了

Wamで最後に選択しなくてはならないのが切断品質です。切断速度と切断品質は反比例の関係にあ ります。切断が速ければ品質が低下し、品質が上がれば切断が遅くなります。

[Cut Quality](切断品質)を選択したら、ファイル名を指定し、[Generate Job File](ジョブファイルの 生成)ボタンを選択して、最終的な切断ファイルをエクスポートできます。これで、この切断ファイル をSDカードに移動し、SDカードをWAZERに挿入すれば、切断を開始できます。

• 最後のタブに材料のサイズを表示する - この機能は、WAMの切断セクションに、切断に必要な未 処理の材料のサイズを表示します。 バーチャル台の現在のレイアウトに基づいて必要とされる未 処理の材料の正確なサイズを知るのに役立ちます。また、最終的な未処理の材料のサイズを計算 する間、バーチャル台で複数の切断について検討を行います。

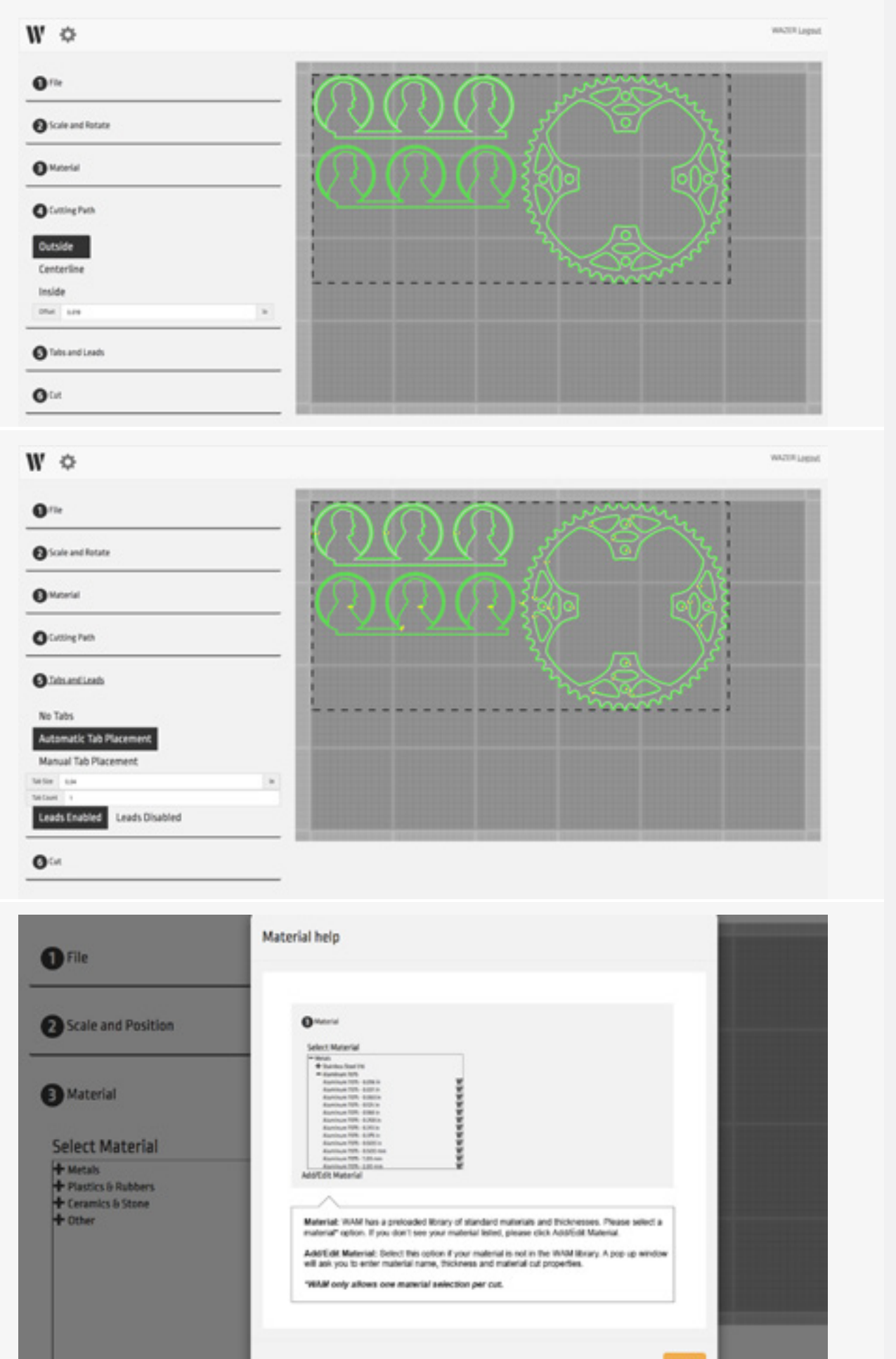

切断ファイルの作成 |セッション6 切断ファイルの作成 | セクション**6**

## 材料ライブラリの使用

材料セクション内に、[Add/Edit Material](材料の追加/編集)ボタンが表示されます。これを選択する と、材料ライブラリが表示され、新しい材料のエントリを作成できます。このメニューの左側には材料 ライブラリ全体が表示され、右側には各エントリの明細が表示されます。

## WAZER材料ライブラリ

材料ライブラリには、最も人気のある材料とサイズのデフォルトエントリが入っています。これらの材 料は、Wamにログインするたびに自動的に更新され、พ₩アイコンで示されます。これらの材料ライブ ラリのエントリを編集または変更することはできません。

## 材料ライブラリのエントリの追加と編集

材料ライブラリに、切断しようとしている材料がない場合があります。このような場合、カスタム材料 を追加する必要があります。新しい材料を追加すると、その材料はアカウントに保存され、WAZERに登 録されている他のすべてのユーザーがアクセスできるようになります。カスタムエントリの横には小さ な アイコンが表示されます。

- 新しい材料の追加: メニューの下部にある[新規]ボタンを選択し、材料のフィールドに入力しま す。すべてのフィールドに入力する必要はありません。保存して材料を使用する前に、切断速度 を1つ入力するだけで十分です。
- マテリアル材料の編集/削除: 材料ライブラリのカスタム材料をクリックし、必要なフィールドを 編集して材料を保存することにより、いつでも戻ってきて、作成した材料を編集/削除できます。 (編集/削除は カスタム材料でのみ使用可能であり、デフォルトの材料は編集できないので 注意してください。)

#### 材料の入力

- 材料のタイプ このフィールドは、材料ライブラリの最上位の組織構造です。このドロップダウ ン内のカテゴリはWAZERによって指定されており、編集または追加することはできません。
- 材料名-このフィールドは、材料のタイプに該当する特定の材料に言及するものです。必要に応 じて、新しい材料名を作成できます(組成と番号による表示)。
- 材料の厚さ このフィールドは、材料の厚さを示すもので、ミリメートルまたはインチで入力で きます。
- 切断速度 切断速度は3つのさまざまなレベルで指定できます。
- コース これは、最速の切断速度による作業に言及するものです。材料は最後まで切断され ず、特に材料の裏側に向けて粗いエッジが残ります。
- 標準 これは切断速度と品質の間で妥協が見出される速度です。この切断速度を使用すると、 かすかに見える縞模様のある滑らかなエッジが期待できます。
- ファイン-これは、最高の品質を提供する(そして最も長い時間を要する)速度のことです。 この切断速度では、個々の縞模様ははっきりとは見えず、ほぼサンドブラスト様のエッジ仕上 げになります。

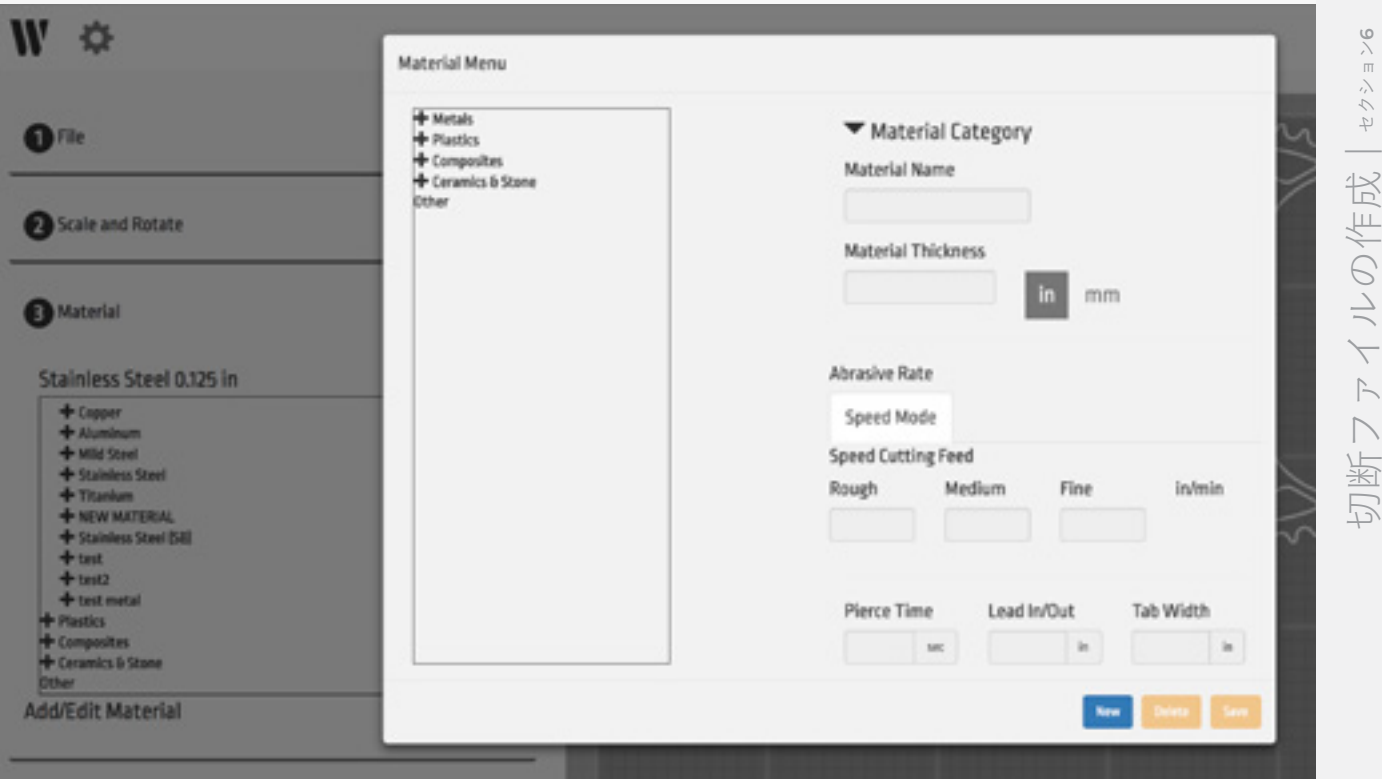

- ピアシング時間 このフィールドは、切断開始時にWAZERが1つの位置にとどまる時間に言及し ています。WAZERは、切断パスをたどり始める前に、材料に貫通する必要があります。材料にピ アシングする前にノズルが動き始めた場合は、ピアシング時間を増やしてください。ただし、ノ ズルがすでに材料をピアシングした後、数秒間動かない場合は、ピアシング時間を短縮する必要 があります。WAZERが材料をピアシングする時点は、目と耳の両方で確認できます。ジェット水 流が材料をピアシングすると、音が変化し、タンク内に気泡が見られます。
- リード このフィールドは、切断を開始する位置の、意図した切断パスからの距離を示していま す。ノズルから出るジェット水流は一貫していますが、ピアシングホールはカーフよりも大きく なります。そのため、切断パスから離れた位置でピアシングを行い、リードを設けます。さら に、これは、欠けやすかったり、均一でなかったりする材料を調整るのに適したパラメータとな ります。これは、材料と材料の厚さによって異なってきます。
- タブサイズ このフィールドは、パーツを所定の位置に保つため、切断パス上で切断されずに残 される距離を示したものです。切断した後で個々のピースを分離するのが難しい場合は、このパ ラメータを減らしてください。切断完了の前にタブが壊れている場合は、このパラメーターを増 やす必要があります。

メンテナンス

## *WAZER*の全般的な維持。

他のマシンと同様、WAZERも適切に動作させるためにはメンテナンスが必要になります。WAZERを最 適な状態に保つ方法を理解できるよう、このセクションの内容を習熟してください

## メンテナンスの安全上の注意

▲警告 | 切断を完了する前にWAZERをシャットダウンまたはオフにした場合、システムは まだ高圧下にあります。高圧を解放するには、WAZERコントロールパネルで[Setup & Maintenance] (設定とメンテナンス)>[Maintenance](メンテナンス)>[Nozzle Purge](ノズルパージ)の順に 進んで、ノズルパージを実行してください。

### *WAZER*の手入れをする前に、次のことを行ってください。

- 切断を適切に終了/完了するか、メンテナンスメニューから[Nozzle Purge](ノズルパージ)を実行し て、高圧をパージします。
- マシンへのオン/オフバルブまたは給水源をオフにするか、または閉じます。
- WAZERの電源を切り、AC電源をWAZERとPump Boxから分離します。
- 両方のAC電源ケーブルを目視検査します。損傷または摩耗のある場合は、すぐにWAZERカスタマ ーサービスに連絡してください。許可されていない電源ケーブルを自分で変更や交換を試みない でください。
- プラグを差し込んでいる間は、Pump Boxのカバーを絶対に取り外さないでください。
- 高圧ホースとWAZERに出入りするすべての配管を視覚的に検査します。損傷や摩耗が見つかった 場合は、低圧ホースを交換します。高圧ホースで摩耗が見られ、ワイヤー層が露出している場合 は、WAZERカスタマーサービスに連絡して交換してもらってください。
- WAZERの保守、修理、アップグレード、または変更後は、前述のように入力チェックとGFCI/PRCDチ ェックを行ってください。

## メンテナンススケジュール

**警告 ――** WAZERは、[Setup and Maintenance](設定とメンテナンス)>[Total Cut Time] (合計切断時間)にあるメニューで実行されている時間数を追跡します。これにより、マシンを何時間 稼働したか、そして、特定のサービスが必要かどうかをユーザーが推測する作業が省けます。

定期的なメンテナンス手順とスケジュールに従っていない場合、WAZERの保証とサポートは無効になり ます。

切断と切断の間のメンテナンス

#### 間隔:*4*時間未満

- タンクの洗浄
- シヤリング台を水平調整する
- アブレシブホースエンドを洗浄して、Oリングの状態を確認し、ホースエンドをカッティングヘッ ドに取り付け直す
- グロメットとベローズインターフェースの一般的な密封検査
- いったん乾いたら、ドアウィンドウ、ベロー、タンク側面についた使用済みアブレシブを払い 落とす

### 短期サービス 間隔:*20*~*100*時間(*350*~*1650lbs/160*~*750kg*のアブレシブ)

- シヤリング台を裏返すか交換して、タンクピアスプレートを検査する
- ドレンフィルターの洗浄
- タンクの洗浄
- アブレシブ流量の確認
- 高圧Oリングの検査
- Pump Boxオイル交換(初回)

## 中期サービス

間隔:*300*時間(*5000lbs/2200kg*のアブレシブ)

- ポンプオイルの交換
- ガントリーへの注油
- オリフィスの交換

### 長期サービス 間隔:*600*時間(*10,000lbs/4500kg*のアブレシブ)

• Pump Boxの復元

シヤリング台を裏返すか交換して、タンクピアスプレートを検査する **ビデオ**

WAZERのシヤリング台は消耗品とされているため、頻繁に交換する必要があります。また、リバーシブル です。 現在のシヤリング台が摩耗してきて、まだ底面を使用していない場合は、シヤリング台を交換する のではなく裏返してください。すでに両面を使用している場合は、新しいシヤリング台を購入する必要が あります。シヤリング台を交換したり裏返したりするいずれでも、一連の手順は同じです。

切り傷や感染の可能性を避けるために、防水保護手袋を着用し、すべての部品を慎重 に取り扱ってください。 **注意**

- WAZERの電源を切り、ノズルをマシンの背面に 押し込みます。
- スペアパーツバッグに付属されているシヤリング 台設置ツールを使用して、シヤリング台をタン クに固定している4本のシヤリング台ボルトを外 します。これらのシヤリング台ボルトは水位線 より下にあるため、切断を終えたばかりでは、 濁った水で少し見づらいかもしれません。
- 大量のアブレシブと水がシヤリング台から漏れま す。これは取り外した後もしばらく続くので、 シヤリング台を入れるのに十分な大きさの防水 の容器(ゴミ箱や産業用ゴミ袋)を入手するこ とをお勧めします。シヤリング台をタンクから 持ち上げて容器に入れます。
- シヤリング台を裏返し、切断したばかりの面がユ ーザーの反対側を向くようにします。
- シヤリング台の底に取り付けられているブラケッ トを取り外します。
- シヤリング台の手前に新しいほうが向いている場 合は、シヤリング台を裏返して、摩耗した側が 手前になるようにします。シヤリング台の両面 が摩耗している場合は、廃棄して、新しいもの を入手してください。
- シヤリング台の底にアルミニウムのブラケットを 再度取り付けます
- シヤリング台を取り外した状態で、タンクを徹底 的に洗浄します。長期間、切断を実行している 場合、または切断後に追加のタンククリーニン グサイクルを実行していない場合は、タンクの 底に使用済みアブレシブが蓄積している可能性 があります。
	- この機会に、タンクの底から余分なアブレシ ブをすくい取ってください。
	- リアタンクカバーの下にあるドレンフィルタ ーにきれいな水を注ぎ、余分なアブレシブを 洗い流します。これにより、切断中のタンク の排水がより効率的になります。
- シヤリング台を交換する前に、 タンクの底にあるアルミニウム製のタンクピア スプレートを完全に検査してください。シヤリ ング台を取り外し、余分な使用済みアブレシブ をすべて取り除いたら、タンクの底にあるタン クピアスプレートに損傷がないか調べてくださ い。深い傷が見られる場合は、WAZERカスタ マーサポートに交換を依頼してください。こ のタンクピアスプレートがピアシングされる と、WAZER内のすべての水が排出されるのでご 注意ください。 **注**
- シヤリング台の柱の上部周辺にスプリングがある ことを確認してください。その位置にないと、 分解中にシヤリング台の柱から落ち、タンク内 を深くまで探し回らなくてはならなくなります。
- アルミニウム製のシヤリング台ブラケットに4本 のシヤリング台ボルトを挿入します。
- シヤリング台ボルトをシヤリング台スプリング、 そして、シヤリング台の柱と確実に一列に並べ ながら、シヤリング台をタンクに降ろします。
- シヤリング台スプリングからの抵抗を感じるま で、シヤリング台ボルトを締めてから、各ボル トをもう1回転させます。シヤリング台ボルト を締めるときに、異様に抵抗を感じた場合は、 停止してシヤリング台ボルトを元に戻し、ネジ 山を掃除します。アブレシブが引っ掛かると、 シヤリング台ボルトを締められないことがあり ます。
- これでシヤリング台のレベリング準備が整いまし た。シヤリング台の交換を完了するには、セクシ ョン7の[Maintenance](メンテナンス)>[Misc. Procedures](その他の手順)>[Leveling the Cut Bed] (シヤリング台のレベリング)のレベリン グ手順を実行する必要があります。
- これが初回点検である場合は、Pump Boxのオイ ル交換を行ってください。

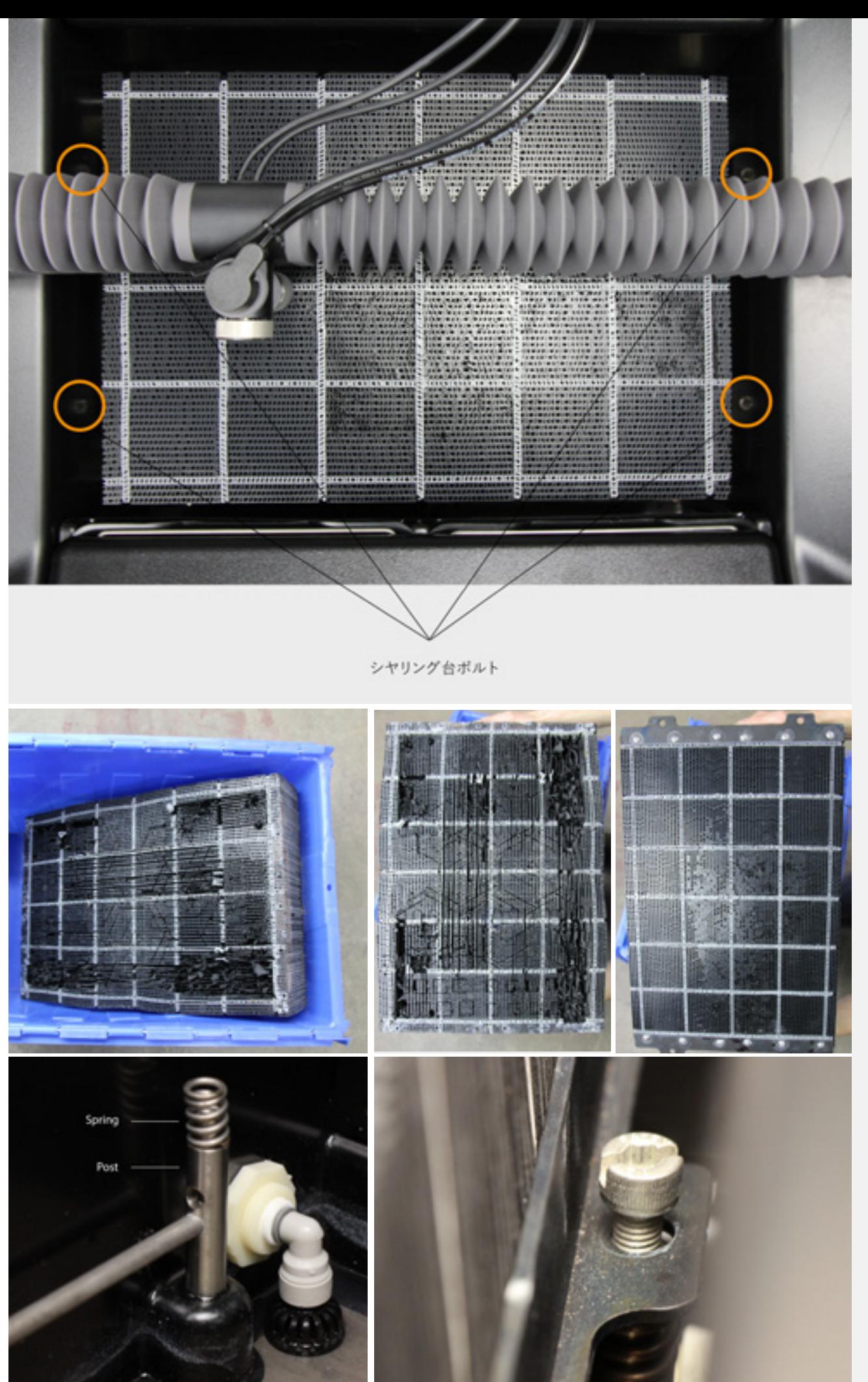

メンテナンス | セクションT メンテナンス | セクション**7**

## ドレンフィルターの洗浄 **ビデオ**

WAZERには、再利用が可能な2つのステンレススチールドレンフィルターが組み込まれており、排水中 の破片の量を制限しています。これら2つのドレンフィルターは、WAZERのタンク背面のリアタンクカ バーの下にあります。

切り傷や感染の可能性を避けるために、防水保護手袋を着用し、すべての部品を慎 重に取り扱ってください。 **注意**

ドレンフィルターのクリーニング方法*:*

- WAZERのドアを開きます。
- 切断途中でない場合は、ノズルをWAZER前面に移動して、スペースを確保します。切断途中の場合 は、ノズルを叩いて移動させないように注意してください。うまく切断できなくなります。
- タンク背面からリアタンクカバーを取り外して、ドレンフィルターが見えるようにします。
- WAZER背面にあるポートから左右のドレンフィルターを緩めます/取り外します。
- ドレンフィルターを水に浸して、破片を洗い流します。ドレンフィルターは拭かないでください。
- 左右のドレンフィルターをWAZERにねじで取り付けます。半回転から1回転で十分です。完全に締め ないでください。ネジ山のないドレンフィルターの場合は、フィッティングに挿入しなおすだけで大 丈夫です。
- リアタンクカバーを交換します
- ここまで戻ったら、フロートセンサー近くの水をかき混ぜて、これらフロートスイッチに溜まってい る可能性のある蓄積物を取り除くことを強くお勧めします。激しく混ぜ返したりしないでください。 軽くかき混ぜるか、きれいな水を注ぐだけで十分です。

#### タンクの洗浄

WAZERは、タンクの四隅から使用済みアブレシブを回収します。切断中、アブレシブはメイン切断ジェ ットによって隅に押しやられます。ただし、特に1つのエリアのみを切断する場合は、タンクの中央と端 にアブレシブが蓄積することがあります。この使用済みアブレシブを回収するには、コントロールパネ ルの[Setup & Maintenance](設定とメンテナンス)メニューから[Tank Cleaning Cycle](タンク洗浄サ イクル)を実行します。この手順は、ろ過システムの詰まりを防ぐのに役立ちます。マシンの底にアブ レシブのある状態で長時間放置する場合も、切断前にこのサイクルを実行することをお勧めします。

#### タンク洗浄サイクルの実行方法*:*

- 1. 切断の場合と同じようにWAZERを準備します(切断ファイル選択の準備ができるまでの通常の起動手 順)。給水源がオンになっており、WAZERとPump Boxの両方に電力が供給されていることを確認し てください。
- 2. シヤリング台から材料と固定ネジをすべて取り外します。
- 3. シヤリング台と衝突しないようにノズルの高さを上げます。
- 4. コントロールパネルで[Setup & Maintenance](設定とメンテナンス)>[Maintenance](メンテナン ス)>[Tank Cleaning](タンク洗浄)の順に選択し、[Start](開始)を押してタンク洗浄サイクルを開 始します。
- 5. タンク洗浄サイクルの実行を終了します。
- 6. コントロールパネルで[Setup & Maintenance](設定とメンテナンス) > [Maintenance] (メンテナンス) > [Used Abr. Collect](使用済みアブレシブの回収)を選択します。
- 7. 流れが透明になるまで実行します。透明になったら [OK] を押して回収を終了します。
- 8. 使用済みアブレシブバケツが一杯になってきたら、それを空にします。
- 9. タンクの洗浄が行われた後には、タンクの底には常に使用済みアブレシブがいくらか残ります。

**注 す** 切断するたびにタンク洗浄サイクルを実行することが重要となります。これによ

- り、WAZERを清潔に保ち、タンクの使用済みアブレシブをすくい上げずに済みます。これを行わない
- と、マシンの損傷につながる可能性があります。

**▲注意** △ バクテリアがタンクに溜まった水で増殖することがあります。怪我や切り傷は、 た とえ軽微なものであっても、注意する必要があります。傷口が開いている場合は、水に触れないように し、タンクの水に触れないよう手袋を着用してください。

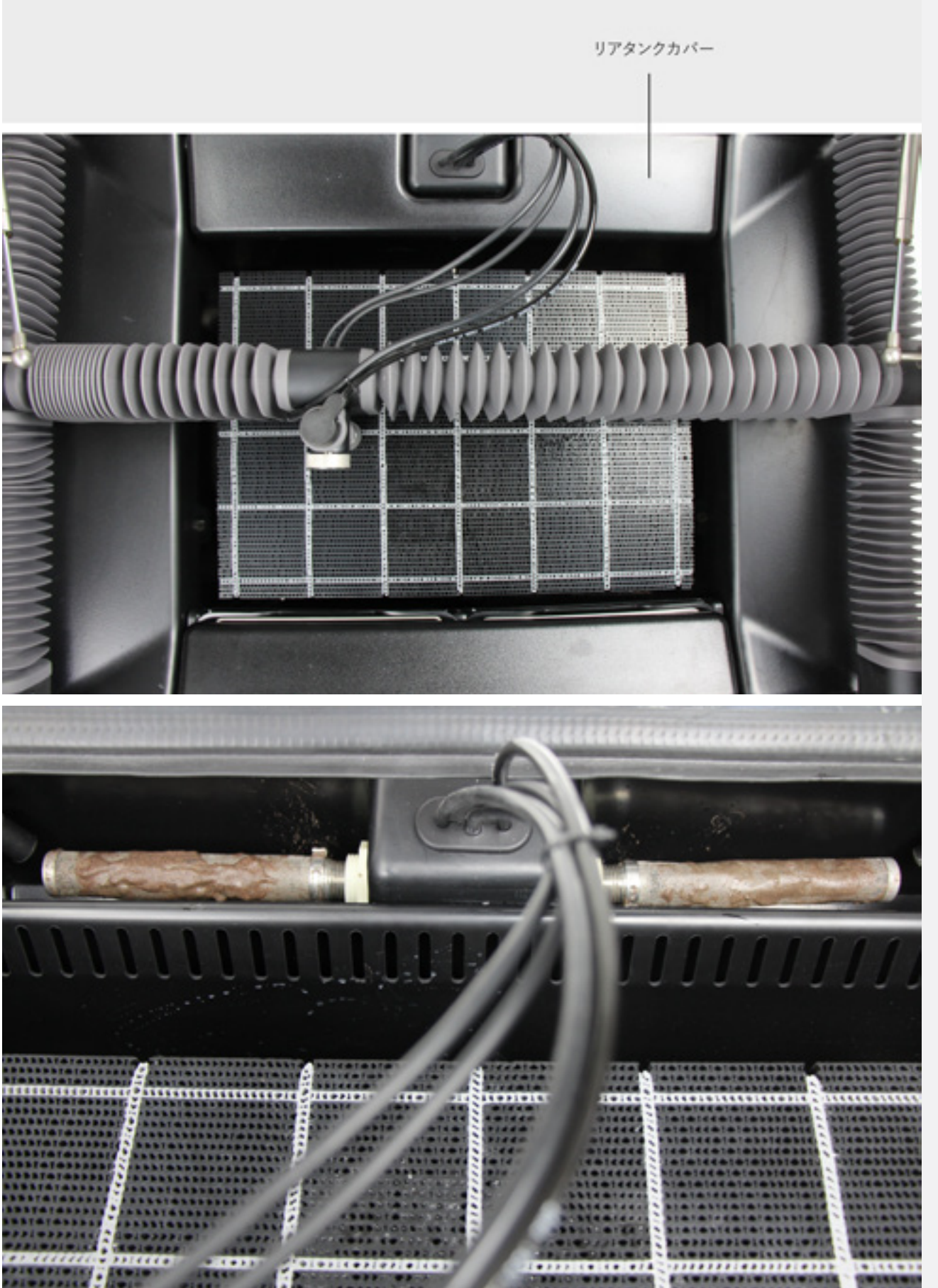

## アブレシブ流量の確認

WAZERは、アブレシブの流量を積極的に監視および測定はしません。ですが、アブレシブの流量は重要 なパラメータであるため、これを定期的に確認および監視する必要があります。また、切断パフォーマ ンスの変化を見分ける最初の段階の1つでもあります。この割合は、通常の摩耗や逆流などの予期しない 事象に備えて、時々更新する必要があります。

必要なツール

- +/-0.5g (+/-0.02oz)の精度および少なくとも 200g (7 oz) の容量のはかり
- 250ml (8oz) の容量のカップ
- 1. ホッパーの3kg+/-0.25kg (6.6lbs +/-0.6)のア ブレシブから始めます。
- 2. アブレシブドロワーを開きます。
- 3. アブレシブバルブプラグを取り外します。
- 4. [Setup & Maintenance](設定とメンテナンス) を選択します。
- 5. [Abr. Flow Rate](アブレシブ流量) を選択し ます。
- 6. アブレシブバルブの下にカップまたは容器を置 きます(または支えて持ちます)。
- 7. ここで[OK]を押してアブレシブを流し始めます。

#### Maintenance

Used Abr. Collect Nozzle Purge Abr. Flow Rate Tank Cleaning Abr. Pickup Cleaning Water Level Setup

- バルブが単純に継続して開かない場合は、 [Machine Procedures](マシンの手順)>[Pinch Valve Teardown](ピンチバルブの分解)を参照 してください。
- アブレシブが流れている間、タイマーで時間を 追います。
- 8. 1分間、アブレシブの流れをテストした後、ア ブレシブの入った容器の重量を量り、次に容 器の重量を差し引きます。これが1分あたりの アブレシブの量です。目標のアブレシブ量は 140g/分~162g/分 (4.94oz/分~5.71oz/分)です。 量がこれよりも低い場合は、問題を解決するた めに、ドライアブレシブシステムを調査する必 要があります。これが高い場合は、アブレシブ オリフィスが摩耗しています。サポートに交換 を依頼してください。

### ABRASIVE RATE

Please Wait ... Running Abrasive 6Ø

> To Cancel Press OK

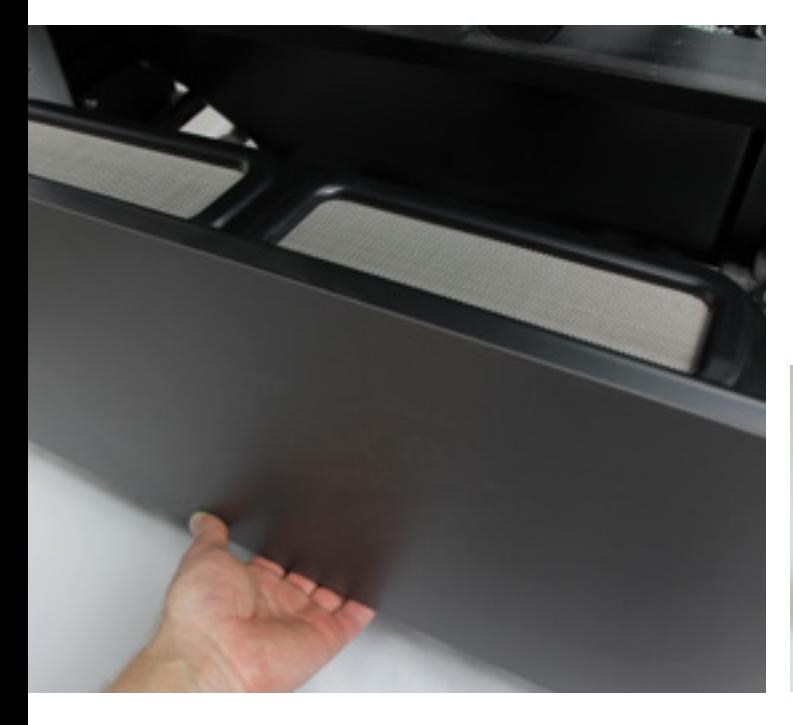

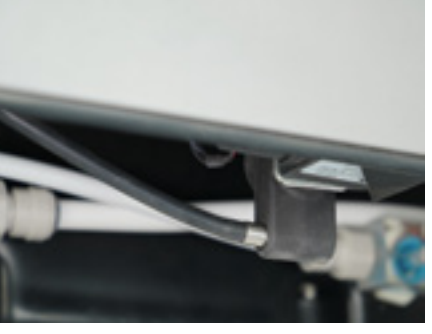

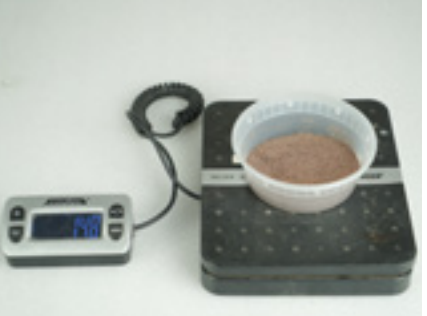

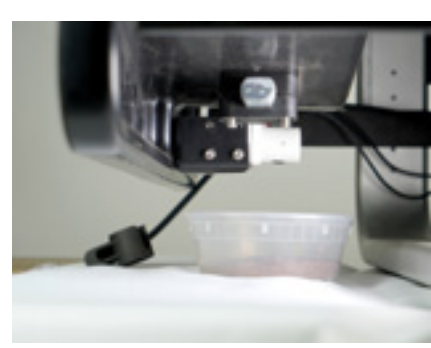

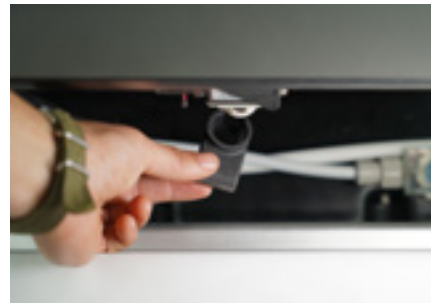

## 今後

時間の経過とともに、マシンのアブレシブ量は、摩耗、逆流事象、あるいは詰まりを含む、しかし、こ れらに限定されないさまざまな理由により変化します。アブレシブオリフィスの変更の必要があること を示す最も初期の兆候としては、不完全な切断が見られる(速度が低すぎる)、または、切断にかかっ た時間が、使用したアブレシブの量と一致しない(速度が高すぎる)ことがよく挙げられます。また、 目詰まりや逆流の後にアブレシブ流量を確認することをお勧めします。どちらの事象でもアブレシブ流 量が変わることがあるためです。

適切な切断手順を実行すると、アブレシブオリフィスが詰まってアブレシブ流量が変化するのを防げま す。以下がその内容です。

- シヤリング台をレベリングし、ノズルの高さを設定して、シヤリング台が材料に触れないように します。
- アブレシブホッパーを使い切らないようします。
- WAMが予測する使用量と比較して、使用されるアブレシブの量に注意します。
- アブレシブを追加するときは、常にふるい分けスクリーンを使用します。
- さらに、通常の摩耗はあらゆる工作機械には避けられない、予想されることです。

### 高圧Oリングの検査 **ビデオ**

■ **注 ■ <sub>高圧ホースは、20~50時間ごとに摩耗をチェックする必要があります。高圧Oリングの摩耗**</sub> を適切に特定しないと、損傷して深刻な漏れにつながることがあります。

#### 高圧*O*リングの確認

- ●高圧ホース接続の両側にある「ホース切断手順」ラベルの「安全上の注意」に従ってください。以下 がその内容です。
	- コントロールパネルで[Setup & Maintenance] (設定とメンテナンス) >[Maintenance] (メンテナンス)>[Nozzle Purge](ノズルパージ)を選択して、高圧ホースがパージされている ことを確認します。ノズルパージサイクルを終了させます。
	- WAZERをオフにします。
	- Pump BoxとWazerの電源ケーブルを外します。
	- Pump Boxの信号線を外します。
	- 給水を止めます。
	- 給水ホースのプラグを抜きます。
- **▲警告** コネクタの刻み付きコレットを引き戻し、ホースをコネクションから引き出し て、高圧ホースの両側を完全に取り外します。
- 高圧ホースコネクタの先端を調べて、Oリングが擦り切れている、摩耗している、位置がずれてい る、あるいはその他の方法で損傷していることがないか確認し、交換する必要があります。高圧Oリ ングの一方または両方が何らかの形で損傷しているように見える場合は、スペアパーツアクセサリー バッグに入っているスペアOリングの1つと交換するだけで済みます。予備のOリングがない場合は、 交換品についてWAZERカスタマーサポートにお問い合わせください。

#### 高圧*O*リングの交換方法

- こじあけ工具またはラジオペンチを使用して、損傷した高圧Oリングを高圧ホースコネクタから取り 外します。
- 新しい高圧Oリングをコネクタに押し込み、こじあけ工具またはラジオペンチを使用して所定の位置 に押し込みます。正しく設置されると、コネクタ内にネストされるのが確認できます。
- 高圧ホースをWAZERとPump Boxに再接続します。Oリングが損傷している場合は、高圧ホースを曲 げたり激しく回転させたりしないようにしてください。

## Pump Boxオイル交換

Pump Boxのオイルは、最初に50時間使用した後は、300時間ごとに交換する必要があります。こうした オイル交換を行うのは、オイルが劣化するからではなく、時間の経過とともにオイルに不純物が侵入す るからです。これらの不純物が(300時間を超える)長期間、オイルにとどまると、早々に摩耗が引き 起こされます。

- 1. WAZERで切断して間もない場合は、点検前に Pump Boxを約30分間冷ましてください。
- 2. WAZERを最近使っていない場合は、WAZERを 30秒間オンにします(切断を開始してキャン セルする、または、タンク洗浄サイクルの一 部を実行します)。これにより、オイルと不 純物が攪拌され、オイル排出時に不純物を取 り除くことができます。
- 3. ┃■ ▲警告 ┃<sub>カバーの裏側にある「カ</sub> バーを開く手順」ラベルの「安全上の注意」 に従ってください。以下がその内容です。
	- 給水を止めます。
	- WAZERをオフにします。
	- Pump Boxの電源ケーブルを外します
	- Pump Box信号線を外します。
- 4. これで、Pump Boxを作業に便利な場所(作 業台、テーブル、またはオープンフロアスペ ース)に移動できます。このユニットは重い ため、 2人で持ち上げたり移動したりする必 要があります。また、灰色のPump Box板金 カバーはしっかりした構造ではないため、こ こを持ち上げ点に使用しないでください。
- 5. Pump Boxのカバーを固定している4つの留め具 を緩めます(取り外す必要はありません)。 4mmのアレンキーツールでこれらを緩めるこ とができます。2つは背面の端に沿って、2つ は前面の下端にあります。
- 6. 下部の前端を前方に、上部の端を持ち上げ て、Pump Boxのカバーを取り外します。
- 7. オイルドレンプラグはクランクケースの底 にあります。この場所から排出されたオイ ルを回収する容器を見つけてください。こ のプラグの下に容器をスライドできるよう に、Pump Boxを支えます。
- 8. 17mmレンチでオイルドレンプラグを取り外 します。すべてのオイルが排出されるのを待 ちます。
- 9. オイルドレンプラグを交換し、ぴったりと合 うまで締めます。後で漏れや滴りを評価でき るように、余分なオイルをすべて拭き取って ください。
- 10. 黄色のポンプベントキャップを取り外します
- 11. 約15オンス(0.5L)の一般高圧洗浄機ポンプオ イルシリーズ100(GPポンプ)またはCD 15W-40(KLVポンプ)をオイルに補充します。 そのようなオイルがすぐに入手できない場合 は、GPポンプの代わりにエアコンプレッサー オイルSAEグレード30 / ISO 100、または非洗 剤オイルSAE 30 / ISO 100を使用できます。 異なるネットポンプタイプにオイルを混合し ないでください。プーリーの反対側にあるク ランクケースウィンドウに正しいオイルレベ ルが表示されます。正しいレベルは、ウィン ドウの中央、高レベルと低レベルの間にあり ます
- 12. 黄色のポンプベントキャップを交換します。
- 13. Pump Boxからオイルを拭き取ります。
- 14. カバーを元に戻し、Pump Boxのカバーノブ を締めて、カバーをしっかりと固定します。 動作中の不要な振動音やカバーのガタつきを 防ぐために、これらがしっかりと固定されて いることを確認してください。
- 15. Pump Boxの再接続と設定
	- a. 高圧ホースと給水ホースを再接続する必要 があります。
	- b. 水道との連結に変更を加えたため、配線 を行う前にリークテストを実行してくだ さい。
	- c. WAZERとPump Boxの間を信号ケーブルで 結びます。
	- d. Pump Boxの電源ケーブルを再接続します。

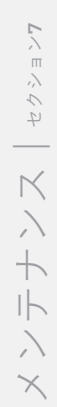

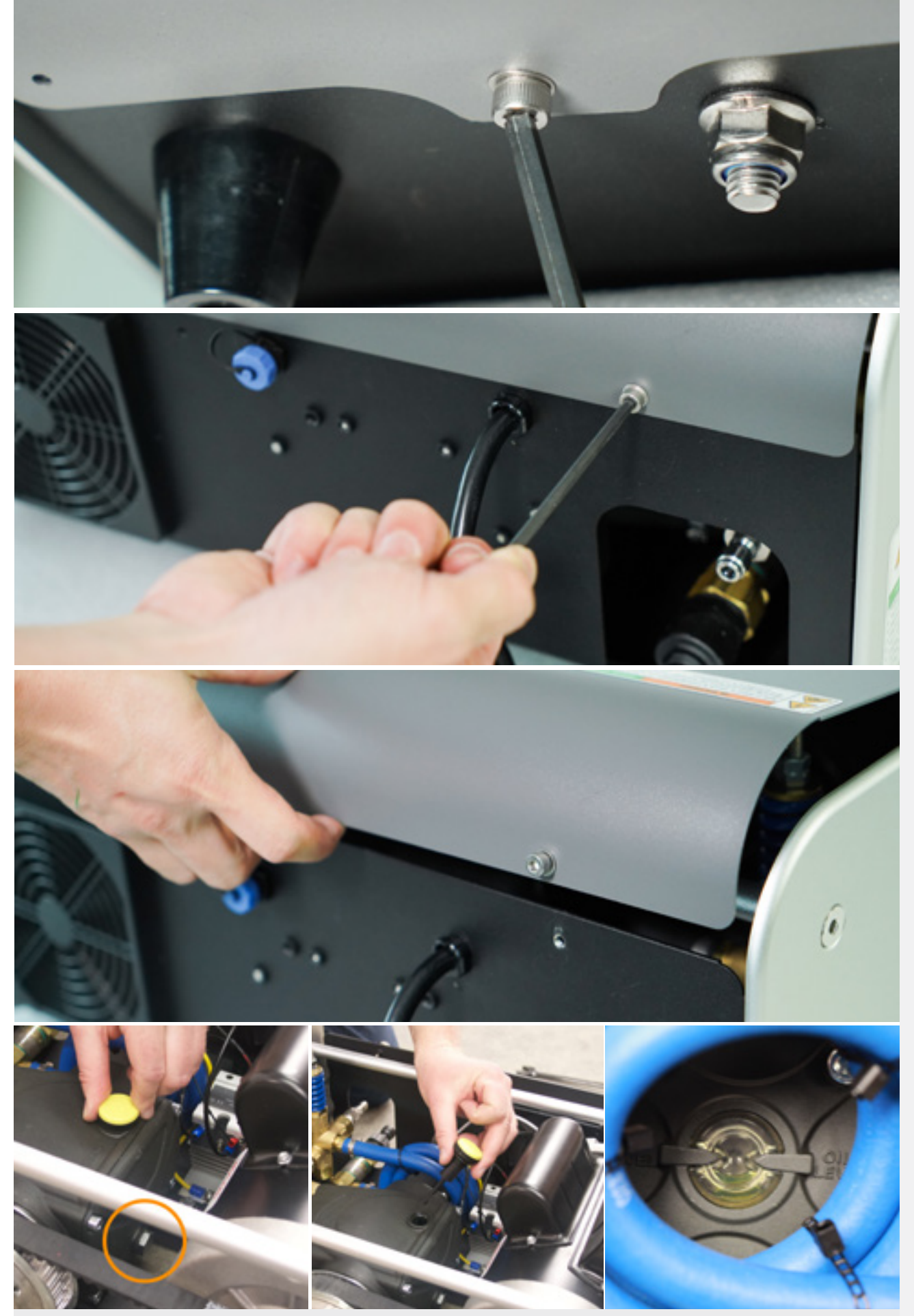

## カッティングヘッドの交換 **ビデオ**

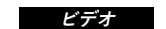

約300時間の切断を行った後、切断品質を維持するためにカッティングヘッドを交換する必要が あります。マシンのカッティングヘッドを交換する方法は次のとおりです。

必要なツール

- 目の保護
- 17mmソケット付きトルクレンチ
- カッティングヘッドを支えるペンチ
- $\bullet$   $\bar{\tau}$   $\bar{\tau}$

手順

- カッティングヘッドの上部からスペーシングツールを取り外し、アブレシブホースを外します。
- 17mmレンチを使用して、カッティングヘッド上部のバンジョーボルトを、反時計回りに1回スム ーズに回します。ガントリーへの損傷を避けるため、ペンチを使用してカッティングヘッドを下 に向けて平らに保持するようにしてください。
- ボルトを完全に取り外し、古いOリングを廃棄します。
- カッティングヘッドから刻み付きノブを取り外します。
- 2本の4mmアレンボルトを取り外します。カッティングヘッドがガントリーから完全に分離され ます。
- 古いカッティングヘッドを廃棄し、新しいヘッドを取り付ける準備をします。2つを混同しないよ うに注意してください。違いを明確にするために、古いヘッドにテープで目印をつけることをお 勧めします。
- 新しいカッティングヘッドをガントリーブロックに垂直にまっすぐに置き、2本の4mmアレンボ ルトを再度取り付けます。ヘッドをまっすぐに取り付けないと、切断が斜めになり、パフォーマ ンスが低下する可能性があります。
- 刻み付きノブをねじ込みます。
- 1つのワッシャーをバンジョーボルトに取り付け、次にウォーターフィッティングに取り付け、別 のワッシャーをフィッティングの反対側に取り付けます。
- アブレシブの入口穴の近くの平面でペンチを用いてカッティングヘッドを保持します。給水ホー スをカッティングヘッドに再度取り付け、18NMおよび17mmソケットにトルクレンチセットで ボルトを締めます。
- 空気がホースに入れられます。HPプライミング手順に従って、適切なフローを確保します。

メンテナンスとマシンの手順 中期サービス 間隔:*600*時間(*10,000lbs/ 4500kg*のアブレシブ)

ポンプの修理

- この手順については、WAZERにお問い合わせください。
- 返送が必要な場合は、WAZER.comの指示に従って、Pump Boxを適切に発送できるように準備し てください。

### その他の手順

これらのタスクは、設置中、メンテナンス中、または切断の問題やコンディション、あるいは使用中もしくは日常の メンテナンス中に気付く摩耗に対処する中で、実行する必要があります。

## 配管のプライミング ◉■<del>写</del>

#### 必要な*WAZER*の初期設定とメンテナンス後の再起動

この手順により、低圧および高圧ホースの両方は確実に、空気のない、完全に水で満たされた状態にな るため、マシンはエラーのない完璧な切断ができる設定となります。これには5分もかかりませんが、こ れを行わないと、水位のエラーやアブレシブの詰まりによって切断が中断される可能性があります。

#### 最初の切断後、この手順を通常の毎日または毎週の操作で実行する必要はありませんが、将来、次のよ うな特定の条件では実行が必要です。

- タンクが空になった場合は、低圧システムを再プライミングする必要があります。
- 低圧または高圧ホースが接続されていない場合、 高圧システムを再プライミングする必要があります。

#### 準備

タンクが満たされ、水がPump Boxに取り付けられるところまでWAZERの設定を行うと(「WAZERの設 置と切断の準備」を参照)、低圧システムのプライミング、そして、続く高圧システムのプライミング の準備が整います。

- 指示に従ってWAZERタンクに充填します
- ドレンフィルターカバーを開き、 ドレンフィル ターを軽くたたいて、閉じ込められた空気を逃 がします。泡が出てきます。
- WAZERをオンにします。
- コントロールパネルで[Setup & Maintenance] (設定とメンテナンス)を選択します。
- [Input and Output Check](入出力チェック) >[Output Check](出力チェック)の順に選択 します。
- フロントバケツカバーを取り外します。
- 低圧ポンプ (「LPポンプ」)を選択し、 ポンプ を15秒間作動させます。この間、使用済みアブ レシブ回収システムの出力に注意を払ってくだ さい。弱々しい水の流れが安定した強い流れに 変わるが分かるはずです。
- タンク内の水をシヤリング台のレベルまで補充 します。安定した強い流れが見られない場合 は、前の手順で「低圧ポンプ」を選択して繰り 返してください。

#### 低圧システムのプライミング方法 高圧システムのプライミング方法

- WAZERをオンにします。
- コントロールパネルで[Setup & Maintenance] (設定とメンテナンス)を選択します。
- [Input and Output Check](入出力チェック) >[Output Check] (出力チェック) >[HP Valve] (HPバルブ)の順に選択します。
- <mark>注</mark> カッティングヘッドからアブレシ ブホースエンドを取り外します。これは非常に 重要です。 **絶対に** この手順を省略しないでく ださい。
- ノズルから出てくる水の流れを観察できるよう に、カッティングヘッドをシヤリング台の表面 から約0.5インチ(13mm)上に上げます。
- ドアが閉まっていることを確認してくださ い。[OK]を押します。
- 空気が流れから離れ、水だけになる際に、注意 深く流れを観察して、音に耳を傾けてくださ い。かすかなシューという音を出しながら流れ る白い不規則な流水が、澄んだ滑らかな流れに 変わり、静かになります。給水圧力が比較的低 い(<40psi)場合、または給水ホースが長い場 合は、システムからすべての空気を排出するた めに、手順4の「HPバルブ」のオプションを複 数回選択する必要があります。

## PERIPHERAL Check

LP Pump Dump Valve<br>Vibration Motors<br>Abrasive Valve **HP Valve** HP Pump

Input Output Check

Input Check Output Check

## PERIPHERAL Check

LP Pump<br>Dump Valve Vibration Motors<br>Abrasive Valve HP Valve

### HP Valve

Remove Abrasive Tube From Nozzle

When Completed<br>Press OK

## PERIPHERAL Check

LP Pump Dump Valve **Vibration Motors** Abrasive Valve<br>HP Valve HP Pump

HP Valve

Remove Abrasive Tube From Nozzle

When Completed Press OK

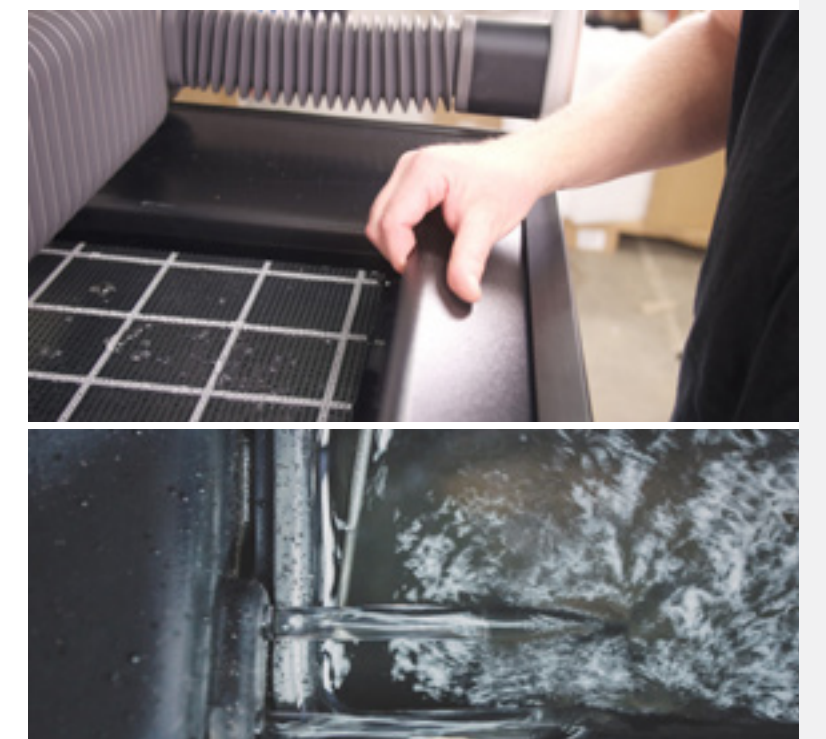

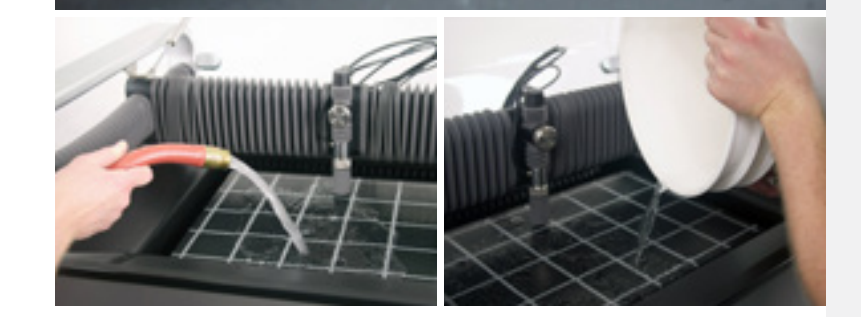

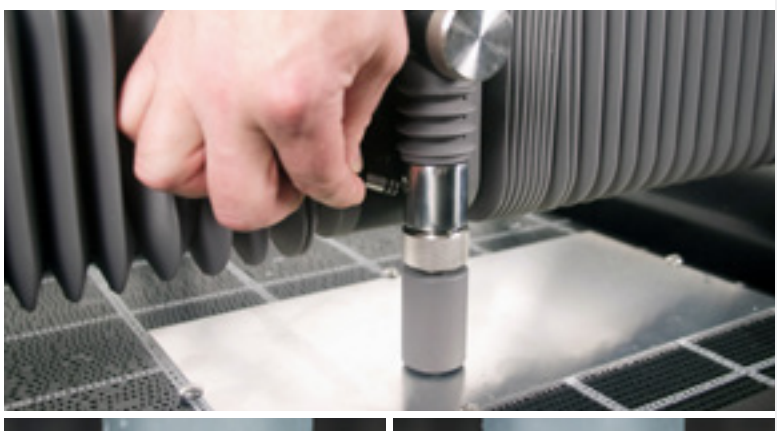

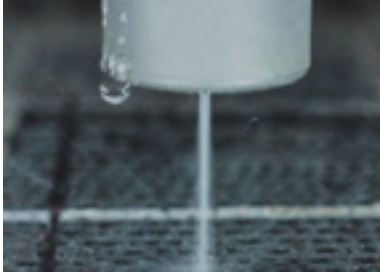

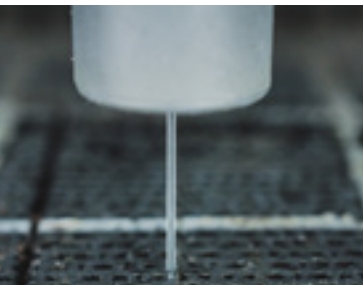

## タンク洗浄サイクル

ろ過システムがタンクの四隅から使用済みアブレシブを回収します。ただし、特に1つのエリアのみを切 断する場合、タンクの中央と端にアブレシブがまだ集まっていることがあります。この使用済みアブレ シブを回収するには、コントロールパネルの[Setup & Maintenance] (設定とメンテナンス) メニューか ら[Tank Cleaning Cycle](タンク洗浄サイクル)を実行します。この手順は、ろ過システムの詰まりを防 ぐのに役立ちます。

- シヤリング台から材料と固定ネジをすべて取り外します。
- シヤリング台と衝突しないようにノズルの高さを上げます。
- コントロールパネルで[Setup & Maintenance] (設定とメンテナンス) >[Maintenance] (メンテナンス)>[Tank Cleaning](タンク洗浄) の順に選択し、[Start] (開始)を押してタンク洗浄サ イクルを開始します。
- タンク洗浄サイクルの実行を終了します。
- 使用済みアブレシブバケツを空にします。
- バケツに回収される使用済みアブレシブの量が最小に なるまで、またはタンクに余分な使用済みアブレシブ が堆積しなくなるまで、タンク洗浄サイクルを実行し 続けます。

Maintenance

Used Abr. Collect Nozzle Purge Abr. Flow Rate Tank Cleaning Abr. Pickup Cleaning Water Level Setup

切断するたびにタンク洗浄サイクルを実行することが重要となります。これにより、WAZERを清潔に保 ち、タンクの使用済みアブレシブをすくい上げずに済みます。

#### アブレシブホースエンドの洗浄 **注**

 時間の経過とともにアブレシブホースエンドの端にシルトが蓄積し、ホースが詰まり、切 断の失敗につながることがあります。

- これを防ぐには、アブレシブホースエンドをタンクの水に浸して破片をほぐし、振り落とします。こ れを2〜3回繰り返してから、ノズルに戻します。
- アブレシブホースエンドをノズルに挿入するときは、両方の黒いOリングがノズルを完全に取り付け てください。この密封は、WAZERのパフォーマンスにとって重要です。ホースエンドまたはOリング に過度の摩耗が見られる場合は、できるだけ早く交換してください。

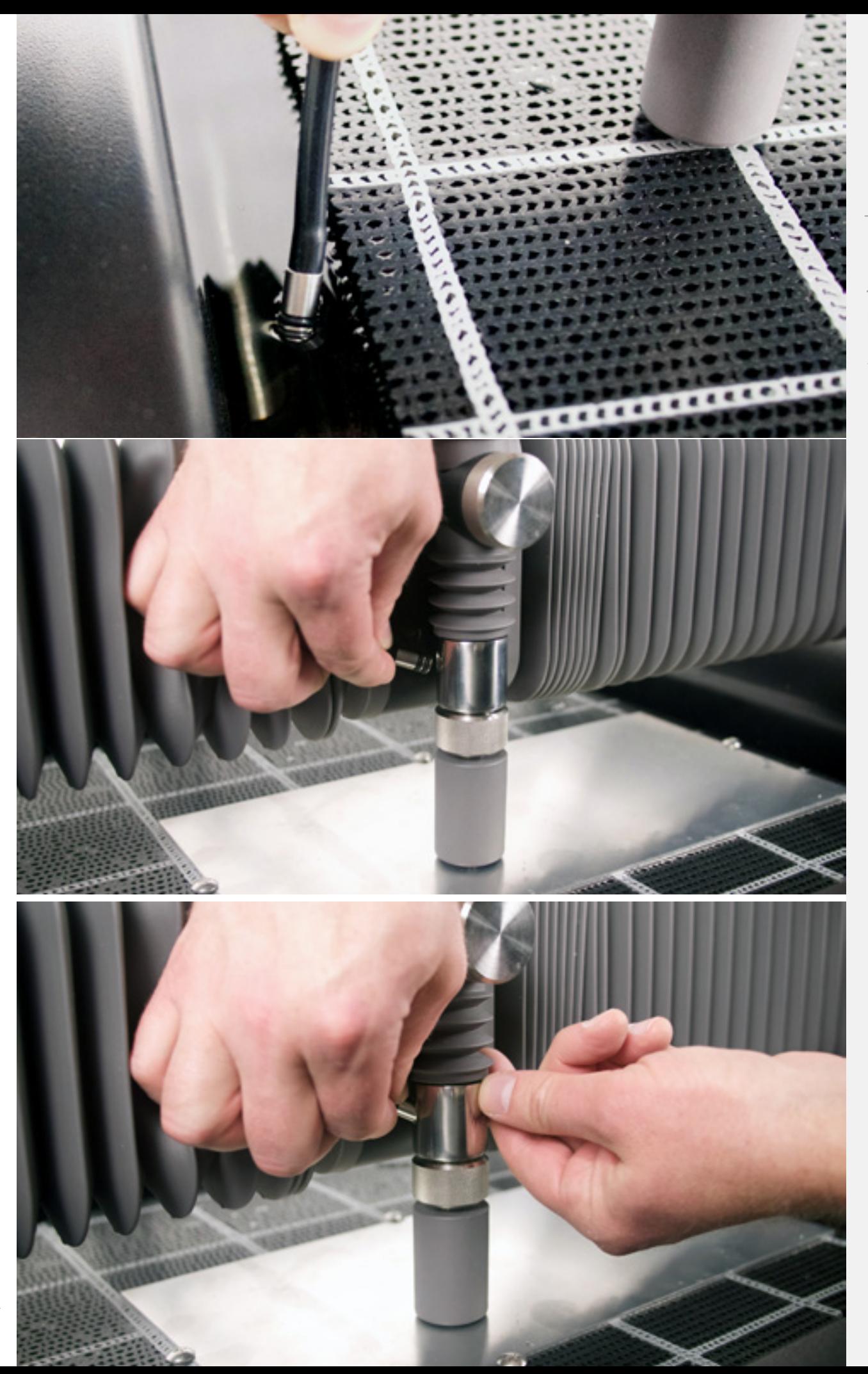

メンテナンス | セクション7 メンテナンス | セクション**7**

## アブレシブホッパーとアブレシブホースの洗浄

**注 違い 時折、アブレシブホース内で破片や詰まりが発生することあります。さらに悪いことに、** アブレシブホースへの水の逆流が起きることもあります。WAZERに切断に十分なアブレシブが供給され ているか確認するには、これを解決する必要があります。

- WAZERをオフにします。
- アブレシブホッパーを引き出します。
- アブレシブホッパーの下側にある振動モーターとピンチバルブコネクタを外します。
- アブレシブホッパーからアブレシブホースを取り外します。
- アブレシブホッパーをWAZERから引き出します。
- アブレシブホッパーのトップカバーを取り外します。
- アブレシブセシブホッパーから投棄して、すべての塊(これにより、水がアブレシブホッパー に入り込んだかどうかが分かります)、またはアブレシブではない破片がないか調べます。
- アブレシブホッパーの内側にあるピックアップフィッティングに、詰まっている可能性のある材料が ないか確認します。何か見えた場合は取り除いてください。
- アブレシブホッパーの下部にあるゴム製プラグを取り外します。
- 安全メガネを着用し、ピンチバルブボタンを押しながら、アブレシブホッパーの内側にあるピック アップフィッティングの開口部に10~15psiの空気をスプレーします。これにより、ホース洗浄さ れます。
- ●ピンチバルブボタンを押したまま、アブレシブホッパーの下部を覗き込みます。アブレシブホースの 両端が乾いており、障害物がないか確認します。次に、ゴム製プラグをアブレシブホッパーの底に戻 します。
- **▲警告** アブレシブホースエンドをノズルから取り外し、誰かにそれを支えてもらう(シ ヤリング台に向ける)場合は、安全メガネを着用してもらう必要があります。アブレシブホッパーに 接続するアブレシブホースに10~15psiの空気を15秒間スプレーします。ホースとメカニズムに損傷を 与えることがあるので、15psiを超える空気をホースにスプレーしないでください。
- アブレシブホースの両端が透明であることを確認し、それぞれの場所に挿入します。アブレシブホー スの両端が乾いており、障害物がないことを確認します。
- アブレシブホッパーをWAZERに戻します。
- 振動モーターコネクタとピンチバルブコネクタを接続します。
- 必ず、セクション7の[Maintenance](メンテナンス)>[Maintenance Procedures](メンテナンス手 順)>[Abr. Flow Rate](アブレシブ流量)を実行してください。洗浄の後、アブレシブの流量が正し く設定されていることを確認してください。

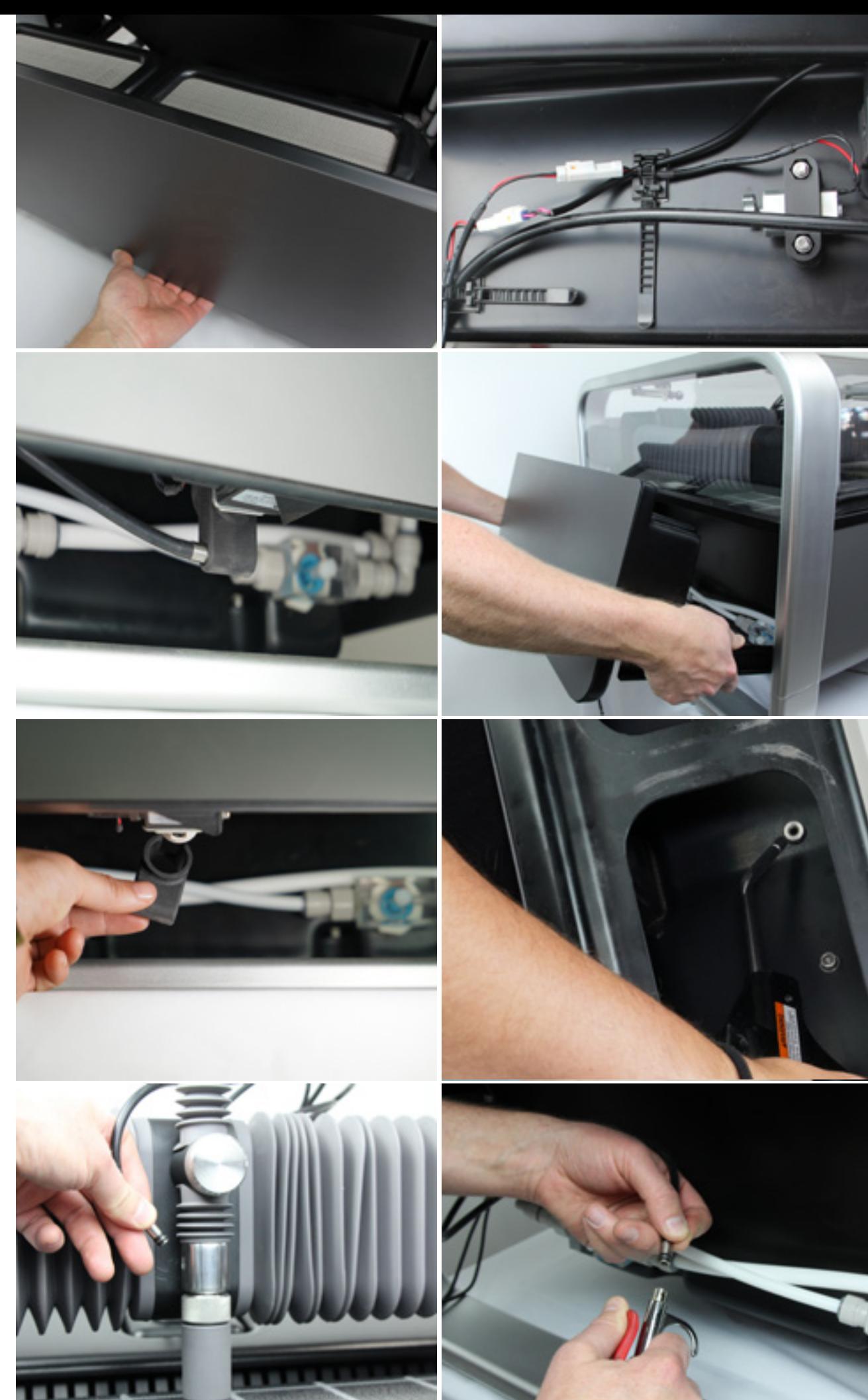

メンテナンス | セクションT メンテナンス | セクション**7**

## ろ過システムのクリア

WAZERを清潔に保つろ過システムは、アブレシブや気泡で詰まることがあります。WAZERが使用済みア ブレシブを期待される速度で回収していないと(たとえば、除去する量より多いアブレシブをマシンに 入れている場合)、次の手順に従って、ろ過システムが正しく機能していることを確認してください。

- コントロールパネルで[Setup & Maintenance](設定とメンテナンス) > [Maintenance] (メンテナンス) > [Used Abr. Collect](使用済みアブレシ Maintenance ブの回収) を選択します。
- ドアを開けて、WAZERの前面にあるフロントタンクカバー を取り外します。
- WAZERの右前隅にある使用済みアブレシブグロメットを見 つけます。グロメットから2本の水が流れているはずです。 グロメットから水が流れていない場合は、メンテナンスメ ニューから、まだ使用済みアブレシブの回収モードである ことを確認してください。

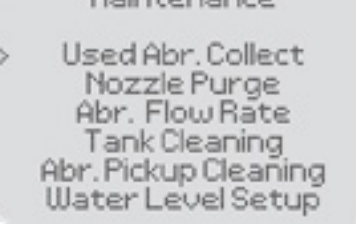

- 指を使って、グロメットから流れている2つの水流を塞ぎます。指を離す前に、約10秒間、水流を塞 いだままにしてください。それまでグロメットから流れる水がきれいで澄んでいても、この段階で、 濁った使用済みアブレシブで満たされるはずです。まだ水が澄んでいる場合は、アブレシブの回収中 だということ、あるいは流量が増加していることが確認できるまで、この手順を繰り返します。
- WAZERの反対側でも同じ操作を繰り返します。
- フロントタンクカバーを交換して、[OK]ボタンを押してアブレシブ回収モードを終了します。
- 数分以内にこの詰まりが繰り返し発生する場合は、タンクに過剰な量の使用済みアブレシブが蓄積し ている可能性があります。この手順を複数回行うか、場合によってはシヤリング台を取り外して、タ ンクの底を手動で洗浄する必要があります。

#### WAZERヒューズの検査と交換

#### *WAZER*コントロールボックスには、電気的保護のための速断型ヒューズが入れられています。

- WAZERの電源を切り、壁からプラグを抜きます。
- WAZERの右側のアクセスパネルを取り外します。
- WAZERコントロールボックスの下側で丸いキャップを探します。
- ●このキャップをコントロールボックスに向かって押し込み、反時計回りに約1/4回転させます。このキ ャップを引き出します。ここにヒューズが入っています。
- ヒューズが飛んでいないかどうかを確認します。飛んでいる場合は、5x20mm、6アンペアの速断型ヒ ューズと交換してください。
- キャップとヒューズをWAZERコントロールボックスのヒューズホルダーに戻します。押し込んで、時 計回りに1/4回転回して所定の位置にロックします。

### 以下のメンテナンス手順については、当社のウェブサイトを参照してください。

タンクピアスプレートの交換 アブレシブの流量の設定 ノズルの交換 アブレシブホースの交換 冬場の安全な保管 オリフィスの交換

wazer.com/resourcesにアクセスいただくか、support@wazer.comまでメールでお問い合わせください。

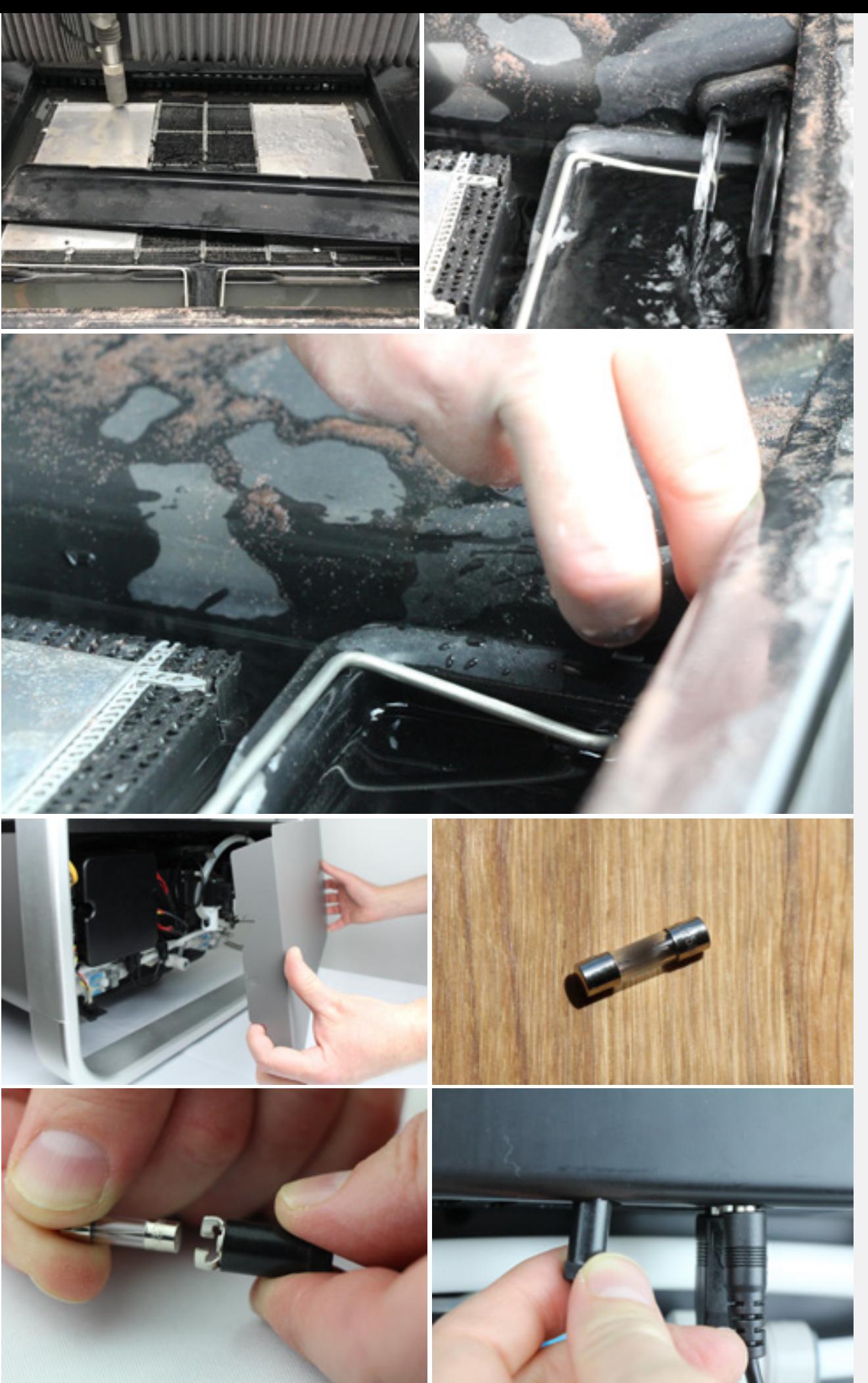

メンテナンス | セクションT メンテナンス | セクション**7**

## 給水フィルターの洗浄

システムに入るすべての水は、ポンプの給水口でろ過されます。時間の経過とともに、これは、ほと んどの水道本管で一般的に見られる破片や堆積物を蓄積する可能性があります。特に古い配管があ る場合は、フィルターをより頻繁に掃除する必要があります。さらに、近隣で水道管が破損した場 合、一時的に、水中にさらに多くの破片が入る可能性があります、これは水道管が凍る冬さらによく 起こります。WAZERには、掃除しなくてはならないインライン給水フィルターが2つあります。1つ は、WAZERの設定中に設置したキャニスタースタイルのもので、もう1つはPump Boxに組み込まれて います。

#### 給水フィルター1 - キャニスタースタイル

- 1. ブラケットから給水フィルターを取り外します。壁に取り付けた状態でこの手順を実行し ないでください。
- 2. 排水ホースをシンク、またはバケツに入れます。
- 3. ドレンホースから水が出るようになるまでバルブをひねります。ワイパーにより、フィル ターにひかかった破片の除去が始められます。
- 4. 数回転させた後、給水フィルターの下部にあるバルブが開き、破片が給水フィルターから 取り除かれます。
- 5. バルブをひねって閉じます。
- 6. 給水フィルターをブラケットに再度取り付けます。

#### 給水フィルター 2 - Pump Boxフィルター

ホースがつながっているPump Boxの背面を見てください。下部に給水口が、そのすぐ先にフィルタ ーの透明な部分が見えます。それがきれいでない場合は、以下を行ってください。

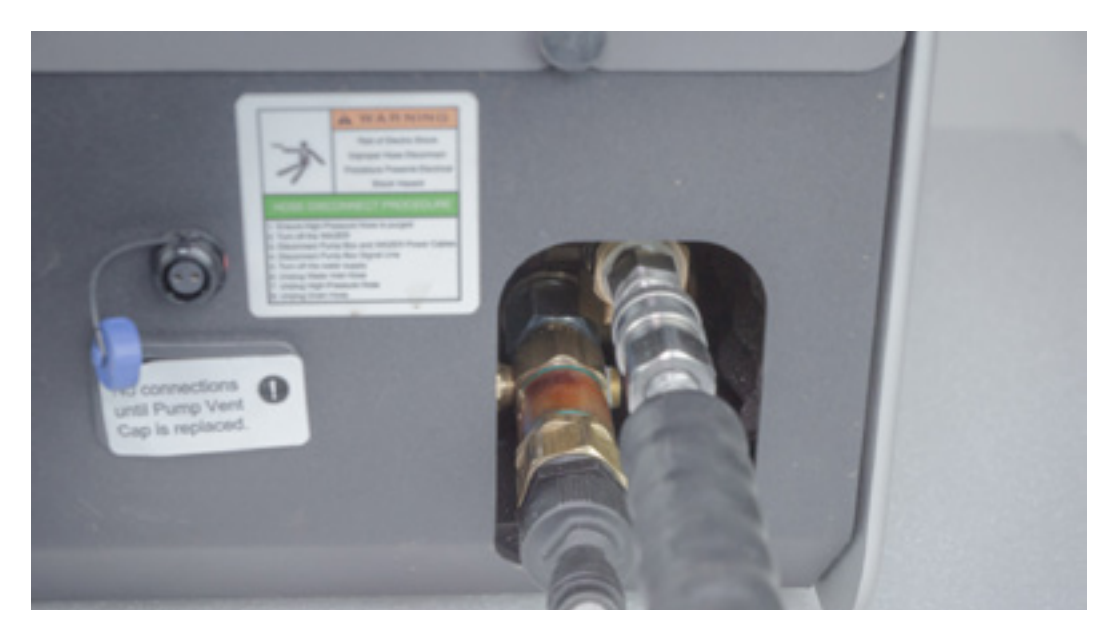

必要なツール

- 11/8" (29mm) のソケット
- または1/2" (13.7mm) の六角レンチ

メンテナンス | セクション7 メンテナンス | セクション**7**

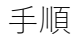

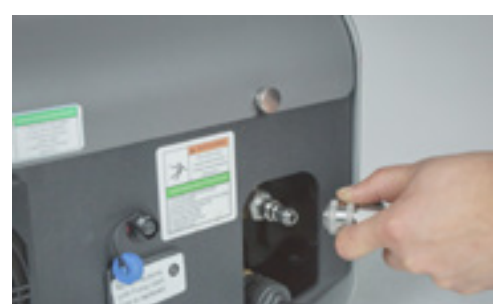

1. 警告ラベルに表示されている高圧ホ ースの切断の適切な手順に従います。次 に、Pump Boxから高圧ホースを取り外し ます。滴下させて乾かします。

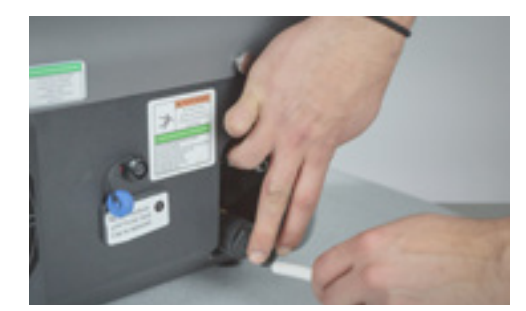

2. 給水ホースを取り外します。ホースを 引き抜く前に、灰色の接管を押し込みま す。滴下させて乾かします。

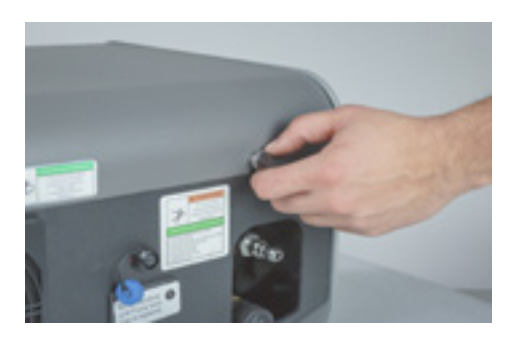

3. ポンプカバーを固定しているつまみネジを 緩めます。カバーを取り外します。

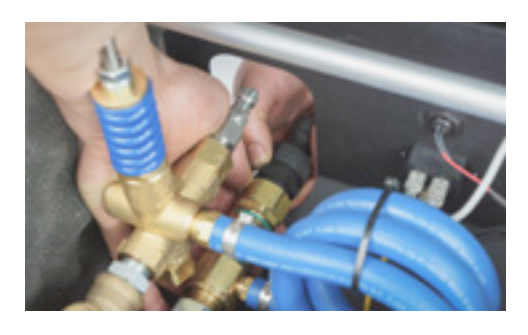

4.片手で真ちゅう製ナットを固定してから、プ ラスチック製の給水ホースコネクタを取り外 します。これは手締め程度の緩さです。

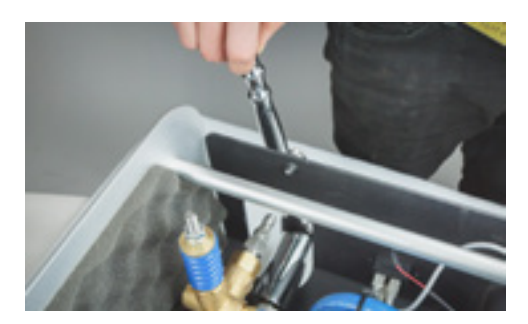

5. レンチを使用して保持ナットを緩めます。 6. プラスチック製のフィルターカバーとスク

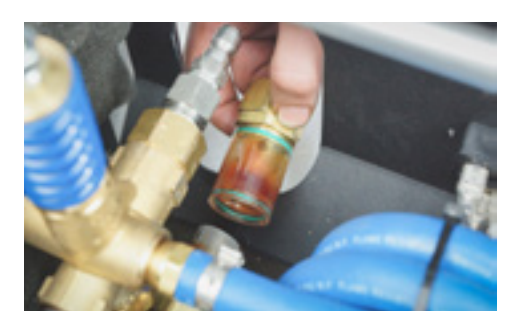

リーンを引き抜きます。

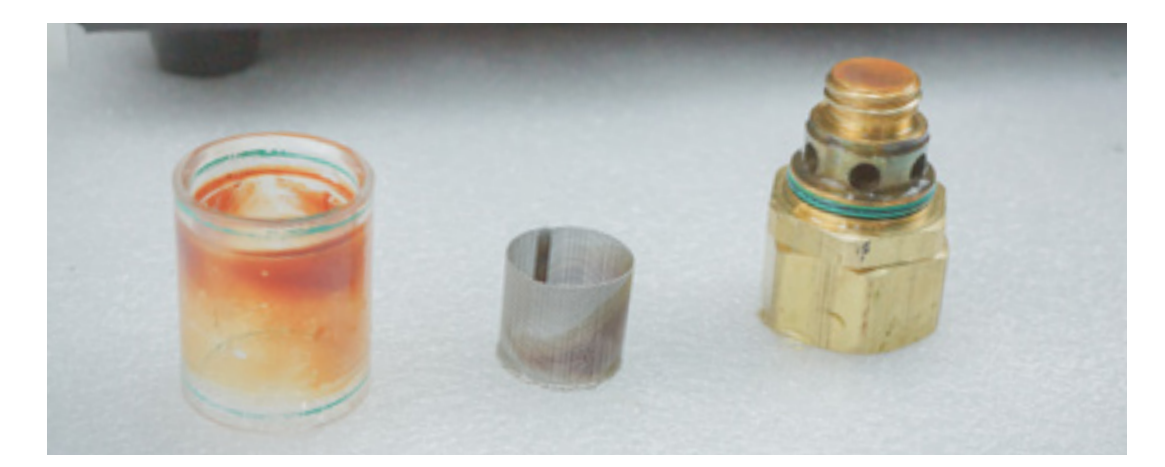
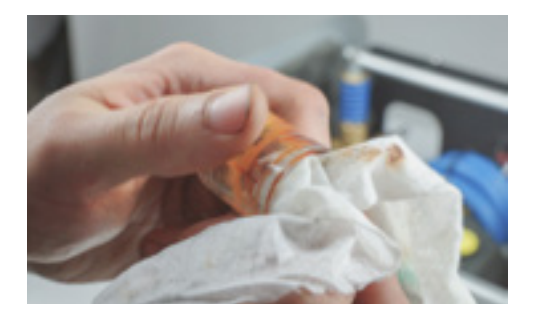

7. 全表面の破片を取り除きます。まず、頑固 な部分をこすり落として洗い流します。ここ でのリスクは、小さな粒子が吸い込まれてポ ンプ密封材に詰まることです。

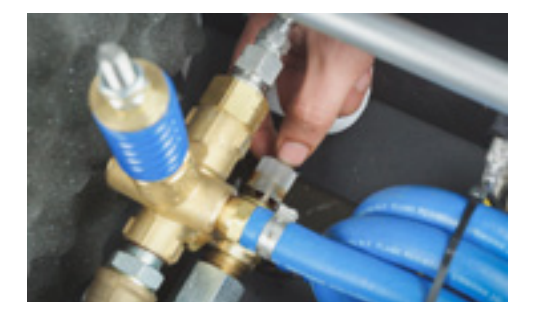

8. 再度、組み立てるには、まずスクリーンを 戻します。

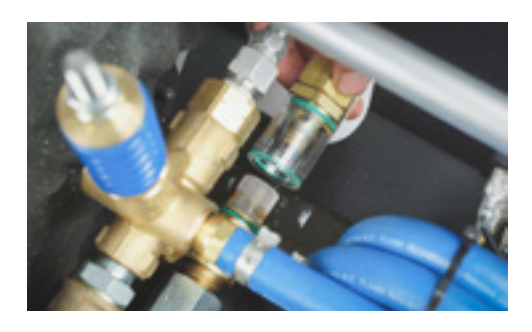

9. プラスチックカバーを金属製のエンド ナットで覆います。手元のレンチで再度 固定してください。ここでの密封はすべ てOリングにより行い、締めすぎないよう に注意してください。

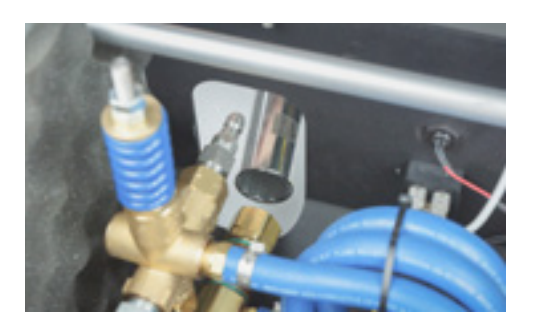

10. 片手で真ちゅう製のナットを持ち、給 水ホースコネクタをねじ込みます。

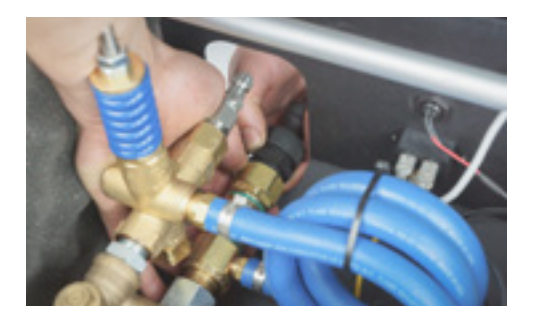

11. Pump Boxのカバーを元に戻し、つ まみネジを締め、すべての配管と配線を 再度行えば、切断を再開する準備が整い ます。

## ノズルオリフィスの変更

オリフィスが破片によって損傷している場合は、カッティングヘッドのオリフィスを交換する必要があ ります。

手順は簡単ですが、注意して手順に従って丁寧に実行し、作業中はすべてを清潔に保つことが重要とな ります。システム内のアブレシブのような小さな破片でも、オリフィスを詰まらせたり、ひびを入れた りする可能性があります。

必要なツール

- 11mm、28mmレンチ
- 4mm六角レンチ
- ペンチ
- マスキングテープ、洗浄ツール

**▲警告** 常に目を保護し、顔を覆うことが必要です。

- この手順のすべてのステップに従ってください。
- メンテナンスの前に、高圧ホースから残留圧力を安全に解放します。
- WAZERを切り、AC電源ケーブルを外します。
- 給水を止めます。

#### 作業手順

- WAZERを乾かし、ベローズとガントリーから点在する使用済みアブレシブを取り除きます。
- ギザギザのあるz軸の高さ調整ツールを緩めて取り外します。
- 4mm六角レンチを使用して、ノズルアセンブリを固定している2本のボルトを取り外します。
- 露出した穴を隠すためにマスキングテープを使用します。
- ノズルの刻み付きガードを緩めて取り外します。これは手で締めるだけにしてください。
- ノズルを下にスライドさせ、白い接管を保持します。
- ミキシングチャンバーからZ軸ベローをゆっくり剥がします。
- 11mmおよび28mmレンチを使用して、ミキシングチャンバーをガイドロッドから外します。
- マスキングテープでガイドロッドの底を覆います。
- オリフィスがミキシングチャンバー本体に姿を見せます。中央に小さな穴が見えます。
- ●オリフィスを手のひらで叩いて、ミキシングチャンバーから取り外します。
- つまようじまたは金属製の歯科用ピックを使用して、内側と外側の両方のスレッドから破片を取 り除きます。ネジ山にアブレシブが詰まっていないか確認します。
- 真ちゅう製のリングを手前にして、新しいオリフィスをミキシングチャンバーに配置します。
- ●ガイドロッドのネジ山からBlue Goopをすべて取り除き、ネジ山を点検します。ネジ山にアブレシ ブが詰まっていないか確認します。
- Blue Goopを再塗布し、ミキシングチャンバーとガイドロッドを組み立て直します。ネジ山が滑ら かにかみ合うよう注意してください。摩擦を感じたらすぐに止めて掃除してください。
- 11mmおよび28mmレンチを使用して、50Nm (37ft-lbs) で締めます。
- 白い接管とギザギザのあるガードと共にノズルを組み立て直します。ノズルが正しく取り付けら れていることを確認してください。
- 下側のベローリップを溝に引き戻します。
- 2本のM5ボルトで、ノズルアセンブルをガントリーに再取り付けします。
- ノズルアセンブリが完全に垂直であることを確認し、z軸の高さ調整ツールを再適用します。

より詳細な図解マニュアルは、*WAZER.com/resources/maintenance/procedure/replacing-the-orifice*を ご覧ください。

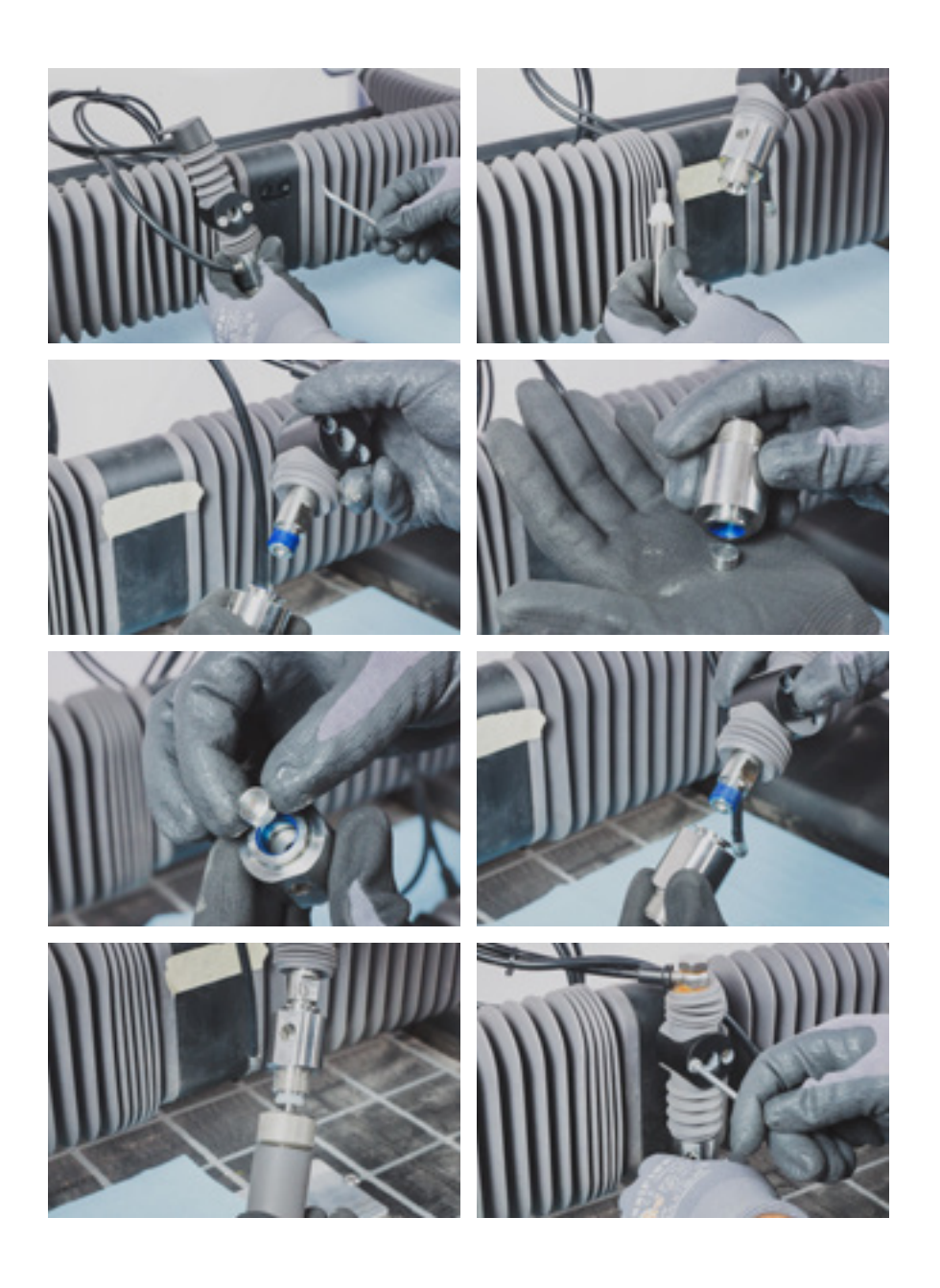

シヤリング台のレベリング **ビデオ**

シヤリング台を水平にすることが重要です。ノズルの高さは、シヤリング台のすべての地点で一定でなくて はなりません。そうでないと、不完全な切断になったり、ノズルが材料またはシヤリング台に接触したりす ることがあります。そうなると、切断に失敗したり、WAZERの損傷しにつながったりします。

シヤリング台のレベリング方法

- 1. WAZERをオフにします。
- 2. シヤリング台の角にあるシヤリング台ボルトを締めて、シヤリング台の高さを調整します。
- 3. ノズルロックノブを緩め、ガントリーをシヤリング台の左上隅に移動します(シヤリング台の端から 50mmで十分です。正確すぎる必要はありません)。
- 4. ノズル高さ調整ツールを使用して、材料の場合と同じようにシヤリング台の高さを設定します。ノズ ルロックノブを所定の位置にロックし、ノズル高さ調整ツールをノズルの下から取り外します。
- 5. ガントリーをゆっくりとシヤリング台の右上隅に移動します。抵抗を感じたら止めます。
- 6. 次のようにノズルの高さを吟味します。
	- a. シヤリング台と衝突した場合、またはノズルとシヤリング台の右上隅の間でノズル高さ調整ツールを 交換できない場合は、スペアパーツバッグにあるシヤリング台設置ツールを使用して、その隅にある シヤリング台ボルトを締めます。これにより、シヤリング台が下降します。ノズル高さ調整ツールが ノズルとシヤリング台の間を傾斜や抵抗がほとんど、または、まったくない状態で滑り動くようにな るまでボルトを締めます。
	- b. ぶつかるものがなく、ノズルとシヤリング台の間に余裕がある場合は、ノズルロックノブを緩め、ノ ズル高さ調整ツールを使用してシヤリング台の高さをリセットします。これがシヤリング台の隅周辺 の初回パスである場合は、シヤリング台ボルトを緩めないことを強くお勧めします。その代わりに、 高い側を締めて、ノズルを下げます。シヤリング台ボルトにはある程度の張力がかかっていなくては なりません。そうでないと、シヤリング台が切断中に移動し、思わしい結果が出ません。
	- c. ノズル高さ調整ツールがほとんど抵抗なくシヤリング台の下に滑り込むのであれば、この隅はさしあ たりは設定されたことになります。次へ進んでください。
- 7. ガントリーをシヤリング台の周りに移動し、調整を必要としないで四隅すべてが水平になるまで、手 順5を繰り返します。すべて設定するまでに、シヤリング台を2~3回一周することになる場合もありま す。時間をかけて適切に行ってください。ノズルとシヤリング台の間の隙間は、隅ごとに0.5mmを超 えて変化しないようにしてください。

**▲注意 お** バクテリアがタンクに溜まった水に増殖することがあります。怪我や切り傷は、 たとえ軽微なものであっても、注意する必要があります。傷口が開いている場合は、水に触れないよ うにし、タンクの水に触れないよう手袋を着用してください。

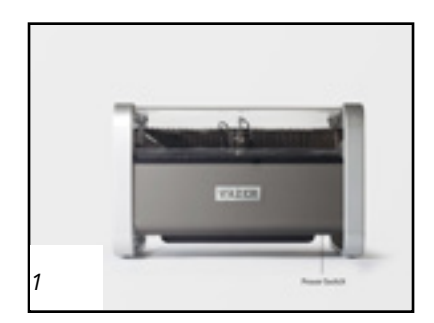

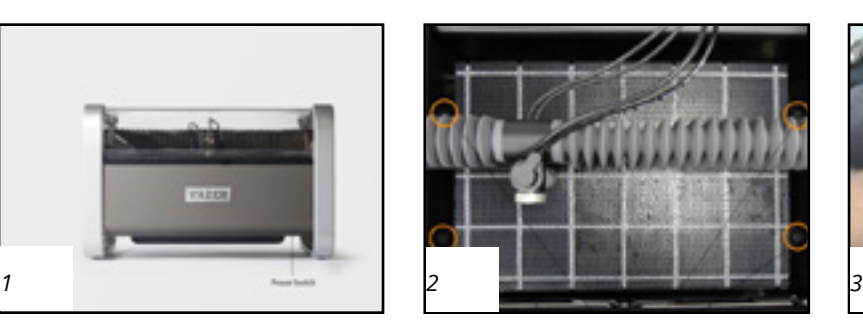

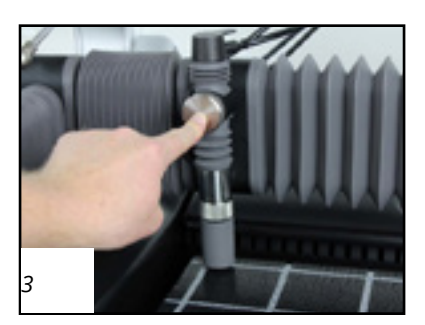

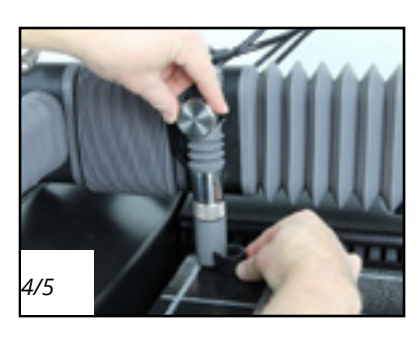

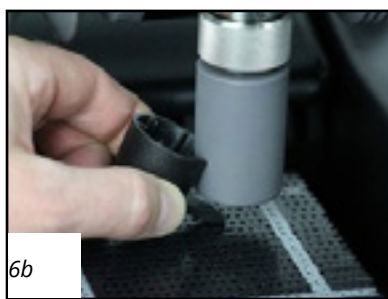

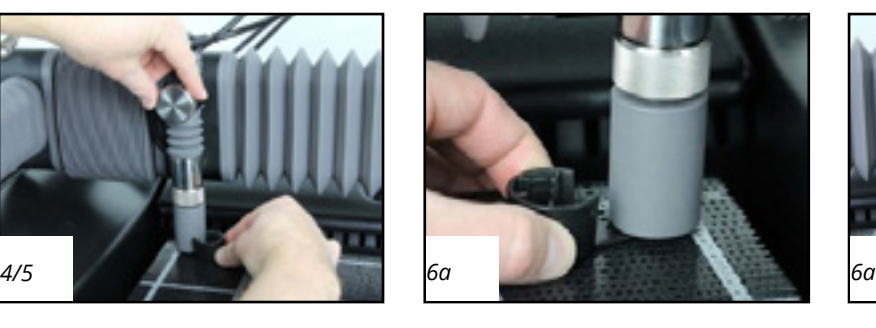

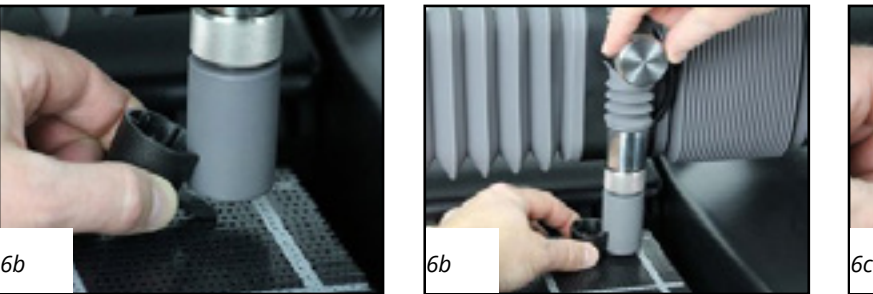

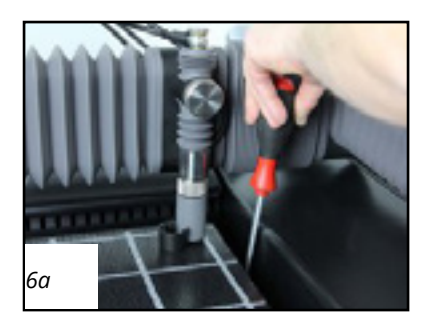

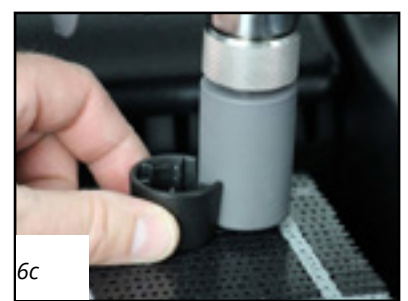

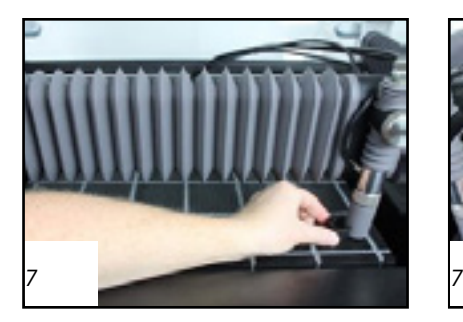

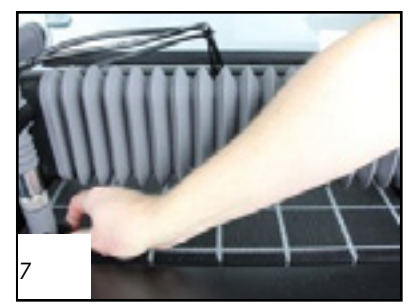

追加リソース

# カスタマーサポート

#### *WAZER*は、当社製品の設置または稼働に関してサポートが必要な場合には、喜んでお手伝いします。

WAZERによる切断マシンの設置、操作、トラブルシューティングに役立つコンテンツを常に更新、公開 しています。このユーザーマニュアルでお探しの情報が見つからない場合は、wazer.com/resourcesの オンラインリソースをご確認ください。以下のような情報をご覧いただけます:

セクション  $\beta$ 

- トラブルシューティングとメンテナンス
- ハウツービデオ
- WAZERファームウェアおよび構成ファイル
- ダウンロード可能な更新版ユーザーマニュアル

WAZERカスタマーサポートもご利用いただけます。 *wazer.com/resources*にアクセスするか、*support@wazer.com*までメールでお問い合わせください。

## WAZERの廃止、廃棄とリサイクル

廃止

#### *WAZER*と適切に別れを告げる

WAZERは、機械、電気、および電子部品を含むツールです。このようなツールを無秩序に廃棄すること は、多くの国で厳しく禁止されています。WAZERの廃止を開始する前に、地域の電気機器リサイクル規 制に加え、このセクションを参照してください。

## ▲警告 廃止に関する安全上の注意

高圧システムの圧力が解放されていることを確認するため、残りの手順を続行する前に、 [Setup & Maintenance](設定とメンテナンス)>[Maintenance](メンテナンス)>[Nozzle Purge] (ノズルパージ)の順に進んで、WAZERコントロールパネルからノズルパージを実行してください。

## 分解プロセス

**▲注意** 切り傷、感染の可能性、または粒子の吸入を避けるために、分解プロセス中は防水 保護手袋、顔面マスク、および目の保護具を着用してください。

地域の廃棄物管理規制に従って、このセクションに記載されているアイテムを適切に 廃棄してください。 規制で禁止されている場合は、そのままにして、さらなる指示を仰いでください。

- WAZER Main Unitのドレン作業をします。
- 壁に固定されたMain Unitを壁から外します。
- Main UnitとPump Boxの安全ラベルに印刷されているホースを外す手順に従ってください。すべ てのホースを廃棄します。
- 付属のシヤリング台取り付けツールを使用して、4本のシヤリング台ボルトを外し、シヤリング台 を取り出します。
- シヤリング台には切断材料の破片が含まれている可能性があります。廃棄する前に、地域の廃棄 物管理者に問い合わせてください。
- WAZER Main Unitタンクから使用済みアブレシブを取り除きます。数日間乾かしておくと、洗浄 がかなり楽になります。
- アブレシブドロワーからすべての乾式アブレシブを完全に捨てます。
- Pump Boxと24V電源から2本の電源ケーブルを切り離し、廃棄します。
- Pump BoxからPump Box信号線を外し、Main Unitから切り離して廃棄します。

134

- Pump Boxのカバーを開き、黄色のポンプベントキャップを赤いオイルキャップと交換します。紛 失した場合は、WAZERに連絡してサポートを求めてください。ポンプカバーを元に戻します。
- WAZERスタンドアップをお持ちの場合は、取り付け手順を逆に進んで、スタンドレッグと棚を 取り外してください。設置手順については、「スタンドレッグアクセサリー」を参照してくださ い。すべての安全上の注意を守って下さい。

## 情報の取得

この段階で、WAZERは廃止され、廃棄できる状態になります。国や地域ごとに、家電製品の廃棄やリサ イクルに関する独自の法律、規制、制度があります。詳細については、最寄りの関係当局または機関に お問い合わせください。

地域の法律または規制がWAZERの廃棄/リサイクルに重大な障害となる場合、あるいは既存の廃棄/リサ イクル制度が存在しない場合は、WAZERカスタマーサービスにサポートを依頼してください。

EU(欧州連合)諸国では、廃止されるWAZERは電気電子機器廃棄物と見なされ、遵法の廃棄またはリサ イクル手順が法律により施行されています。サポートが必要な場合は、WAZERカスタマーサービスにご 連絡ください。

## *WAZER*は、適切に廃止および分解された*WAZER*ユニットに対して無料の回収プログラムを行っています。

#### 発送の準備

- 「分解」に記載されている品目が地域の法律および規制により廃棄が禁止されている場合、現時 点ではメインタンク内に入れておいてください。
- マスキングテープを使用して、アブレシブホッパードロワー、右側のアクセスパネル、前面と背 面のタンクカバー、ドアウィンドウなどの可動部品を固定します。ボトムフープ (Hoop) に24V 電源をテープで固定します。

地方自治体または出先機関が訪問回収サービスを提供している場合は、要請されたとおり廃止済み WAZERを準備し、以下の指示は無視してください。

地方自治体または出先機関が訪問回収サービスを提供していない場合は、WAZERを発送する準備をして ください。次の手順に従って、WAZERを安全に梱包してください。これに従っていない場合、受領が拒 否され、追加費用が発生する可能性があります。

元の梱包材がない場合は、WAZERカスタマーサポートに連絡して、返送用梱包材が必要だと言うことを 伝えてください。廃止プロセス用の梱包材を発送いたします。

- WAZERが入っていた梱包材を取り出し、頑丈な段ボールの土台を木製パレットの上に置きます
- WAZERを梱包して発送する方法については、こちらのWAZERの図解ステップバイステップガイド に従ってください。WAZER.com/repair-instructions/repacking-wazer-for-shipping

## *WAZER*は以下の輸送手段を用意しています。

価格には、リサイクル費用も含まれています。

# 保証

## 概要

本保証は、ユーザーに特定の法的権利を与えるもので、ユーザーは、国ごとに異なるその他の権利を有 している可能性があります。法律で許可されている範囲で、本保証および規定される救済は、排他的 あれ、口頭であれ、書面であれ、法定のものであれ、明示的であれ黙示的であれ、その他すべての保 証、救済および条件に代わるものです。WAZERは、商品適格性および特定の目的への適合性の保証、お よび隠された、または潜在的な欠陥に対する保証を含むがこれらに限定されない、すべての法定上およ び黙示的な保証責任を、法律で許可される範囲で排除します。かかる保証が排除できないという限りに おいて、WAZERは、かかる保証の期間と救済手段を本保証の期間に、そして、WAZERの選択により、以 下に記載する修理または交換サービスに限定します。一部の国では、黙示的な保証の存続期間に対する 制限が許可されていないため、上記の制限が適用されない場合があります。

# 本保証の対象となるもの

WAZERは、卓上用WAZERまたは直立型WAZER (「製品」)に対して排他的な限定保証(「保 証」)を付与し、WAZERの指示に従って通常の使 用が行われた場合、購入者が最初に受領した日付 より6か月の間(「保証期間」)、材料および製造 上の欠陥に対する保証を供与します。

# 本保証の対象外となるもの

本保証は、以下の内容には対しては適用され ません。

- 材料または製造上の欠陥により故障が発生した 場合を除く、消耗部品、
- 材料または製造上の欠陥が原因で故障が発生し た場合を除き、傷、へこみ、およびプラスチッ クの破損を含むがこれらに限定されない外観上 の損傷、
- WAZERの仕様を満たさないサードパーティの 部品または製品の使用によって引き起こされた 損傷、
- 事故、乱用、誤用、火災、電子部品への液体接 触、地震またはその他の外的要因により引き起 こされた損傷、
- WAZERの指示の範囲外で製品を操作する、また は製品を不適切に洗浄することによって生じた 損傷、
- WAZERの担当者ではない者により行われたサー ビス(アップグレードおよび拡張を含む)によ り引き起こされる損傷(以下に説明される、修 理がWAZERの指示に従って行われた場合の、自 作保証修理に起因する損傷を除く) 、
- WAZERの書面による許可なく、機能または性能 を変更するように修正の加えられた製品、
- 通常の摩耗および傷み、またはさもなくば通常 の経年劣化により引き起こされる欠陥、
- シリアル番号が製品から除去されている、また は汚損されている場合、
- WAZERが関連する公的機関から製品が盗まれ たという情報を受け取り、ユーザーが(たとえ ば、購入証明の提示などにより)製品使用を許 可された者であることを証明できない場合、
- ノズル、オリフィス、シヤリング台など、通常 の使用で消耗された品目(誤った使用により損 傷が発生した場合、WAZERは、交換部品を送付 することができますが、その料金を負担してい ただくことがあります)、
- 非ピアシング切断を含むエッチング、ユーザー マニュアルまたはウェブサイトで該当材料に指 定されている最大厚を超える材料の切断または 切断の試み、給水バルブを開いた状態または電 源ケーブルを接続して行われる製品の点検、事 故・洪水・火災またはWAZERの制御が及ばない その他の外的要因、製品の改変により引き起こ される損傷または欠陥、
- 製品のソフトウェアまたはファームウェア、
- 製品の輸送中に発生する損傷(かかる請求は荷 送人のみの責任)。

サードパーティのアブレシブを使用しても、それ 自体が本保証を無効にすることはありません。た だし、サードパーティのアブレシブの使用によっ て生じた損傷は、本保証から除外されます。

## 条件

## 保証は、次の条件で供与されます。

- 製品は、WAZERにより組み立て、販売、引渡し が行われた。
- 製品は、請求者、同じ世帯のメンバー、また は元の購入者と同機関/組織のメンバーによ り、WAZERまたは認定再販業者から新しく購入 された。
- その時点で最新のファームウェアが製品にイン ストールされ、使用された。
- ユーザーマニュアルのインストールとメンテナ ンスの手順が遵守された。
- 保証期限が満了した場合、または無効になった 場合、コンポーネントの交換部品を購入できる ように、基本的なEメールによるサポートが提 供されてきた。保証対象外のマシンについて は、トラブルシューティングサービスは提供さ れていません。

これらの条件が満たされている証拠を提供す ることが、保証に基づく救済措置の前提条件 となります。

## 保証の譲渡

以下の条件が満たされた場合、既存の保証の譲渡 が認められます。

- 譲渡は、世帯のあるメンバーから別のメンバー へ、または機関/組織のあるメンバーから別のメ ンバーへのものです。
- WAZERは、この譲渡から10営業日以内に通知を 受けるものとし、住所確認および/または新「所 有者」の完全所有権を通じて法的に有効とされ ます。これらの条件が満たされている証拠を提 供することが、保証に基づく救済措置の前提条 件となります。

# 手順

製品に問題が発生した場合に踏むべき手順は以下 のとおりです。

- 1. ヘルプが必要な場合は、ユーザーマニュアル を参照してください。
- 2. 保証期間内にWAZER宛てに(support@ wazer.com)Eメールを送信して申立を送信し てください。
- 3. 元の購入者の請求書を含む、購入証明を提供 してください。
- 4. 申立に関する問題原因を突き止める支援をし てください。これには、Eメールまたは電話 によるWAZERサポートチームへの連絡、お よび申立に関連する画像、動画、またはファ イルの送信が含まれます。いかなる保証請 求も、正当な理由があるものとして、まず WAZERにより受理されなくてはなりません。
- 5. ユーザーの申立が受理された場合、WAZERは 独自の裁量で以下のいずれかを行います。
	- a. 「自作」部品サービスの詳細な手順ととも に、設置できる新品または整備済み品を送 ります。交換部品が届く前または後に、元 の部品をWAZERに郵送してもらわなくては ならないこともあります。WAZERは、自作 部品サービスに関連して発生する人件費に ついては責任を負いません。交換部品は、 保証の残りの期間、または交換あるいは修 理の日から90日のいずれか長い方の保証期 間を前提としています。または、
	- b. 交換品として新しい製品、または、新品お よび/または性能および信頼性が新品と同等 の使用済み部品から作られた、実質的に機 能が新品と同等の整備済み品を送ります。 交換品は、保証の残りの期間、あるいは交 換日から90日のいずれか長い方の保証期間 を前提としています。あるいは、
	- c. 購入金額を返金します。その場合、返金を 受理する前または後に、元の製品を返品す る必要のある場合があります。
- 6. 保証請求の遂行のためにユーザーに送付され る新品あるいは整備済み部品または製品の送 料(関税および税金を含む)は、WAZERが負 担するものとします。WAZERは、デフォルト で非迅速フルフィルメントを介して出荷され

ます。迅速な発送は、請求者が追加料金を負担するこ とで利用できる場合があります。ユーザーによる誤 用、または診断あるいは修理の際のユーザー側のミス が原因で必要となる交換部品およびその出荷と義務 は、保証の対象外です。

- a. 当初の配送先住所が米国本土にある場合、上記の送 料はWAZERが負担します。
- b. 当初の配送先住所が米国本土にある場合、上記の送 料はWAZERが負担します。
- 7. 請求を満たすために製品の一部またはすべてをWAZER に返送するよう求められた場合は、次の要件が適用さ れます。
	- a. 当初の配送先住所が米国本土にある場合、上記の送 料はWAZERが負担します。
	- b. 返品承認ラベルが提供され、返品パッケージに同梱 されます。
	- c. 米国本土の購入者には、WAZERより前払いの配送ラ ベルを提供します。
	- d. 米国大陸以外の購入者は、返品送料を支払う必要が あります。
- 8. WAZERは、WAZERがユーザーに保証サービスを提供 する方法、およびユーザー所有の製品が特定の方法で サービスを受ける資格を変更する権利を留保します。 サービスオプション、部品の入手可能性、 および応 答時間は、場所によって異なる場合があります。

# 保証の無効化

## 以下の場合、保証は無効になります。

- 製品が、最初の購入者の配送先住所の国以外で使用され ている。
- シリアル番号がすべて除去されている、または汚損され ている。
- ユーザーマニュアルあるいはその他の公式のWAZERの出 版物に概説されている、またはWAZERの担当者から指示 された自作の組み立て手順を除き、WAZERの担当者以外 の人による分解または再組み立てが行われている。

# ファームウェア、Gコード/CAM ソフトウェア

重要なマシン機能がファームウェアに組み込まれ、マシン がそれ自体やユーザーの所有物に損害を与える、および/ またはユーザーに危害を与えるのを防いでいます。以下の ようなWAZERファームウェアへの変更またはWAZERへの ファイルの読み込みを行うと、マシンの保証は無効となり ます。

WAZER以外で発売/承認されたファームウェアおよび構成 ファイルのWAZERマシンへの使用。

Gコードを生成する、またはGコードを手動で変更/作成し てWAZERを実行する、WAZER未承認のCAMソフトウェア の使用。承認済みGコード作成ソリューションはWAZERに よって更新されます。不明確な点がある場合は、WAZERカ スタマーサポートにご連絡ください。

# 免責事項

*WAZER*は、製品の使用が中断されない、またはエラーがな いことを保証しません。

- WAZERは、製品の使用が中断されない、またはエラーが ないことを保証しません。
- WAZERは、製品の使用から得られる結果が正確である、 または信頼できることを保証しません。
- WAZERは、本製品を使用して製造されたデバイスの安全 性または有効性について一切の主張を行いません。
- 保証期間の満了後は、保証は適用されません。
- 本保証で提供されている場合を除き、そして、法で認め られる最大限の範囲で、WAZERは、いかなる法理論の下 にあっても、保証または条件の違反に起因する直接的・ 特定的・偶発的あるいは二次的な損害について責任を 負いません。 これには、使用の機会の損失・収益の損 失・金銭利用の喪失・予期される貯金の喪失・事業の喪 失・機会の喪失・のれんの喪失・評判の喪失または機器 および資産の交換を含む間接的あるいは必然的な損失も しくは損害が含まれますが、これに限定されません。一 部の国では、偶発的または結果的な損害の除外または制 限が許可されていないため、上記の制限がユーザーに適 用されない場合があります。懲罰的損害賠償、または複 数の損害賠償は、適用法が免責事項を禁止していない限 り、受けることができません。
- 一般原則

WAZERの再販業者、代理店、または従業員は、本保証を 変更、延長、または追加することを許可されていません。 いずれかの条項が違法または執行不能であると判断され た場合でも、残る条項の合法性または執行可能性が影響 を受けたり損なわれたりすることはありません。本保証 は、デラウェア州法に準拠し、同法に基づいて解釈されま す。WAZERまたはその継承者は、本保証に基づく保証人 です。